## Utah State University [DigitalCommons@USU](https://digitalcommons.usu.edu/)

[All Graduate Plan B and other Reports](https://digitalcommons.usu.edu/gradreports) **Graduate Studies** Graduate Studies

5-1987

# Program Development for Computer Simulation and Analysis for Multiplex Chromatography

Barbara Pawliszyn Utah State University

Follow this and additional works at: [https://digitalcommons.usu.edu/gradreports](https://digitalcommons.usu.edu/gradreports?utm_source=digitalcommons.usu.edu%2Fgradreports%2F1664&utm_medium=PDF&utm_campaign=PDFCoverPages)

**Part of the [Computer Sciences Commons](https://network.bepress.com/hgg/discipline/142?utm_source=digitalcommons.usu.edu%2Fgradreports%2F1664&utm_medium=PDF&utm_campaign=PDFCoverPages)** 

## Recommended Citation

Pawliszyn, Barbara, "Program Development for Computer Simulation and Analysis for Multiplex Chromatography" (1987). All Graduate Plan B and other Reports. 1664. [https://digitalcommons.usu.edu/gradreports/1664](https://digitalcommons.usu.edu/gradreports/1664?utm_source=digitalcommons.usu.edu%2Fgradreports%2F1664&utm_medium=PDF&utm_campaign=PDFCoverPages) 

This Report is brought to you for free and open access by the Graduate Studies at DigitalCommons@USU. It has been accepted for inclusion in All Graduate Plan B and other Reports by an authorized administrator of DigitalCommons@USU. For more information, please contact [digitalcommons@usu.edu](mailto:digitalcommons@usu.edu).

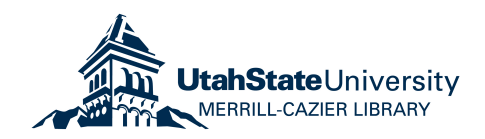

## PROGRAM DEVELOPMENT FOR

## COMPUTER SIMULATION AND ANALYSIS FOR

MULTIPLEX CHROMATOGRAPHY

by

Barbara Pawliszyn, Master of Science

A report submitted in partial. fulfillment

of the requirements for the degree

of

MASTER OF SCIENCE

in

Computer Science

(Plan B)

Approved:

Major Professor

Committee Member

Committee Member

Dean of Graduate Studies

UTAH STATE UNIVERSITY Logan, Utah

my husband, Janusz

The preparation of a report at the masters level is a challenging and exacting task. The support of my husband, Janusz was invaluable both for the encouragement he gave me and for his guidance in research methodology. His never failing optimism and insightful comments provided a solid foundation for the work I had to do.

I would like to thank Dr. Greg Jones particularly for his overall direction and helpfulness. For Dr. Bob Campbell's assistance in solving problems of research design, I express my great appreciation. I would also like to thank Dr. Rex Hurst for bring an outside viewpoint to my research.

Barbara Pawliszyn

## TABLE OF CONTENTS

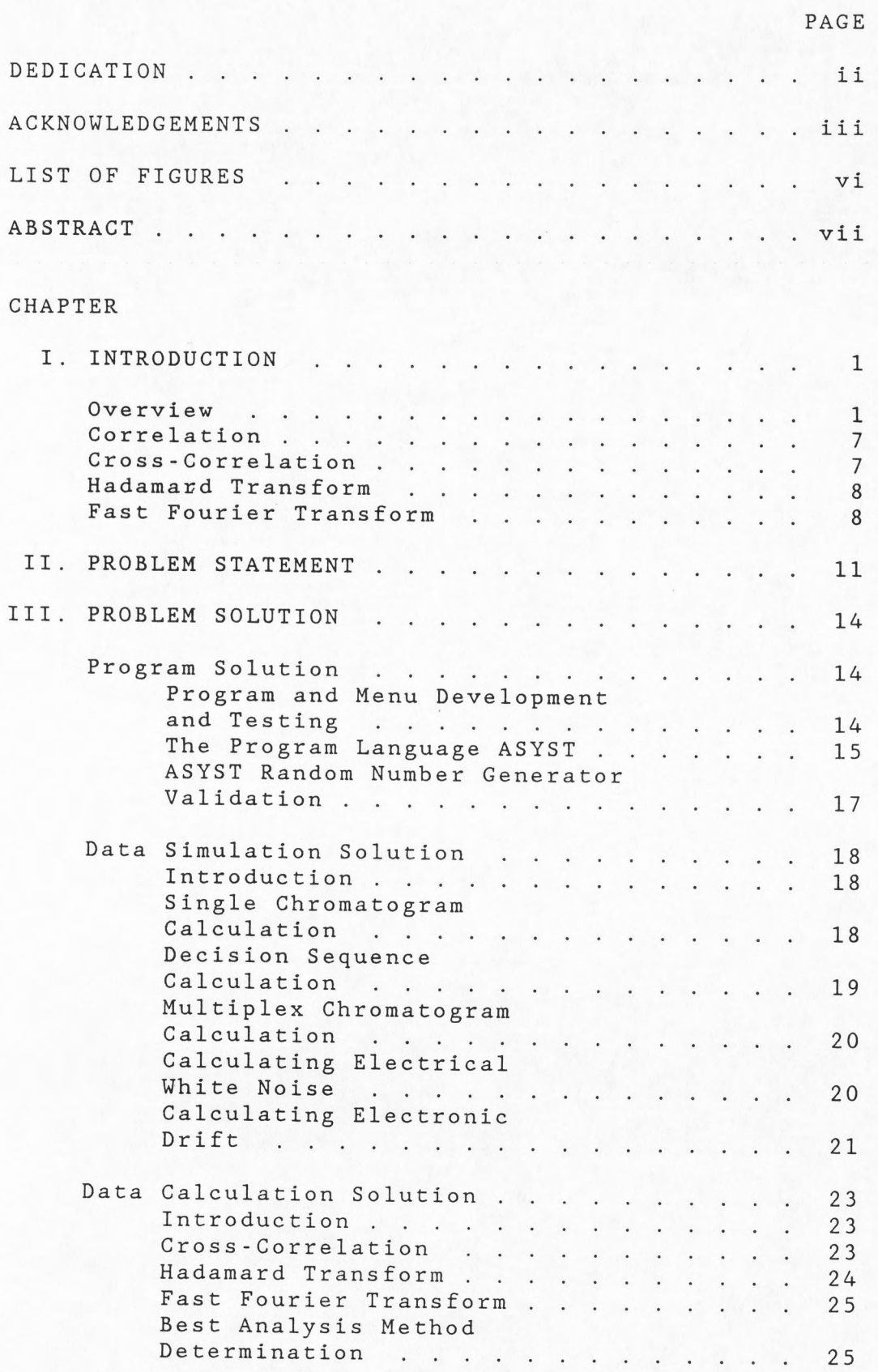

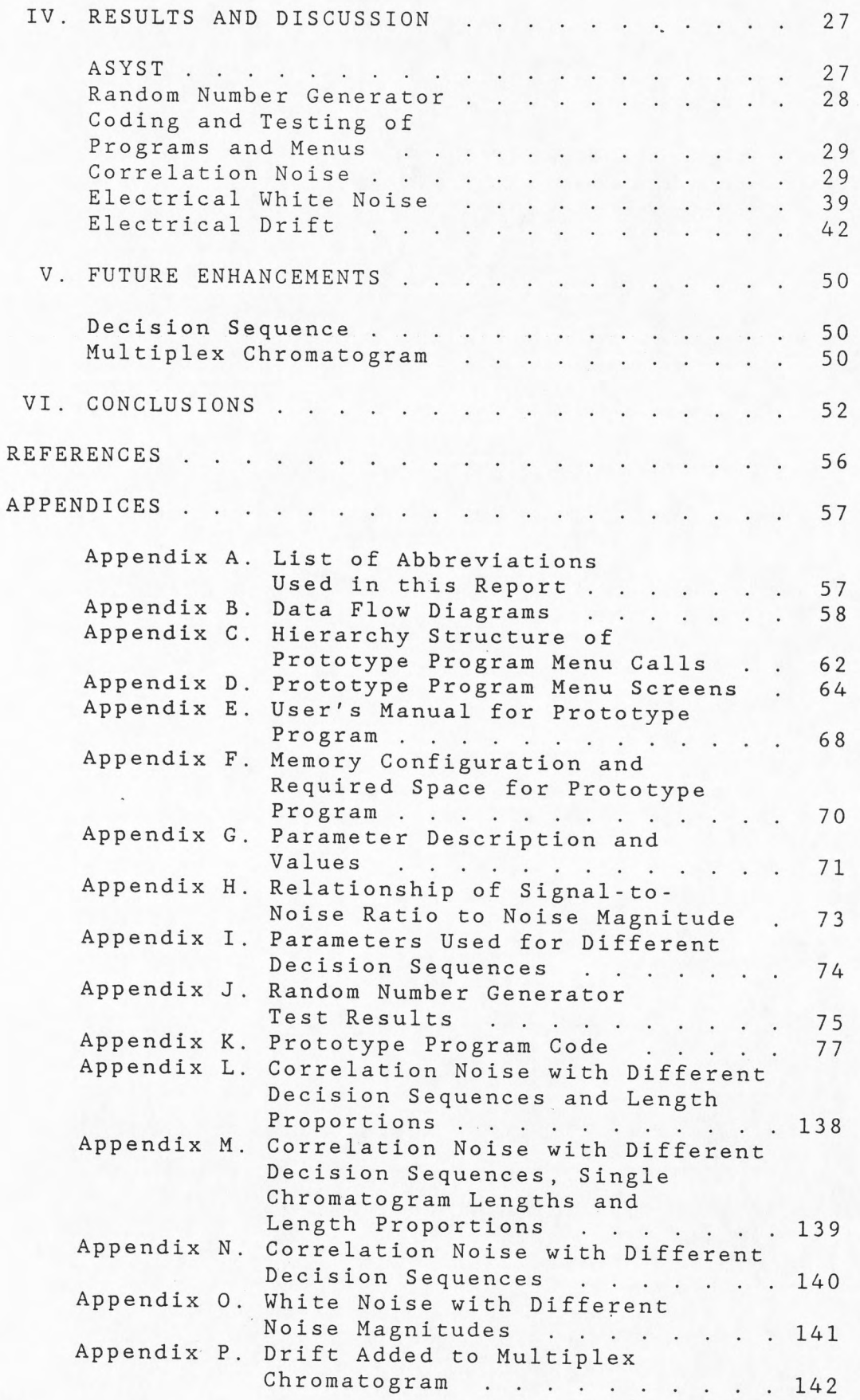

V

## LIST OF FIGURES

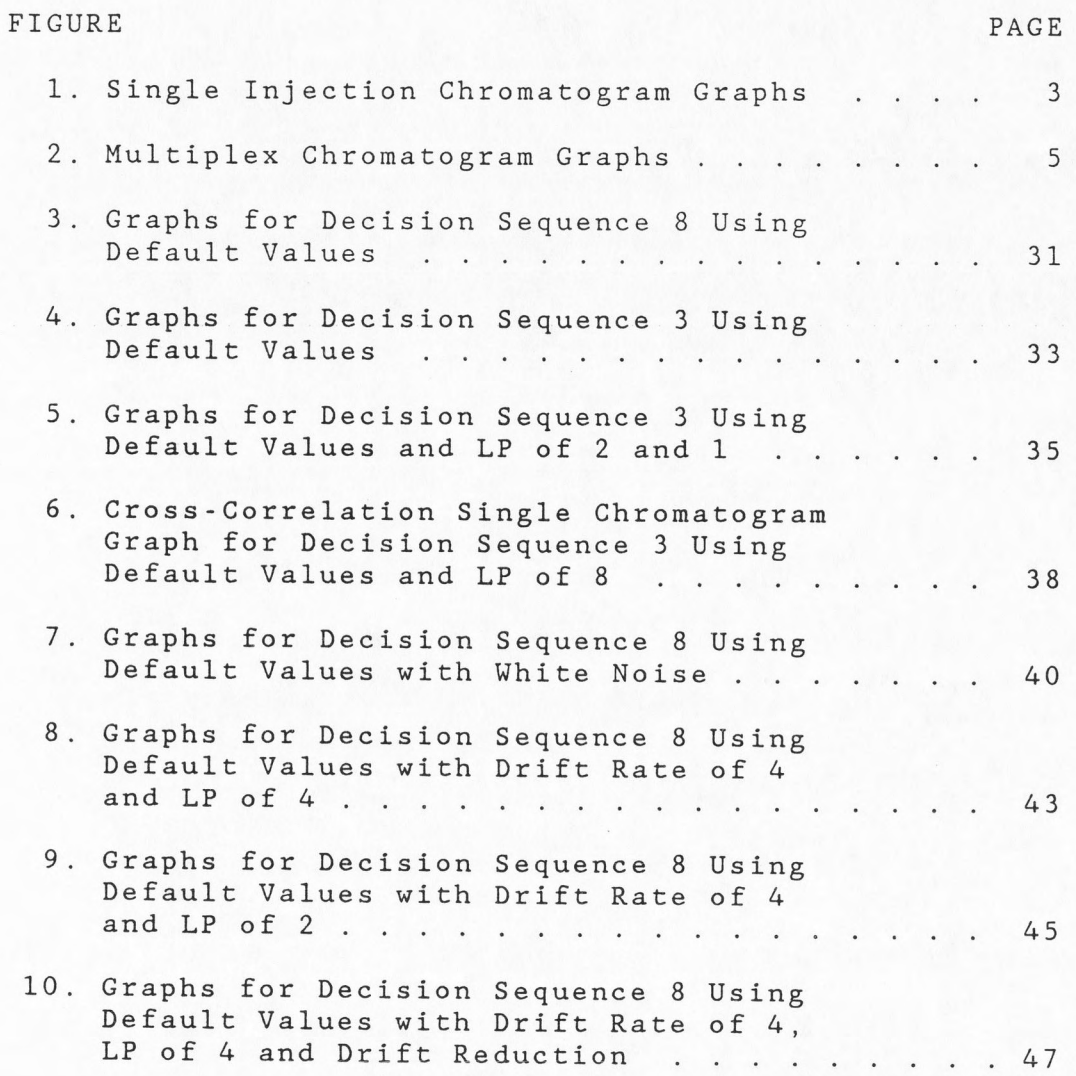

#### ABSTRACT

Program Development for Computer Simulation and Analysis for Multiplex Chromatography

by

Barbara Pawliszyn, Master of Science Utah State University, 1987

Major Professor: Dr. Gregory Jones Department: Computer Science

In this report, the programs developed for the analysis of simulated data in multiplex chromatography are written in the ASYST language. The integration of the program modules into a menu-driven, user-friendly prototype program is outlined. The program is developed to allow for flexibility and easy upgrading of the code.

This report examines the calculation procedures potentially useful in multiplex chromatography. Analysis of the mutliplex chromatograms is done by three mathematical methods, Cross-Correlation, Hadamard Transform and Fast Fourier Transform. The effects of experimental length/chromatogram length and decision sequences on correlation noise present in a single chromatogram, are discussed. As the number of data points increases, n, the improvement of the signal-to-

noise ratio in the resulting single chromatograms is found to be a little less than the theoretical rate of  $(n)^{0.5}$ . A non-random decision sequence is discovered to introduce drift and noise into the multiplex chromatogram. The influence of electronic white noise and electronic drift in the experimental data (multiplex chromatogram) on the resulting single chromatograms is explored. As electronic white noise increases, the signal-to-noise ratio in the resulting single chromatogram decreases. Electronic drift also introduces noise.

Discussion of the best methods for given experimental conditions is based upon the signal-to-noise ratio in the resulting single chromatograms. Cross-Correlation is theoretically the fastest method but is greatly influenced by drift. Hadamard Transform is slower than Cross-Correlation but is not effected by drift. Fast Fourier Transform has the best signal-to noise ratio in the resulting single chromatogram but the peak magnitudes are not always reflective of the real heights. Fast Fourier Transform is slow but if written in machine language, is faster than Cross-Correlation or Hadamard Transform written in the ASYST language.

#### CHAPTER I

#### INTRODUCTION

#### Overview

Gas, liquid and supercritical fluid chromatographies are very inefficient in terms of the information content of the signal. A single injection of the sample mixture is followed by a long time period during which the chromatogram is developed. Each of the chromatographic peaks corresponds to one component of a sample mixture. The retention time, the time necessary for elution of this component, gives qualitative information. The height of the peak corresponds to quantity of the given component in the mixture.

In this report, signal-to-noise ratio (S/N) (see Appendix A for all abbreviations used in this report) or signal magnitude compared to noise magnitude, is defined to be the height of the tallest peak in the single chromatogram divided by two times one standard deviation of noise. Improvement in detection techniques, by increasing the signal or lowering the noise, can enhance the S/N so that the single chromatogram peaks are detectable.

Another method is to generate more time efficient

signals and still use the same detector. For example, instead of a single injection of the sample, a random sequence of injections may be input to the column. The average time between the injections is much shorter than the chromatogram length. Therefore, the output signal from the chromatograph corresponds to the sum of the same single chromatogram delayed in time. The time interval between each chromatogram is given by the injection sequence (decision sequence). The detector output (multiplex chromatogram) resembles noise, but, infact, it carries the information about the single chromatogram.

Figure l.A illustrates a single chromatogram that results from a sample containing three major components. An example of electrical white noise issuing from an instrument is in Figure l.B. The actual chromatogram recorded is a sum of these two graphs and can be found in Figure l.C. Notice that in this case the single chromatogram is undetectable due to the low S/N or small signal magnitude compared to noise. Figure 2.A is a multiplex chromatogram resulting from the single chromatogram in Figure l.A.

The single chromatogram can be calculated from the multiplex chromatogram by using correlation methods. Figure 2.B shows an example of the resulting single chromatograms calculated from the mutliplex chromatogram. Now signals are larger than the noise though the orignal

Figure 1. Single Injection Chromatogram Graphs

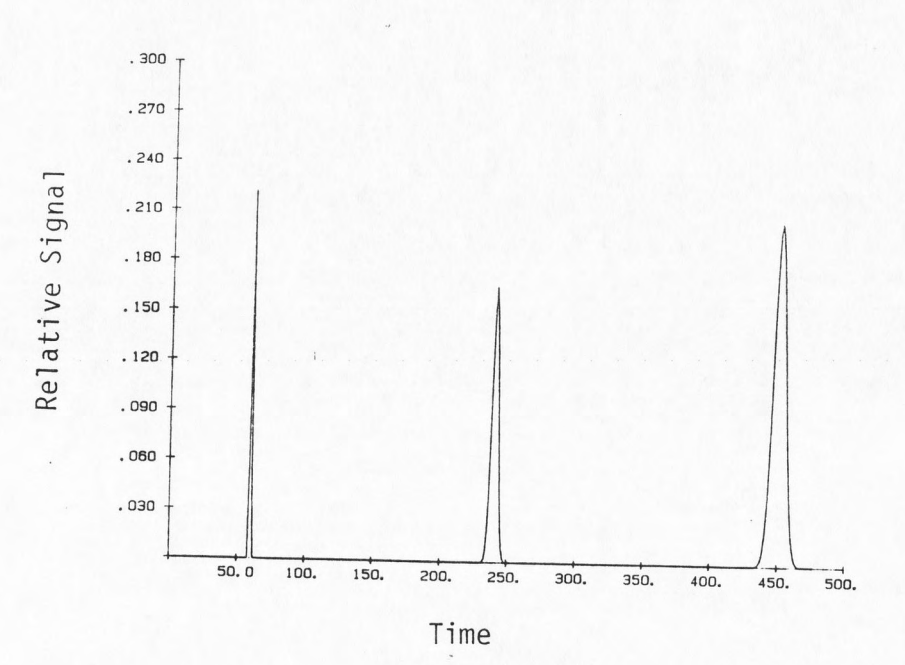

**l.A**  Single Chromatogram used for Decision Sequences: **2,3,4,5,6 and** 7; **Defaults Parameters used** 

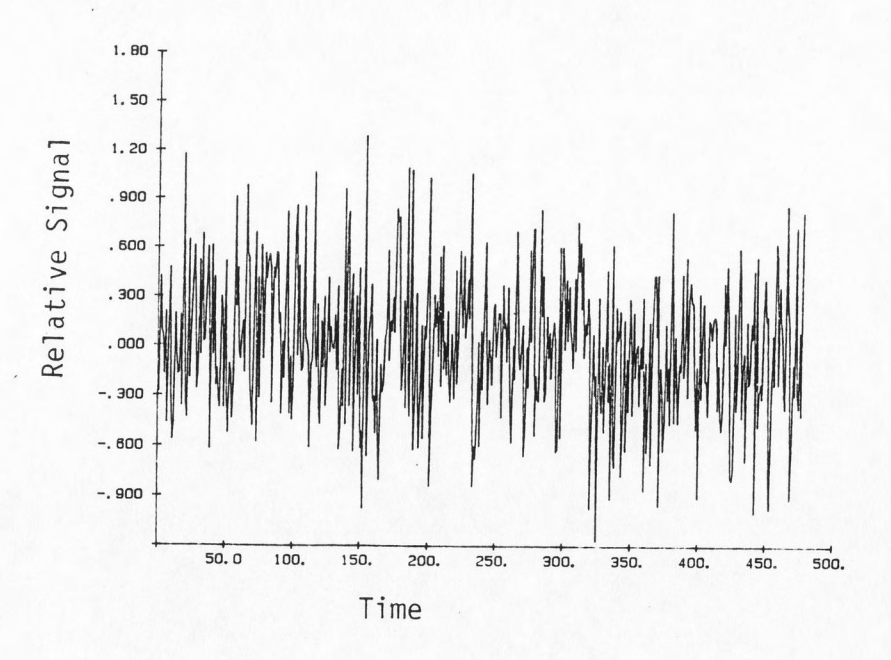

1. B Chromatogram of White Noise only; Noise Magnitude: No other data present

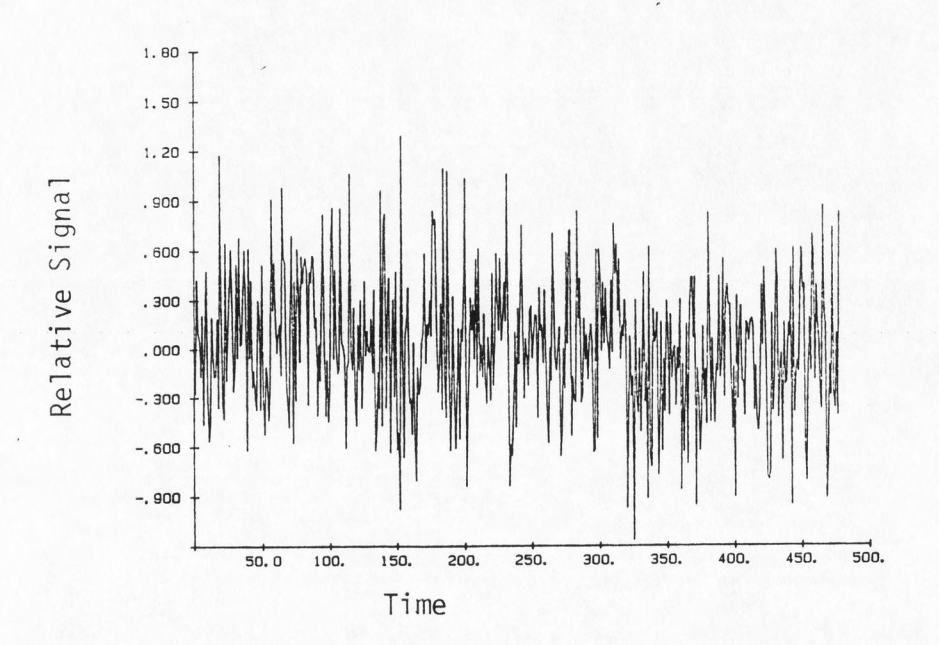

l.C Chromatogram of a Single Injection with White Noise; Noise Magnitude: 2; Figures l.A and l.B added togeth

Figure 2. Multiplex Chromatogram Graphs

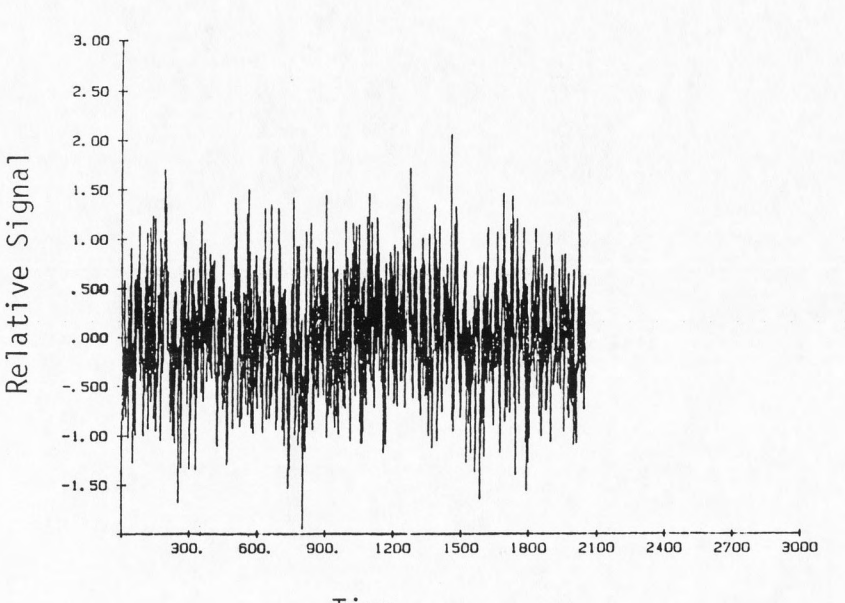

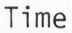

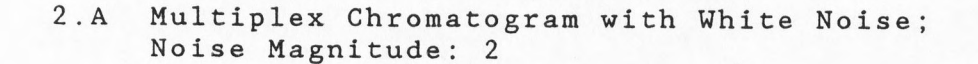

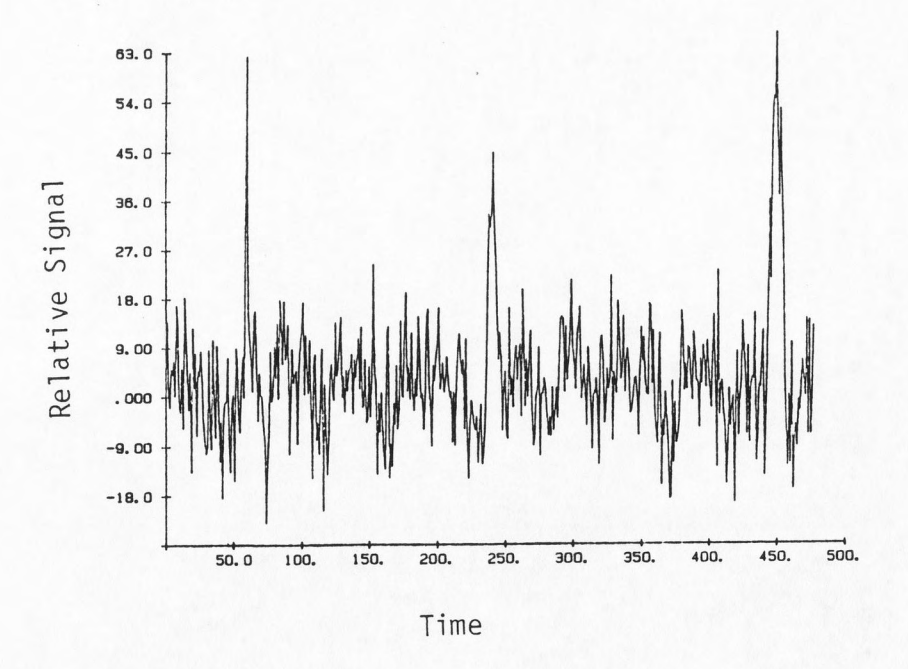

2.B Single Chromatogram calculated from Figure 2.A

single chromatogram was smaller. This is due to the throughput and multiplex advantages. The throughput advantage is the increase in the amount of sample introduced to the column per unit of time. The multiplex advantage exists since a single value from the detector output or multiplex chromatogram, carries information about many points for the single chromatogram (Ref. 1).

A major application of multiplex chromatography is the potential to continuously characterize components in the sample mixtures with high resolution and sensitivity. This method can be applied to on-line optimization of chemical industrial processing conditions, warning against excessive amounts of hazardous chemical wastes or perhaps even a physician monitoring in-vivo, chosen components in the blood stream (drugs, hormones, etc.) of a critically injured or sick patient. This approach eliminates the preconcentration of the sample components required with conventional chromatography. This approach results not only in faster determinations but will prevent confusion caused by sample alterations on catalytic surfaces such as activated carbon, commonly used to preconcentrate polutants.

Signal detection methods, such as Cross-Correlation (CC), Hadamard Transform (HT) and Fast Fourier Transform (FFT) can be applied to calculate the single chromatogram from the chromatographic output (multiplex chromatogram),

and the random input (decision sequence). In short, these computational methods' main task is to shift mathematically, the time delay between consecutive chromatograms to zero and then average the chromatogram (Ref. 2).

### Correlation

The mathematical definition of correlation is:

(A) 
$$
R(T) = \lim_{N \to \infty} \frac{1}{2N} \sum_{-N}^{N} x(t) y(t + T) dt
$$

where R(T) is the correlation function formed by summing the lagged products of 2 waveforms, x(t) and y(t), and T is the time lag between x(t) and y(t). Functionally, correlation can be thought of as a matching up of waveform components or a similarity test between waveforms (Ref. 3).

#### <u>Cross-Correl</u>

The single chromatogram using CC is computed using:

(B) 
$$
R(T) = 1/N \sum_{t=1}^{N} INPUT(t-T) * OUTPUT(t)
$$

where N is the number of data points in the input and output signals, t is discrete time and T is a delay. For a linear and statistically stationary chromatographic

system with a properly chosen input signal, the single chromatogram resulting from CC is identical to th original single chromatogram, with a S/N advant Equation (B) would be very tedious to compute manually, but is easily programed for a computer (Ref. 1).

## Hadamard Transform

The equation  $N$  =  $WT$  + E describes a multi chromatogram using HT, where W is the mask, T is the original signal (single chromatogram) and E i: experimental measurement error (Ref. 4):

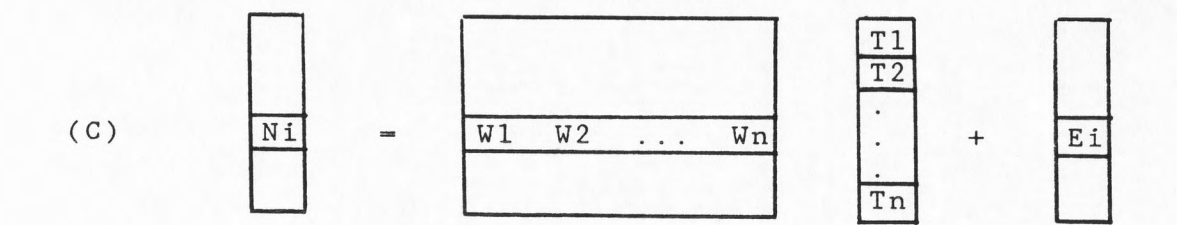

where the i<sup>th</sup> row of W specifies the mask configuration or decision sequence, used in the i<sup>th</sup> measurement. If the measurements were perfect then E = 0 and T could be solved by (Ref. 4) :

$$
(D) \t T = W N
$$

## Fast Fourier Transform

Fourier Transform (FT) takes a very long time to compute if coded naively. In general, FT takes  $n^2$  units of time while Fast Fourier Transform (FFT) takes  $nlog_2 n$ , where n is the number of data points (Ref. 3). This time improvement is due to FFT taking orthagonality of the data into consideration. For example, when n=l024, this amounts to a FFT execution speed 100 times faster than FT. The only disadvantage of FFT is that it can only be applied to data arrays that are a power of 2 in length (Ref. 5).

FFT interpolates a sum of trigometric functions through n data points. Suppose  $F = (f0 \ldots fn-1)$  is a data array. The functions that actually appear in the F expression are imaginary exponentials but by Euler's formula:

$$
(E) \quad exp(ix) = cos(x) + isin(x)
$$

These exponentials are really just the sum of two trigometric functions. From the equations below, notice that the F array consists of complex numbers even when the original data is real (Ref. 5).

FFT is defined to be (Ref. 5):

(F) Fm = 
$$
1/n
$$
  $\sum_{m=0}^{n-1}$  f k exp  $\begin{Bmatrix} -2*pi*i \\ n \end{Bmatrix}$ 

The inverse FFT is (Ref. 5):

(G) 
$$
f k = 1/n
$$
  $\sum_{k=0}^{n-1}$   $Fm \exp \begin{cases} 2 \times pi \times i \\ - \cdots - n \times k \\ n \end{cases}$ 

From the Fourier Transform correlation property, correlation is greatly simplified by using FFT. The two waveforms to be correlated,  $x(t)$  and  $y(t)$  are transformed to the frequency domain by FFT giving X(t) and Y(t). Following this, one term is conjugated and then the complex product is formed to give:

$$
(H) \tS(f) - X^*(f) Y(f)
$$

where (\*) denotes conjugation. The final step is inverse tranforming S(f) back to the time domain to give the single chromatogram (Ref. 3).

The conjugate of a complex number is obtained by simply negating the imaginary part of the number. Graphically this can interpreted as reflecting the (x,y) vector around the x axis (Ref. 5).

#### CHAPTER II

#### PROBLEM STATEMENT

The main objective for this report is to write and test software to investigate multiplex chromatography by simulating data and calculating resulting single chromatograms. The effects of varying experimental conditions such as white noise and electronic drift, on resulting single chromatograms will be examined. The ability of different calculation methods (CC, HT and FFT) to produce good quality single chromatograms resulting from multiplex data will be explored. Since the inception of multiplex chromatography, only on a limited theoretical study has been conducted (Ref. 6) which investigated the effect of the sample composition and baseline drift on S/N in the calculated single chromatogram.

A menu-driven, prototype program will be written on an IBM compatible microcomputer. The package should be flexible so that later it can be expanded and used to test other less significant parameters such as laser jitter and be able to collect experimental data directly in a form that can later be analyzed by the calculation methods (eg. CC). The program should be user-friendly with clear prompts, error messages and recovery, have a simple and logical call structure and easy to operate.

The user should feel in control yet not be burdened with repetitive data entry.

Appropriate software must be chosen. Since good quality of random numbers will be needed for some calculations, the random number generator used should produce random numbers that pass a 0.05 level of significance. The software should be able to do calculations using complex and double precision operations. In addition, it should be easy to aquire experimental data using direct memory access.

The simulation consists of 5 parts: first, parameters are entered, either default or user determined. Second, a single chromatogram is calculated. Third, a random decision sequence is determined, to be used to calculate the fourth step which is producing a multiplex chromatogram. The multiplex chromatogram is calculated by the following steps: initialize the multiplex chromatogram array to zeros; add the single chromatogram to the array starting at the time intervals where the decision sequence array is true. Finally, random (white) noise is optionally added to the multiplex chromatogram.

The multiplex chromatogram is then analyzed using three mathematical methods: CC, HT and FFT. The resulting single chromatograms are then compared to each

other and to the original single chromatogram to see the effects of changing simulation parameters on sensitivity (S/N) and reproducibility of the calculated results. This procedure should lead to a better understanding of such complicated concepts as correlation noise.

Correlation noise is noise in the resulting single chromatogram due simply to the correlation method. The effect of the experimental length/chromatogram length ratio or length proportion (LP) and different decision sequences on correlation noise, in the resulting single chromatogram is to be investigated. In addition, the influence of electrical white noise on resulting single chromatograms is to be explored. The effect of electrical drift in the multiplex chromatogram is to be considered. This approach allows the determination of the best analysis method for a given set of conditions prior to an experiment.

#### CHAPTER III

#### PROBLEM SOLUTION

Program Solution

## Program and Menu Development and Testing

The major program modules developed for the following sections are integrated into a menu-driven program. Dataflow diagrams, menu hierarchy diagrams and menu screens are in Appendices B, C and D. These diagrams include future anticipated enhancements as well as the core for the prototype. A user's manual and system configuration specifications for the prototype are found in Appendices E and F. Appendix G has a listing of parameter definitions. Function keys, prompts and error messages are used to ensure that the system is easy to use. Consistency in menu display and windows encourage easy learning of the prototype.

Testing of the modules is done by entering in maximum and minimum parameter values and ensuring that the program does not crash. If it does, an error check is put in or acceptable limits are changed. The graph calculations are tested by comparing what is produced to what is expected or desired.

#### The Program Language ASYST

When personal computers were beginning to appear on the market, it was commonly believed that any business software had to be specially created by expensive consultants using Basic, Fortran, Pascal or Cobol. Then the appearance of Lotus' 1-2-3 and Ashton-Tate's dBASE II showed that general purpose business software could be written. ASYST provides the same type of general purpose software but is designed for scientific and engineering needs (Ref. 5).

ASYST has been developed by Adaptable Laboratory Software, Inc. based upon their experience in scientific and engineering applications. ASYST incorporates many features of well-known computer languages such as APL and Forth. However, like dBASE II and 1-2-3, it is more than a language, it is an application environment. Asyst contains many pre-written software tools such as interactive graphics which can be used by themselves or incorporated into a custom application program (Ref. 5).

ASYST's data acquisition and data analysis modules supply prewritten tools such as the ability to simply input analog information from instruments, the ability to find the local minima on a waveform, or a highly optimized FFT. Direct memory access is supported by ASYST and is easy to configure. This allows for

experimental data to be acquired directly into memory (Ref. 5).

Because ASYST has been designed for science and engineering, all of its operations can be used with both real and complex numbers. ASYST supports high precision calculations. Using the 8087 coprocessor, most functions are calculated with a precision of 80 bits. Its automatic plotting supports linear, logarithmic and polar <sup>p</sup>lotting (Ref. 5). The random number generator used is well respected and considered one of the best (Ref. 7).

ASYST can be used interactively or prewritten "templates" or modules can be compiled. Complex computer language is avoided by providing meaningful names for commands. Therefore, for example, FFT can be simply invoked by typing the letters "FFT". New commands can be interactively created or assigned to function keys. All these functions allow the user to focus on the application rather than how to write a complex program (Ref. 5).

ASYST can be used to generate a turnkey, menudriven program. It supports multiple text and graphics windows. The ability to use function keys reduces keystrokes by the operator and all templates loaded are compiled so they execute at top speed (Ref. 5).

## ASYST Random Number Generator Validation

ASYST has several different random number functions, such as RAND.UNIF and RAND.NRML, that are based on one random integer generator. These functions can be utilized in multiplex chromatography, provided that the random numbers they produce are sufficiently random and the number generator pases tests for randomness. The integer sequence of the generator is initialized by assigning a value to the (double precision integer) scalar SEED. SEED is defaulted to the value 1 when the system is loaded. Each time one of the random number functions is executed, the value of SEED is updated to the next term of the random sequence. The sequence does not repeat itself until all  $2^{23}$  double precision integers have been encountered (Ref. 5). The particular generator used in ASYST is the one described in Reference 7. The function RAND.UNIF produces numbers that are distributed like a uniform continuous (0,1) random variable. The function RAND.NRML produces random Gaussian numbers with a mean of 0 and standard deviation of 1.

A Chi-Square test is done for RAND.UNIF on 300 numbers using 10 groups (9 degrees of freedom). A onesided t-test for RAND.NRML is used on 300 numbers. The Chi-Square test on RAND.UNIF and a two-sided t-test on RAND.NRML are run 100 times and compared to their appropriate distributions (eg. compare the t-test values

with a t distribution). The results show that the number generator passes a frequency test.

Data Simulation Solution

## Introduction

To generate the multiplex chromatogram, the following steps must be done: first, a single chromatogram is generated; second, a decision sequence is produced; third, the multiplex chromatogram is calculated; and the optional fourth step is the addition of white noise to the multiplex chromatogram.

## Single Chromatogram Calculations

The original single chromatogram is made up of a number of Gaussian peaks. Each of the peaks corresponds to a particular component of the sample. The position of the peak (retention time) characterizes the component (qualitative information) and its height is proportional to the amount of this component in the sample (quantitative information). Each peak, i, in the sing chromatogram can be described by:

 $(I)$  SPi( VFi \* RFi  $Si(2pi)$  $-(t - RTi)^2$  where SPi(t) is the height of the peak i at time t, defined by the standard deviation of the peak (Si), retention time  $(RTi)$  at the maximum  $SPi(t)$ , volume fraction injected (VFi) and analyte detection response factor (RFi) (Ref. 8). Si is defined to be:

RTi (J) Si

where CE is the column efficiency (Ref. 8). Therefore the original single chromatogram is defined to be:

$$
(K) \quad SC = \sum_{i=1}^{No.Pk} SPi
$$

where No.Pk is the number of peaks in the single chromatogram.

### Decision Sequence Calculation

The decision sequence is an array that indicates, by the contents of its elements, when in time a single chromatogram is to be added into the multiplex chromatogram. Random numbers are generated and compared to the average frequency parameter. This parameter determines the average frequency a decision is made. If the random number is less than or equal to this constant then the decision is positive (1), else it is negative (0). Under experimental conditions, a positive decision would indicate the injection of a sample.

## Multiplex Chromatogram Calculation

For every decision sequence point that is positive, the single chromatogram is added to the multiplex chromatogram (MC). That is:

## $(L)$  MC(t ... t+CL-1) = MC(t ... t+CL-1) +  $SC(1 \ldots CL) * DS(t)$

where SC is the single chromatogram, CL is the chromatogram length of the single chromatogram, DS is the decision sequence and tis time. However, since the first values of the multiplex chromatogram will not store much information until the time equal to the length of one single chromatogram length (CL) has passed, the first CL of the multiplex chromatogram is not stored. This satisfies actual experimental procedures, that is, the multiplex chromatogram is not recorded until the output has stabilized.

## Calculating Electrical White Noise

Electrical white noise or fundamental noise, arises from the motion of discrete charges in electrical circuits and cannot be completely eliminated (Ref 9). Electrical instruments always produce a signal distribution which is typically Gaussian in nature. The amount of white noise or noise magnitude, must be flexible so that different signal-to-white-noise ratios

(S/WN) can be used when determining the best analysis method (CC, HT, and FFT). White noise values are determined by generating Gaussian random numbers with a mean of zero and a standard deviation of:

 $(M)$  SD =  $(MaxSC)$  \* NM

where MaxSC is the height of the tallest peak in the single chromatogram and NM is the noise magnitude parameter. The white noise values are then added to the multiplex chromatogram. For exactly how noise magnitude relates S/WN see Appendix H.

### Calculating Electronic Drift

Electronic drift or flicker noise (1/frequency) arises from imperfect instrumentation or non-ideal component behavior and can in principle be reduced to insignificant levels by careful practice and instrument design. The sources of electrical drift include longterm power-supply fluctuations, changes in component values and temperature drifts (Ref. 9). This results in baseline drifting. The actual characteristics of electrical drift are not really known. Before this topic can be thoroughtly investigated, real experimental data should first be acquired. For this report, a simple case of linear drift is used with its slope being dependent upon the multiplex chromatogram's experimental length (EL) and the maximum value of the multiplex chromatogram.

The multiplex chromatogram with drift (MCD) is calculated as:

(N)  $MCD(t) = MC(t) + (t * MaxMC / EL * DF)$ 

where MC(t) is the original multiplex chromatogram, tis time, MaxMC is the mutliplex chromatogram's maximum value, and DF is the drift factor. Note, from equation (N) that the rate of drift for an EL of X and DF of Y is the same as for an EL of  $2X$  and DF of  $Y/2$ . Theref drift rate is proportional to (EL\*DF). Since EL is proportional to EL/CL or LP, and for ease of analysis, drift rate in this report will be defined as (LP\*DF).

The three analyis methods (CC, HT and FFT) are tested upon the MCD and upon the MCD which has had its drift reduced. The drift reduction is done as follows. The mean of 20 points before and 20 points after a point in the MCD is calculated. This mean is then subtracted from the MCD point and stored in a new multiplex chromatogram array. The resulting multiplex chromatogram is therefore 40 points shorter than the original MCD since the first and last 20 points cannot have drift reductions, that is, the means can not be calculated.

#### Data Calculation Solution

## Introduction

Since ASYST does array/vector. calculations directly and quickly, this feature is utilized wherever possible in the calculations. Internal functions such as FFT (Fast Fourier Transform), IFFT (Inverse Fast Fourier Transform) and CONJ (Conjugation) are available and used where appropriate. The averaging of the resulting single chromatograms is omitted (1/N), to avoid computer rounding errors. The ratios or proportions are more meaningful than absolute magnitude.

## Cross-Correlation

Rather than directly applying equation (B) to calculate the resulting single chromatogram, a more efficient algorithm is used. It entails traversing the decision sequence searching for a positive decision. One CL of the mutliplex chromatogram is then extracted at the appropriate location and added to the resulting single chromatogram. This reduces the number of additions since where the decision is negative, the addition to the single chromatogram would just be zeros, a zero operation.

Written in terms of this report, equation (B) is:

(0) 
$$
SC(T) = 1/(EL-CL) \sum_{t=1}^{EL-CL} DS(t-T) * MC(t)
$$

where SC is the resulting single chromatogram, MC is the multiplex chromatogram, DS is the decision sequence, EL is the experimental length of the multiplex chromatogram and CL is chromatogram length of the single chromatogram. However as mentioned above; averaging is to be ignored, giving:

$$
(P) \tSC(T) = \sum_{t=1}^{EL-CL} DS(t-T) * MC(t)
$$

Hadamard Transform

In terms of the report, the multiplex chromatogram produced by equation (C) is:

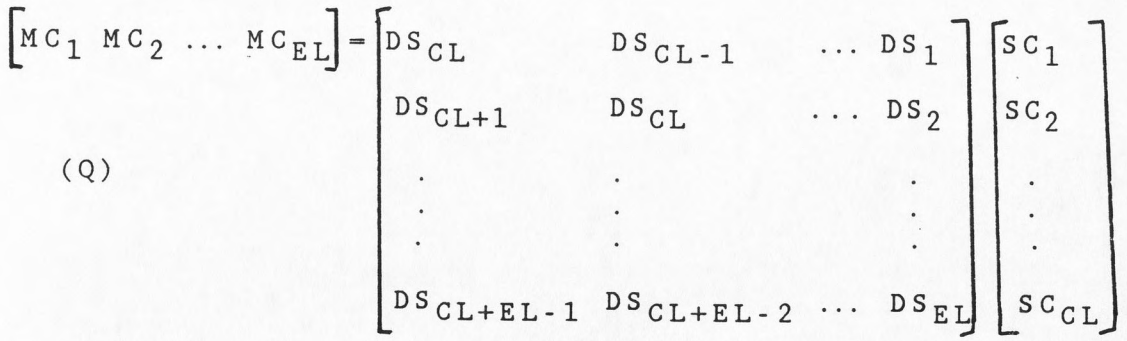

therefore the HT to produce the resulting single chromatogram, from equation (D), is (Ref. 2):

$$
\begin{bmatrix} sc_1 & sc_2 & \dots & sc_{CL} \end{bmatrix} = \begin{bmatrix} DS_{CL} & DS_{CL+1} & \dots & DS_{CL+EL-1} \\ DS_{CL-1} & DS_{CL} & \dots & DS_{CL+EL-2} \\ \vdots & \vdots & \ddots & \vdots \\ DS_1 & DS_2 & \dots & DS_{EL} \end{bmatrix} \begin{bmatrix} MC_1 \\ MC_2 \\ \vdots \\ NC_{EL} \end{bmatrix}
$$

The array/vector operations of ASYST are used to implement this equation. Although this means that there will be many additions with zeros, it is faster and more efficient than using loops and tests for zero additions.

#### Fast Fourier Transform

The built-in ASYST functions FFT, IFFT and CONJ are used to quickly calculate the SC in equation (H). The multiplex chromatogram and decision sequence arrays used, are truncated so that their lengths are a power of 2. This improves the efficiency of the FFT calcuations.

## Best Analysis Method Determination

CC, HT and FFT are used on a number of multiplex chromatograms with different simulation parameters (App. I) . Specifically, the following conditions are considered: a basic mutliplex chromatogram to test correlation noise; a multiplex chromatogram with different CL's; multiplex chromatograms with different decision sequences; a multiplex chromatogram with white

noise; and a multiplex chromatogram with electrical drift.

The determination of the best analysis method is based upon the accuracy of the resulting single chromatograms. This is determined by comparing the peak retention times and magnitudes of the resulting single chromatograms with that of the original single chromatogram which was used to generate the multiplex chromatogram. In addition, the overall S/N of the single chromatograms resulting from the different methods, is used. S/N is defined as:

(Height of tallest peak in resulting SC)  $(S)$   $S/N =$ 2 \* Standard Deviation of the noise

where SC is the single chromatogram.

#### CHAPTER IV

#### RESULTS AND DISCUSSION

#### ASYST

ASYST was used very much like a toolbox, piecing appropriate parts together. As a result, programs ran fast due to many of the components being highly optimized (eg. FFT). Menus were quick to develop, pleasing to the eye and display time was fast. In addition, the task of integrating the programs was not too burdensome due to the fact that the author could work at a high-level, that is, concentrate on the the task, not on the coding.

The author had to keep reconfiguring ASYST so that all arrays and program modules could be stored in memory. ASYST was not good at diagnosing when memory ran out, it just "hung" the system. The whole system had to be rebooted and ASYST and the prototype program reloaded. This took about 15 minutes.

The FFT and IFFT functions in ASYST required that the number of data points be a power of 2 for the best and most efficient calculations. The maximum number of points that could be utilized was 2048. This created a constraint on the simulation portion of this report since it limited EL and therefore LP as well. As a result, the
single chromatogram resulting from FFT never had a LP greater than 4. However, its optimized code provid fast calculations.

### Random Number Generator

The results for evaluating the randomness of RAND.UNIF and RAND.NRML can be found in Appendix J. Both functions appear to have passed the 0.05 level of significance with each having only 1 out of 15 runs not passing. However, when these tests were run 100 times each and tested against their appropriate distributions at the 0.05 level of significance, they passed very well. The Chi-Square calculated from the total observed values for RAND.UNIF was 1.17, well below the value 7.81 for 3 degrees of freedom with a significance level of 0.05 (Ref. 10). The Chi-Square calculated from the total observed values for RAND.NRML was 7.9, below the value 14.1 for 7 degrees of freedom with a significance level of 0.05 (Ref.10). In addition, for the two-sided t-test of RAND.NRML, the average means were close to zero. Therefore, modules that used these functions could be sure of utilizing good quality random numbers though no generator can ever be truly random. From the literature it appears that it is one of the best algorithms available (Ref. 7).

# Coding and Testing of Programs and Menus

It was found that when resolution of the original single chromatogram became too coarse, peaks were lost due to rounding errors. Therefore, to ensure that a peak was always present in the original SC, a round adjustment was added (see code: Calculate.Single.Chrom in App. K).

At first the author used loops to enter information into arrays. The processing time of some programs using these loops was very long. As a result, ASYST's array/vector operations were utilized, speeding up computational time as much as 7 times!

CC was found to be a faster calculation method than HT, probably due to HT taking time to do many multiplications by zero. FFT was the fastest but could not be compared to the other two methods since it utilized optimized functions internal to the system. The literature indicates that it would actually be the slowest since its speed is a function of  $nlog_2 n$  while CC and HT speeds are linear.

# Correlation Noise

Independent of which calculation method was used, there was certain amount of noise present even when no electrical noise was added to the multiplex chromatogram

(Fig.3). This is called correlation noise. It is due to the non-ideal random number generator and limited number of injections. Correlation noise in the single chromatograms was proportional to the largest peak present in the resulting single chromatograms. The single chromatogram resulting from FFT had less correlation noise than either CC or HT. From Appendix L, it can be observed that for any set of given conditions, FFT consistently had a S/N about twice as high (less correlation noise) as the S/N for either CC or HT.

When compared to the original single chromatogram, all three methods produced single chromatogram peaks at the correct retention times and with appropriate width (Fig. 1. A, 3.B, 3.C, 3.D). However, the single chromatograms resulting from FFT did not always have similar peak magnitude compared to the original single chromatogram, while CC and HT did (Fig. l.A, 4, 5).

From Appendix M, a CC single chromatogram with a LP of 4, CL of 128 and EL of 512, had a S/N of 2.4; a CC single chromatogram with a LP of 16, CL of 32, and EL of 512 had a S/N of 3.0; and a CC single chromatogram with a LP of 4, CL of 477 and EL 1908, had a S/N of 4.5. That is, two CC single chromatograms with an EL of 512 had S/N's of 2.4 and 3.0 while two CC single chromatograms with a LP of 4 had S/N of 2.4 and 4.5. Therefore, the

Figure 3. Graphs for Decision Sequence 8 Using<br>Default Values

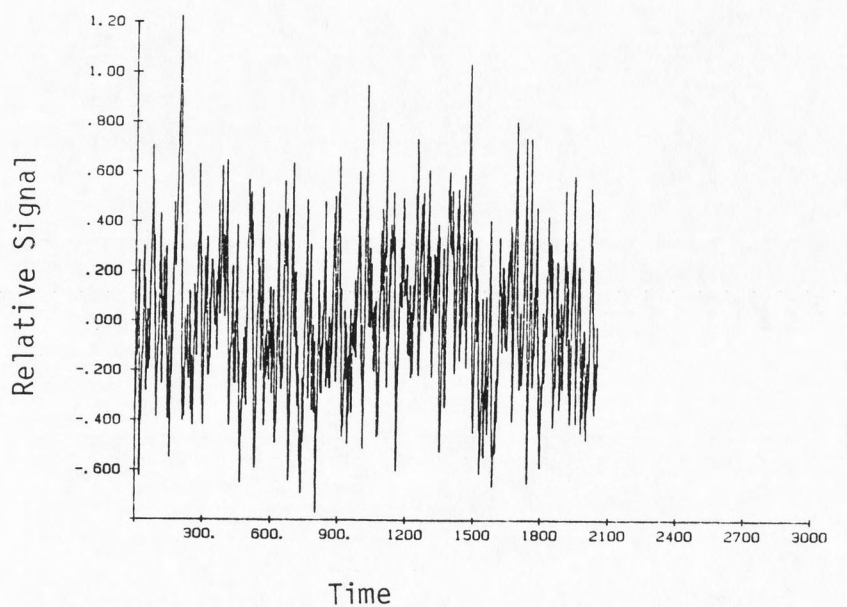

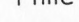

 $3.A$ Multiplex Chromatogram; LP: 4

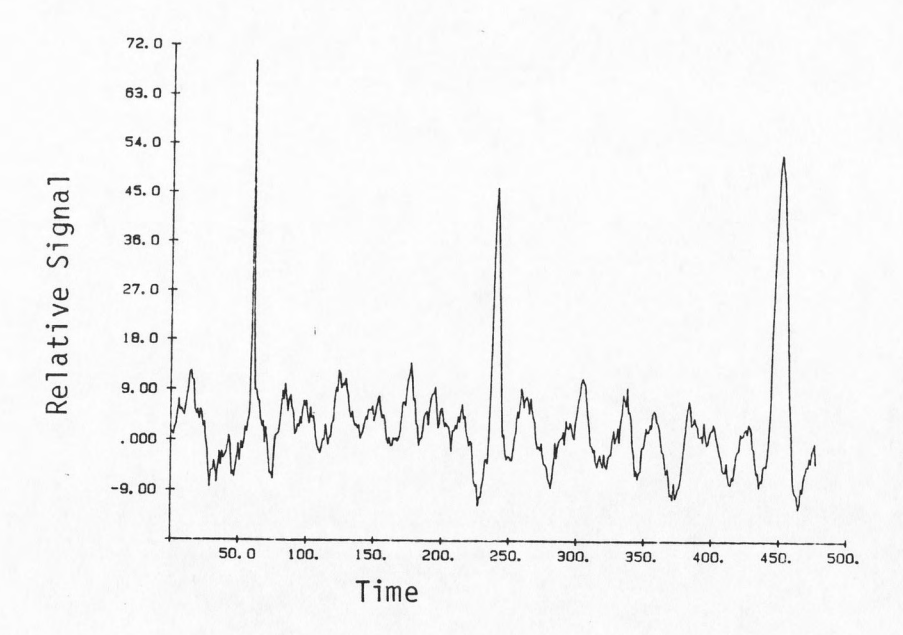

Cross-Correlation Single Chromatogram  $3. B$ calculated from Figure 3.A

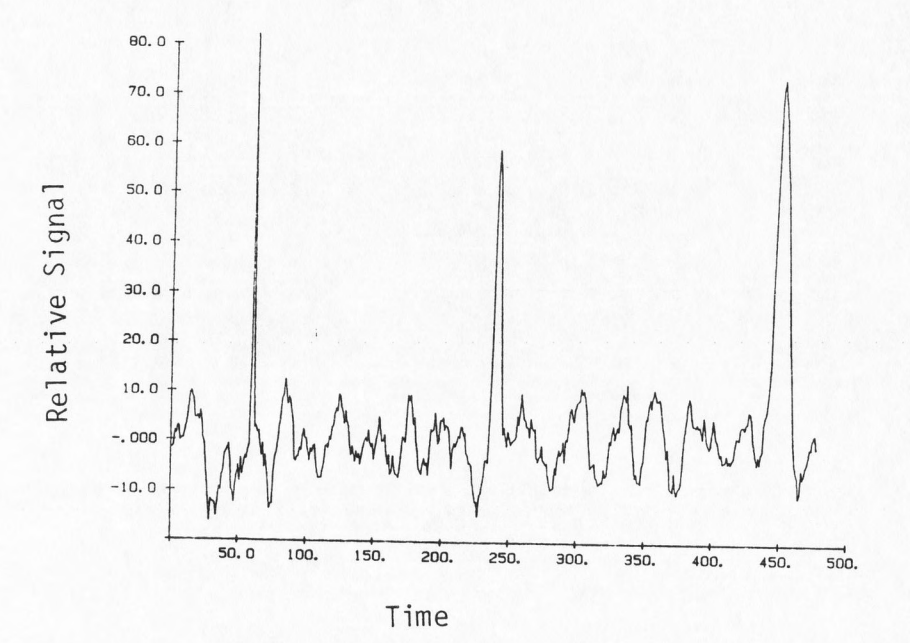

Hadamard Transform Single Chromatogram<br>calculated from Figure 3.A  $3.C$ 

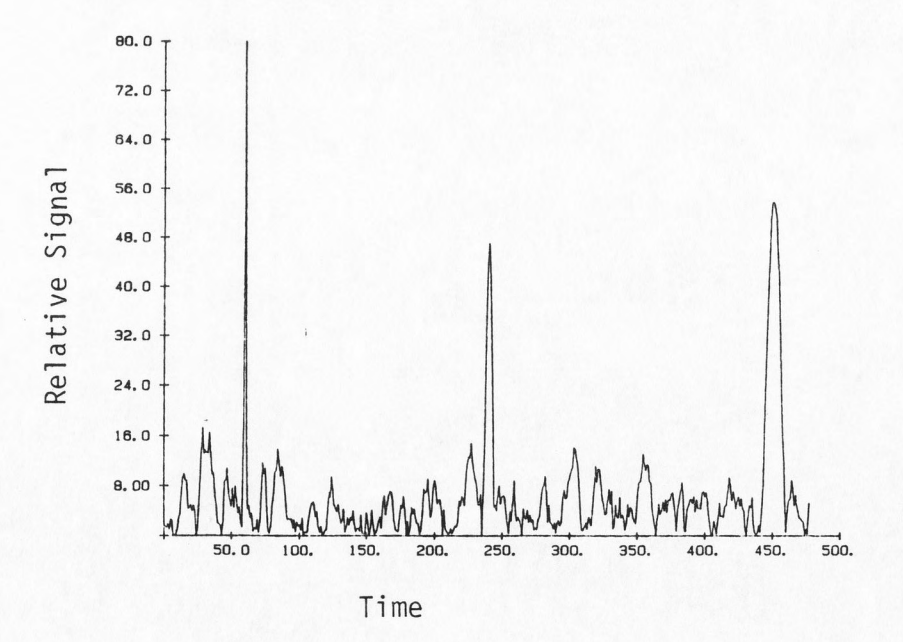

Fast Fourier Transform Single Chromatogram  $3. D$ calculated from Figure 3.A

Figure 4. Graphs for Decision Sequence 3 Using<br>Default Values

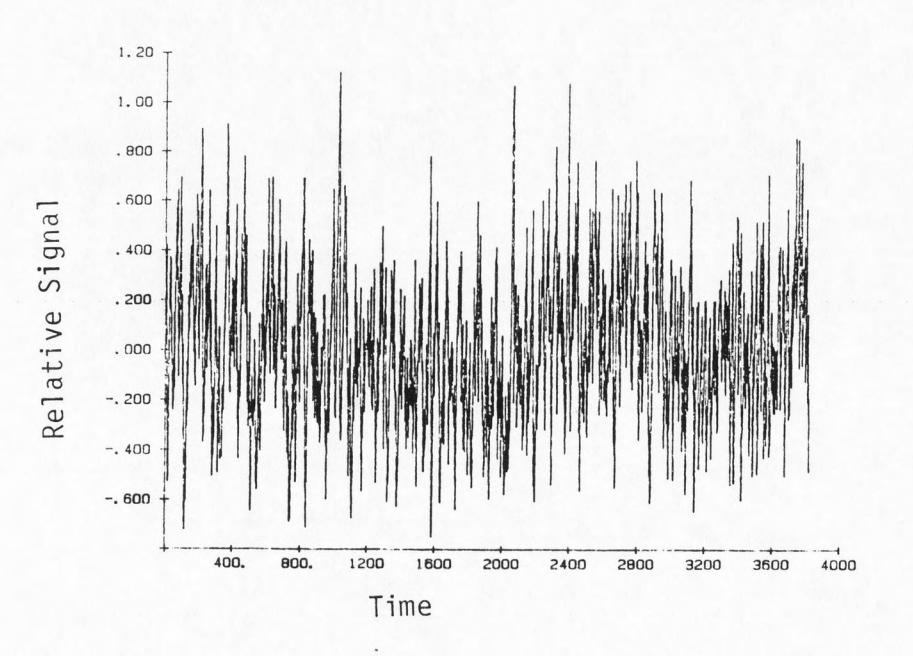

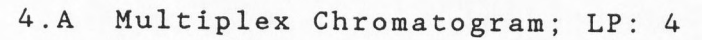

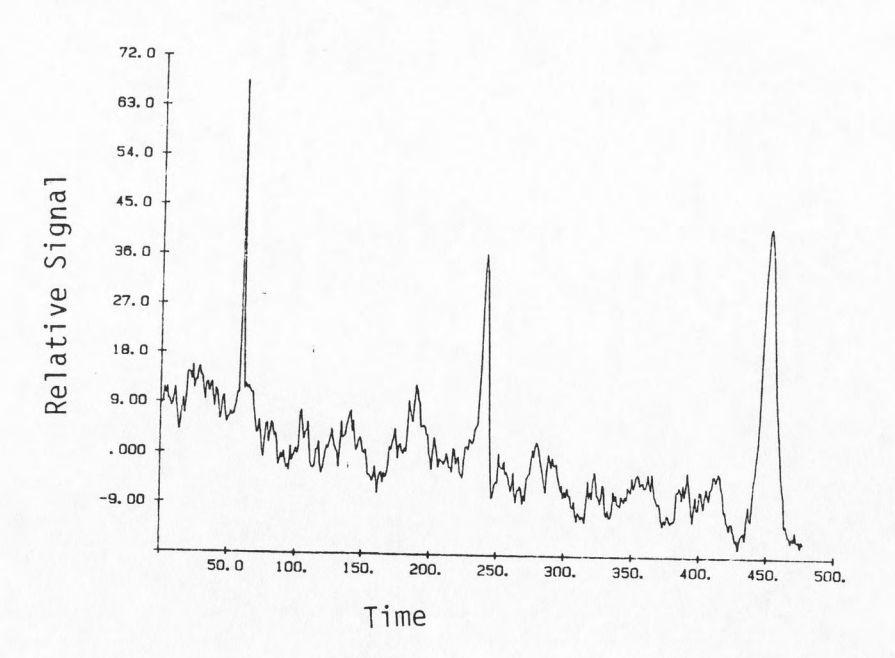

Cross-Correlation Single Chromatogram  $4. B$ calculated from Figure 4.A

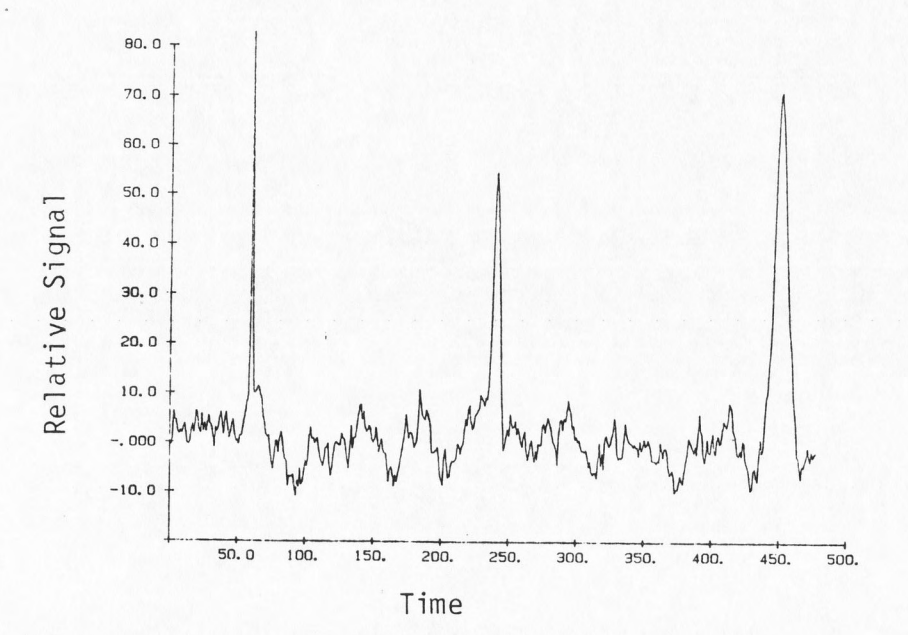

Hadamard Transform Single Chromatogram<br>calculated from Figure 4.A  $4.C$ 

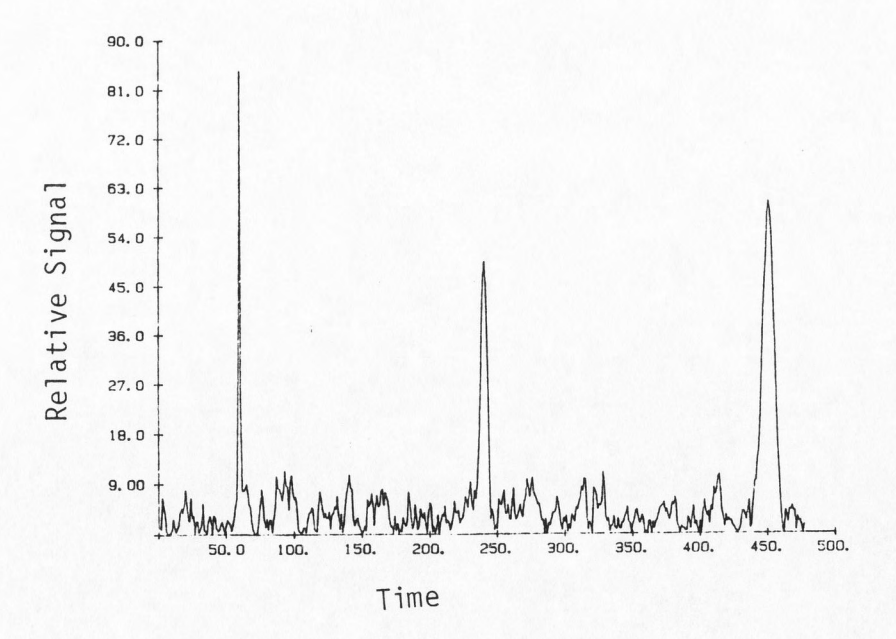

Fast Fourier Transform Single Chromatogram  $4$  .  $\mathsf{D}$ calculated from Figure 4.A

Figure 5. Graphs for Decision Sequence 3 Using Default Values and LP of 2 and 1

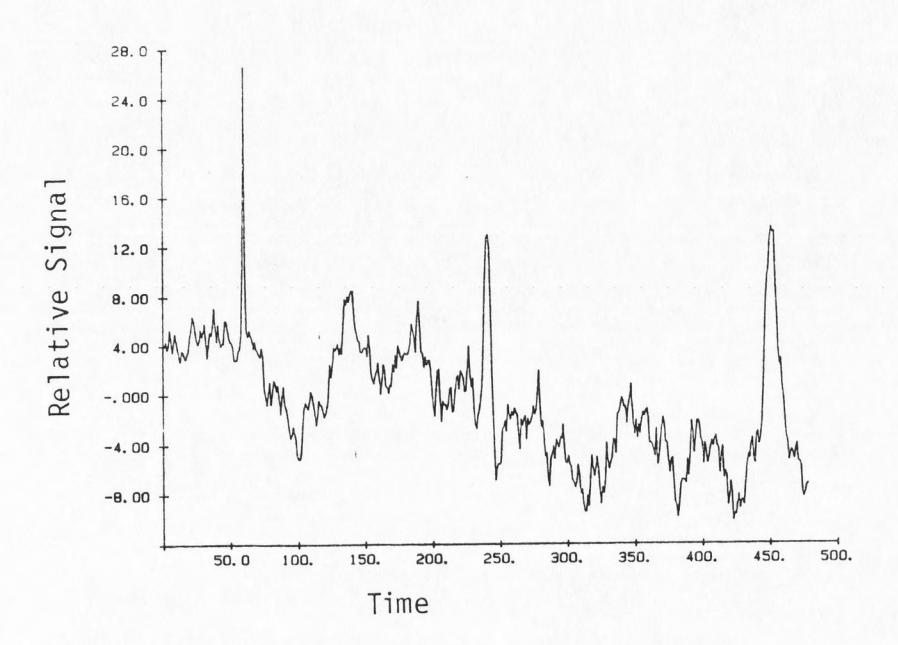

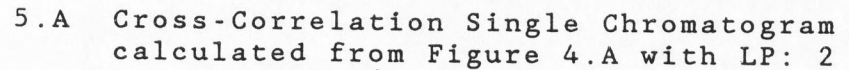

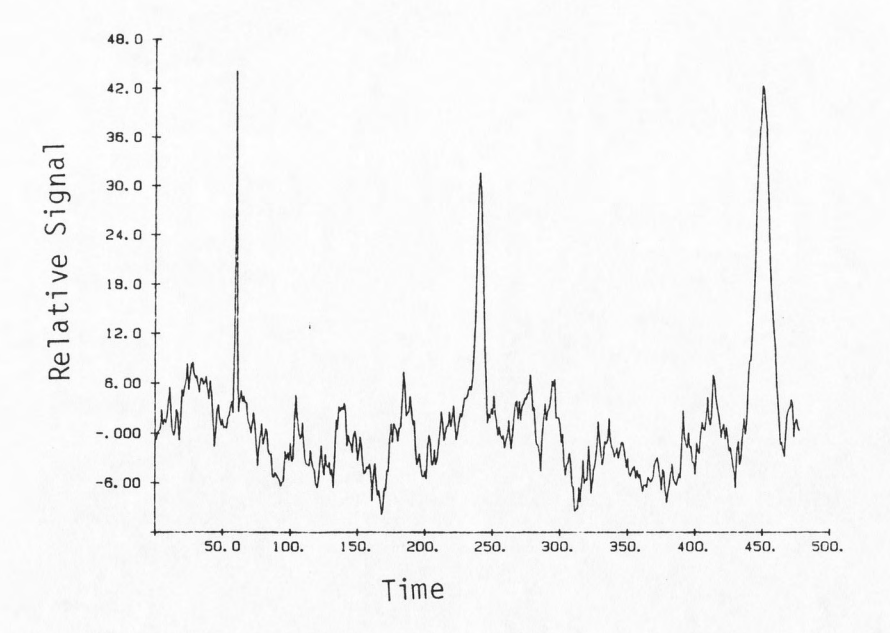

5.B Hadamard Transform Single Chromatogram calculated from Figure 4.A with LP: 2

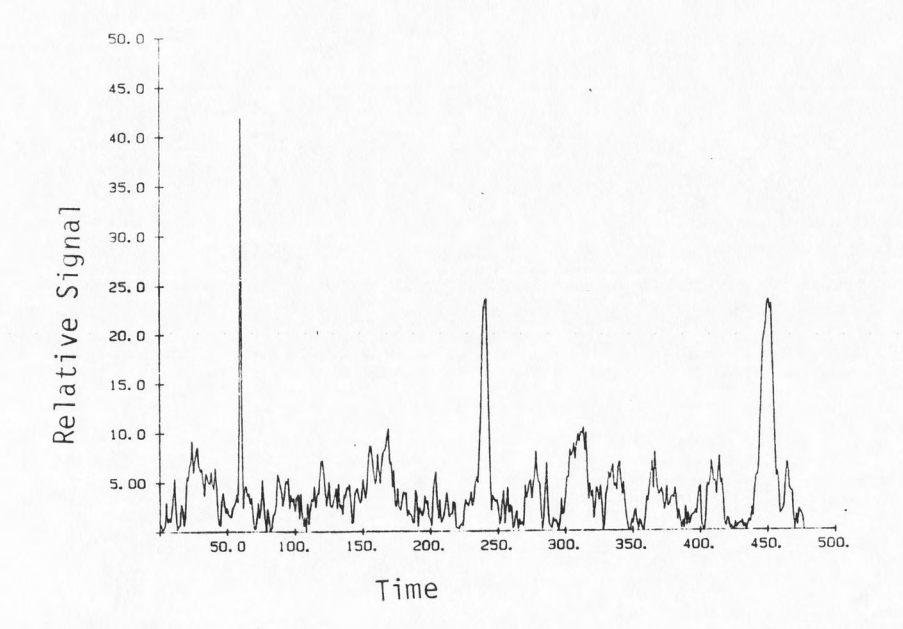

Fast Fourier Transform Single Chromatogram<br>calculated from Figure 4.A with LP: 2  $5.0$ 

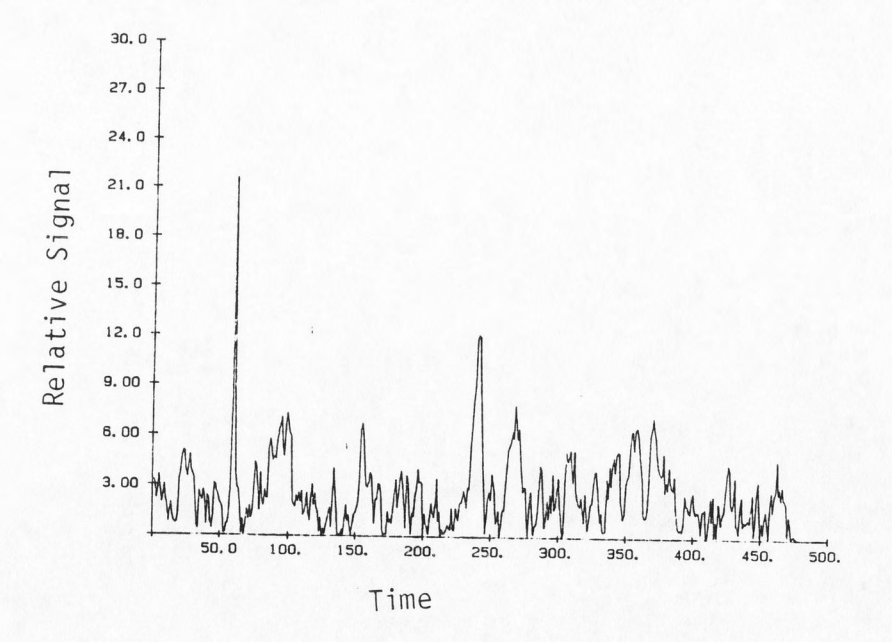

Fast Fourier Transform Single Chromatogram  $5. D$ calculated from Figure 4.A with LP: 1

total number of points used in the calculations, rather than LP, affected the value S/N. It can also be observed that as the number of data points increased (EL), the S/N improved a little less than  $(EL)^{0.5}$  which is the theoretical rate (Ref. 1).

Single chromatograms from CC and HT appear to have had about the same S/N given the same data, but were significantly lower than that for FFT. For example from Appendix N, the S/N averages were 4.00 for CC, 4.43 for HT and 6.59 for FFT.

The use of different decision sequences influenced the S/N of the resulting single chromatogram to some extent. For example in Appendix N, CC varied from 3.1 to 5.5, HT from 3.7 to 5.5 and FFT from 5.5 to 8.0.

Some decision sequences produced a drift in the single chromatogram resulting from CC, though not for HT or FFT (Fig. 5.A, 5.B, 5.C). This drift was due to the decision sequence having been less than random. In this situation, the decision sequence was such that more single chromatograms were added to the begining of the multiplex chromatograms than to the end or visa vera. This drift effect was less noticable as LP increased (Fig. 5.A, 4.B, 6). This is due to the fact that as the LP increased (EL increased), the decision sequence became more random. In Figure 4.A, this drift in the multiplex

Figure 6. Cross-Correlation Single Chromatogram Graph<br>for Decision Sequence 3 Using Default Values and LP of 8

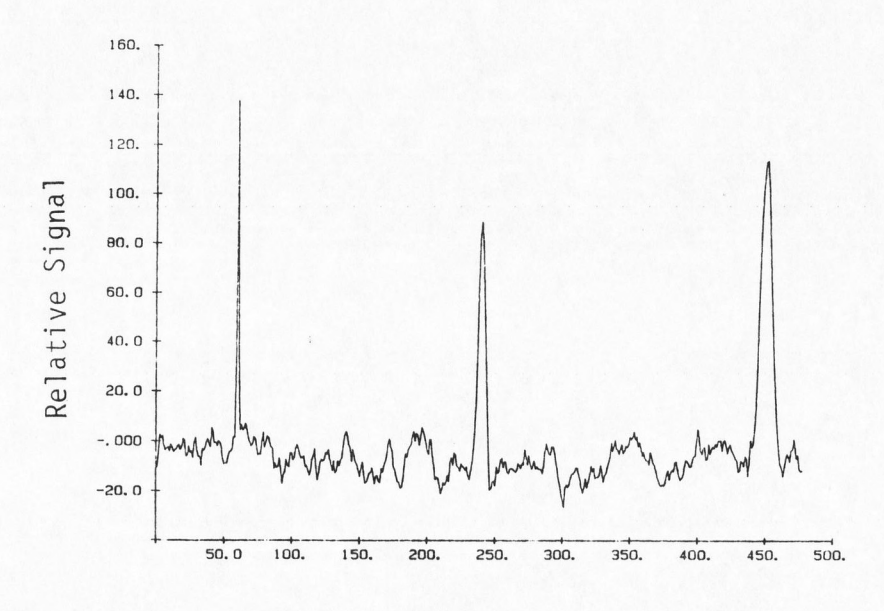

Time

chromatogram is visible. The reason that CC is affected and not HT or FFT, can be explained by the different ways CC, HT and FFT are calculated. That is, in CC, the first points of the resulting single chromatogram are more influenced by the first portion of the multiplex chromatogram. and last points of the single chromatogram more influenced by the latter portion of the multiplex chromatogram. In HT and FFT, all points in the single chromatogram are affected equally.

### Electrical White Noise

When white noise was present, the multiplex method improved S/N about 10 times. For example from Appendix 0, the S/N went from 0.25 to 2.8 for CC, to 2.8 for HT and to 3.7 for FFT. The improvement can be seen by comparing Figure l.C, a single injection chromatogram which has no detectable peaks, with Figures 7.B, 7.C and 7.D which have detectable peaks in the single chromatograms calculated from the multiplex chromatogram (Fig. 7.A).

The effects of adding white noise to multiplex chromatograms, on S/N in single chromatograms resulting from CC, HT and FFT, can be seen by comparing Figure 3 with Figure 7. For all three analysis methods, as more white noise was added (ie. noise magnitude increased or

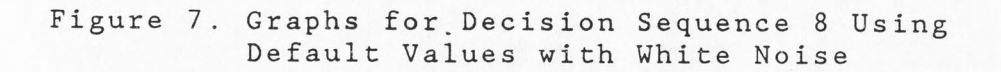

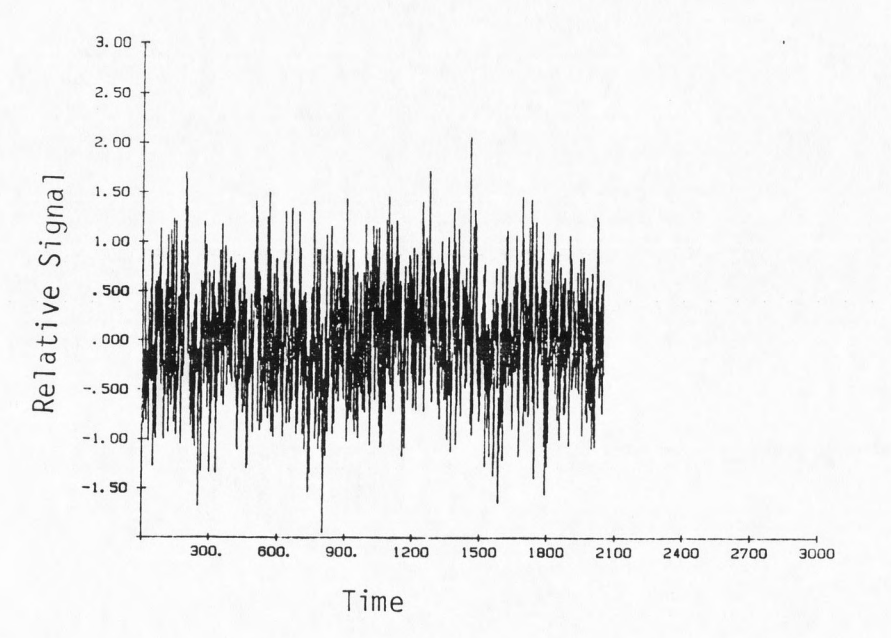

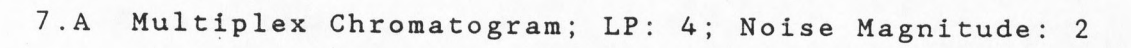

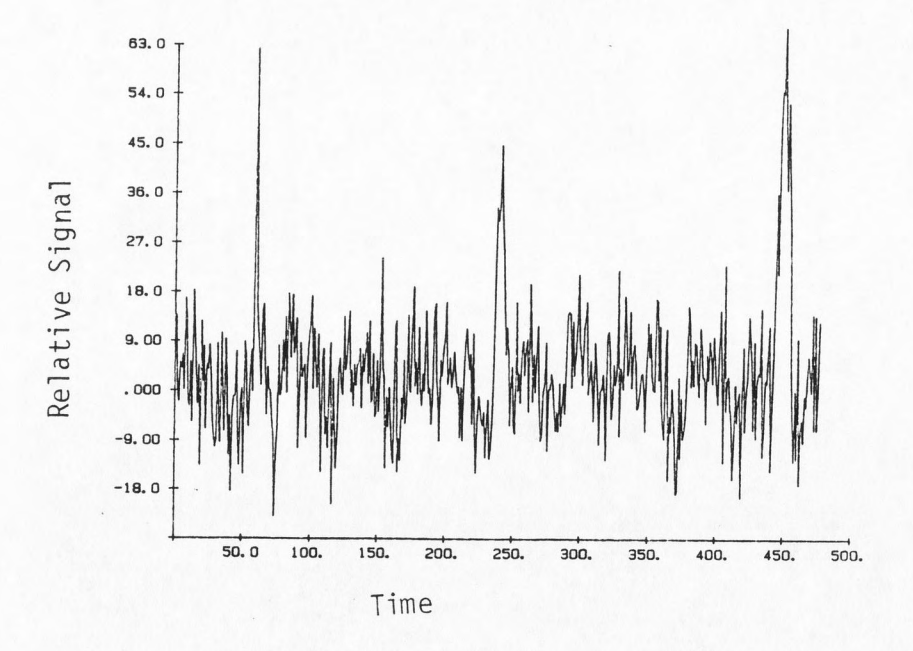

 $7. B$ Cross-Correlation Single Chromatogram calculated from Figure 7.A

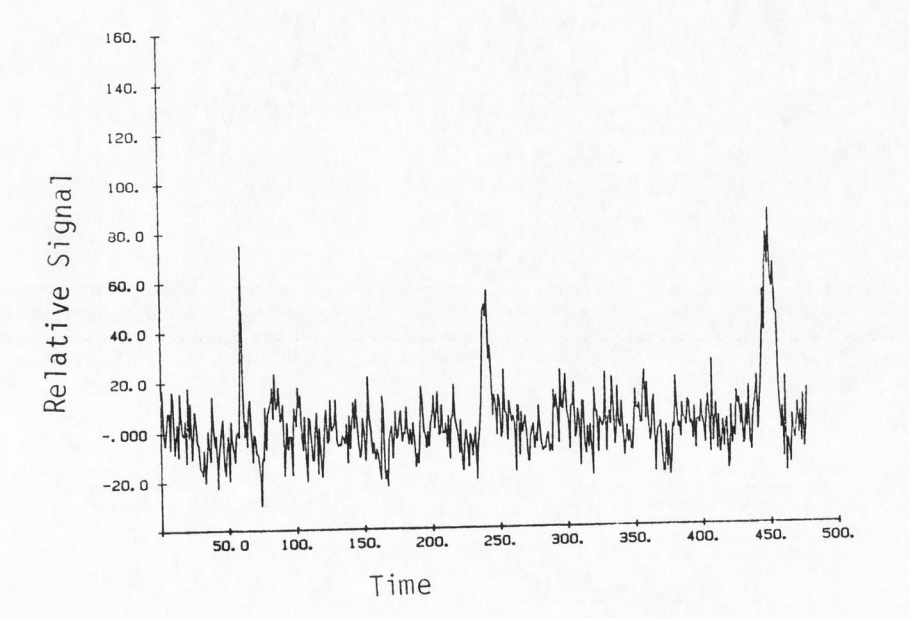

Hadamard Transform Single Chromatogram<br>calculated from Figure 7.A  $7. \, \mathrm{C}$ 

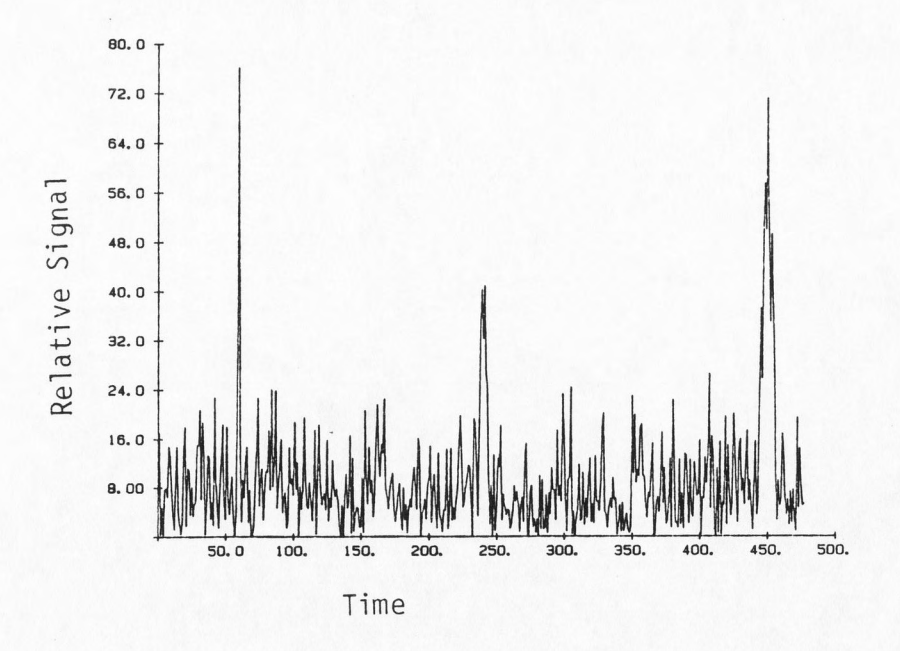

 $7. D$ Fast Fourier Transform Single Chromatogram calculated from Figure 7.A

S/N ratio decreased), the S/N of the resulting single chromatograms decreased. For example, from Appendix 0, for noise magnitudes of 0, 1, 2 and 4, the S/N of the single chromatograms resulting from CC was 5.5, 4.0, 2.8 and 1.3 respectively. However, given the same noise magnitude, the S/N of the resulting single chromatogram improved with a larger LP. For example, for a noise magnitude of 1 and a LP of 4 and 16, the S/N for CC was 4.0 and 5.0 respectively. That is, as the number of points in the multiplex chromatogram (EL) increased, S/N of the resulting single chromatogram increased as well.

It is important to remember that the S/N in calculated single chromatograms is a result of bot correlation noise and white noise. Therefore as white noise magnitude increases, the total contribution of correlation noise to S/N in the resulting single chromatogram diminishes.

# Electrical Drift

When the multiplex chromatogram had linear drift present, the single chromatogram resulting from CC, but not from HT or FFT, was affected (Fig. 8). The explanation for this can be found in the correlation noise section above. However unlike drift produced by a specific decision sequence, an increase in LP did not diminish the CC single chromatogram's electrical drift

Figure 8. Graphs for Decision Sequence 8 Using Default Values with Drift Rate of 4 and LP of 4

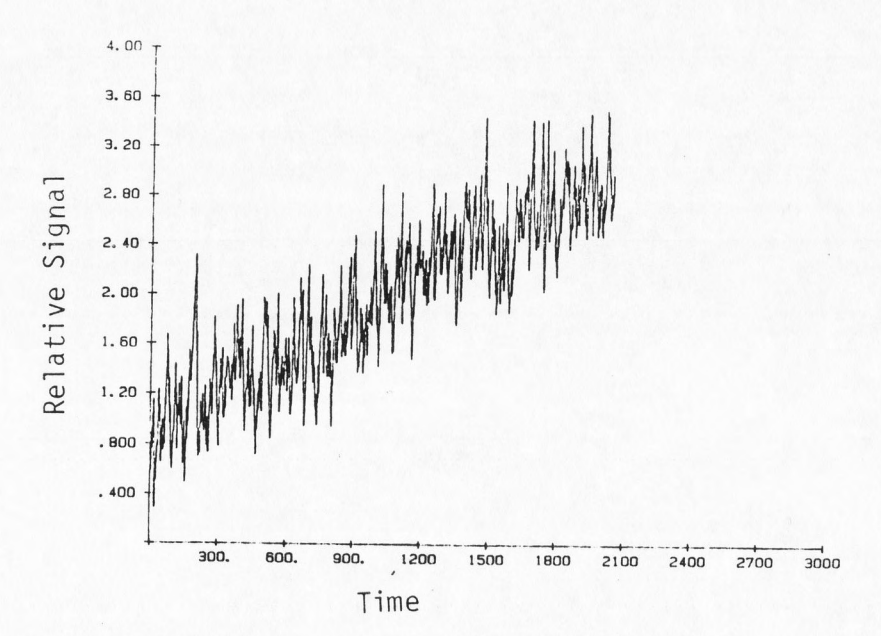

Multiplex Chromatogram 8.A

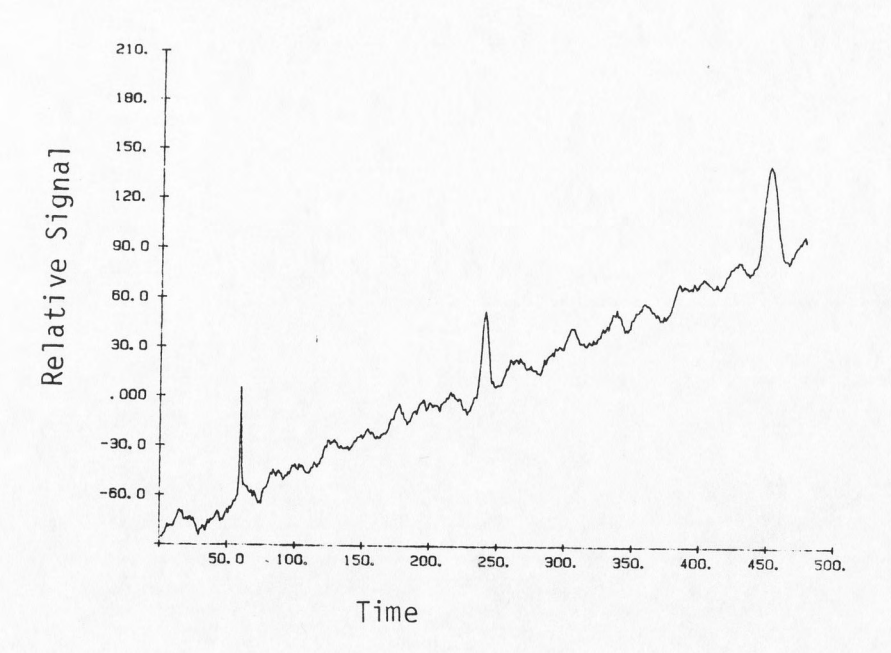

 $8$  .  $\rm B$ Cross-Correlation Single Chromatogram calculated from Figure 8.A

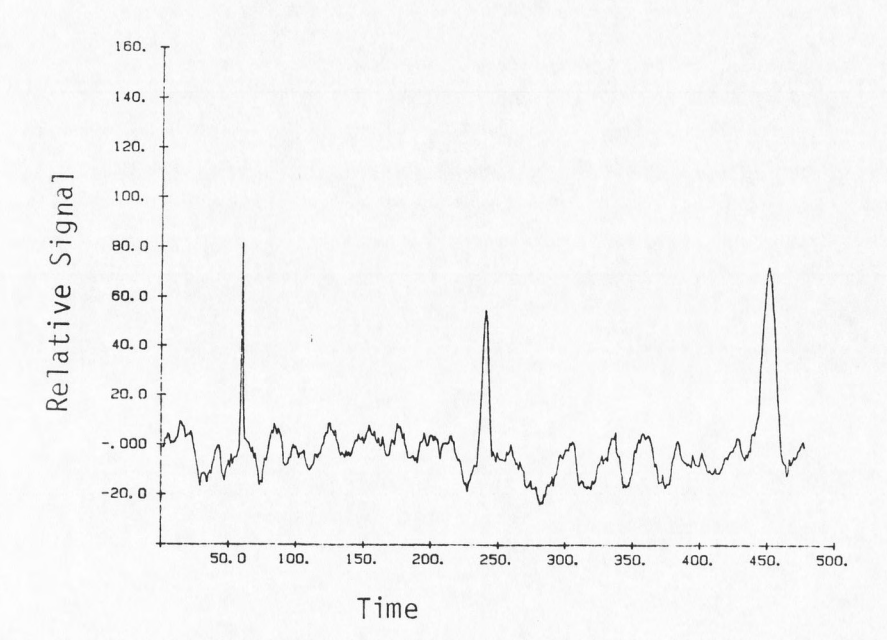

Hadamard Transform Single Chromatogram  $8. \, \mathrm{C}$ calculated from Figure 8.A

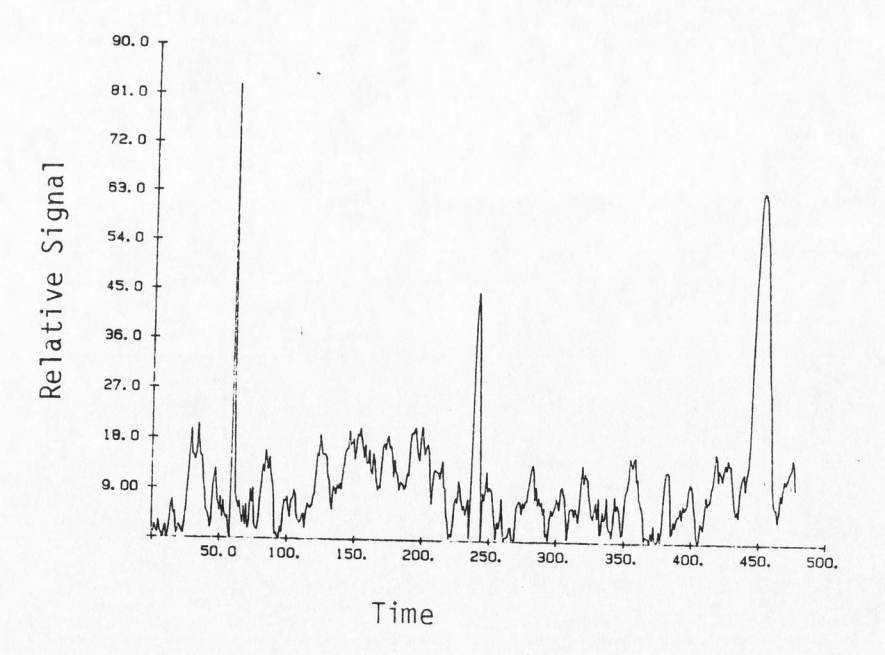

 $8$  .  $\texttt{D}$ Fast Fourier Transform Single Chromatogram<br>calculated from Figure 8.A

Figure 9. Graphs for Decision Sequence 8 Using Default Values with Drift Rate of 4 and LP of 2

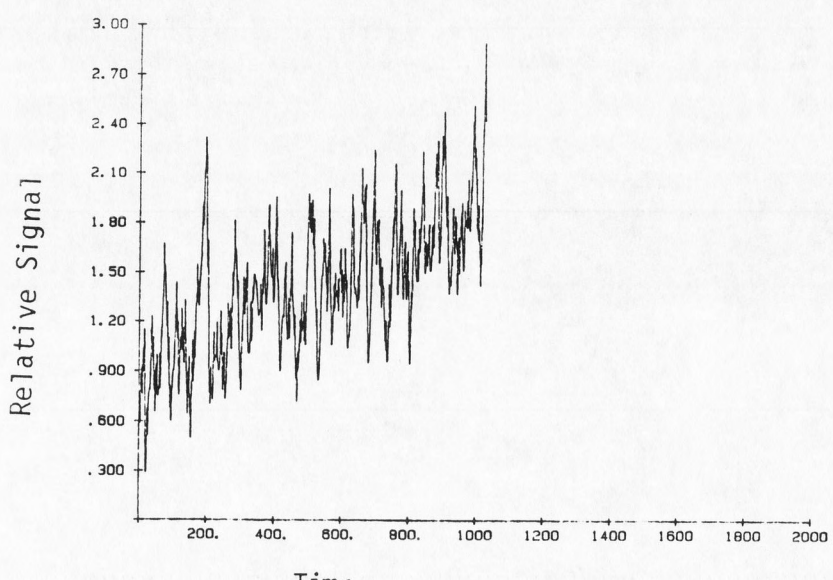

Time

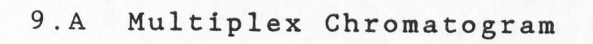

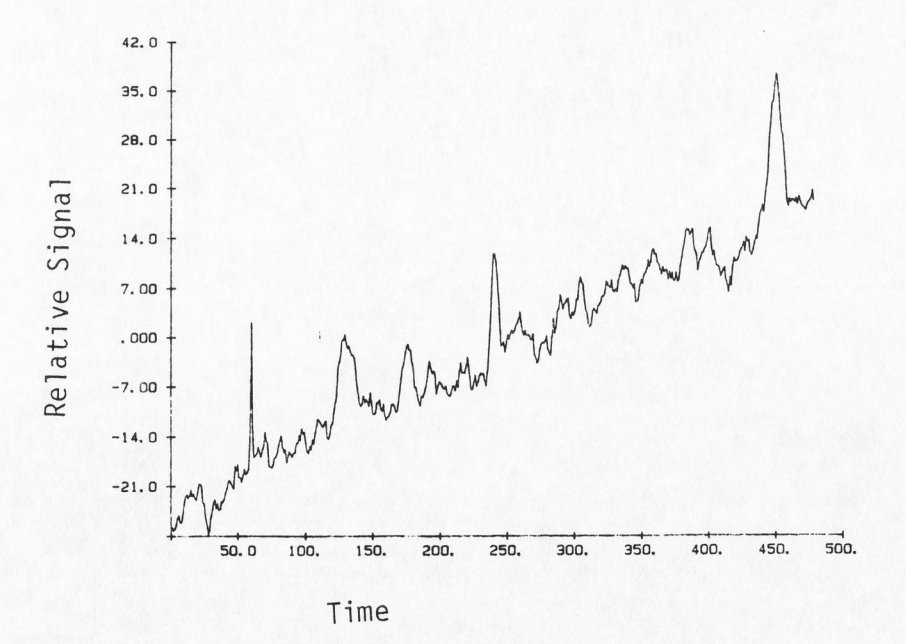

9.B Cross-Correlation Single Chromatogram calculated from Figure 9.A

since the electrical drift in this report was linear and not a function of random numbers that should average to zero (Fig. 9.A, 9.B, 8.A, 8.B). Although the single chromatograms of HT and FFT might not exhibit a drift, they were still affected by it. That is, as more drift was added (drift rate increased), the S/N of the single chromatograms decreased (ie. noise increased). Drift also decreased the S/N for CC. For example, from Appendix P, for an LP of 4 and drift rate of 0, 2 and 4, the S/N for FFT was 6.5, 4.8 and 4.1 respectively.

When an attempt was made to reduce the electrical drift, the S/N was still lower than in the single chromatograms calculated from a multiplex chromatogram with no initial electronic drift (Fig. 3, 10). For example from Appendix P, when there was no drift, the S/N for CC was 5.5, HT was 5.3 and FFT was 6.5, but when electrical drift was added and then reduced, CC was 4.0, HT was 3.7 and FFT was 3.5.

When comparing single chromatograms calculated from a multiplex chromatogram with electrical drift, to single chromatograms calculated from a multiplex chromatogram with the electronic drift reduced, only CC showed an improvement. The S/N for CC went from 3.0 to 4.0, while HT went from 4.0 to 3.7 and FFT from 4.1 to 3.5. It is apparent that the reduction introduced more noise and

Figure 10. Graphs for Decision Sequence 8 Using Default Values with Drift Rate of 4

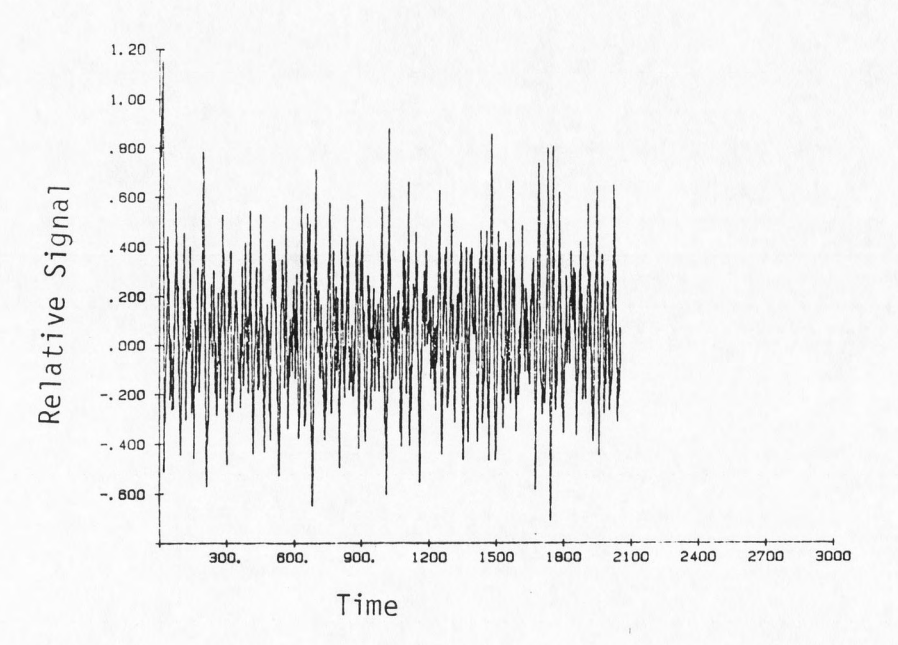

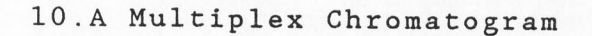

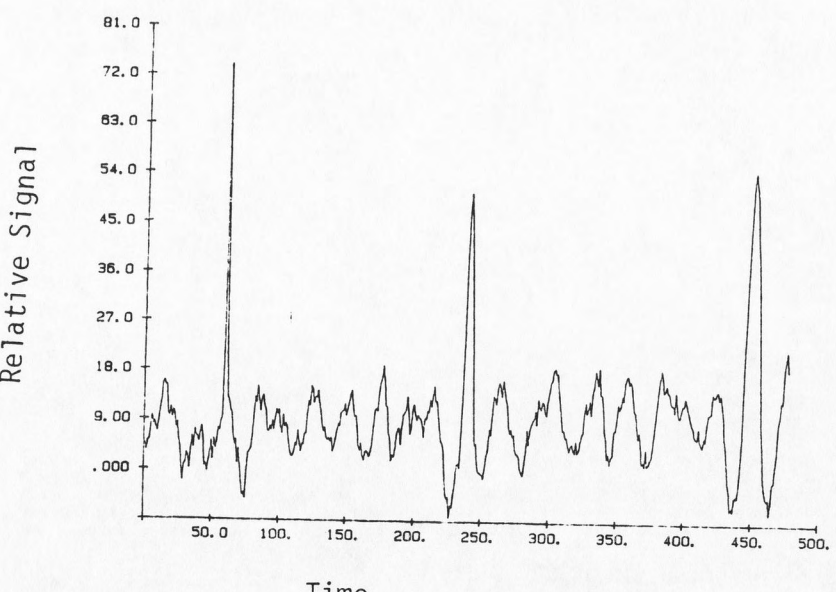

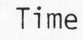

10.B Cross-Correlation Single Chromatogram calculated from Figure 10.A

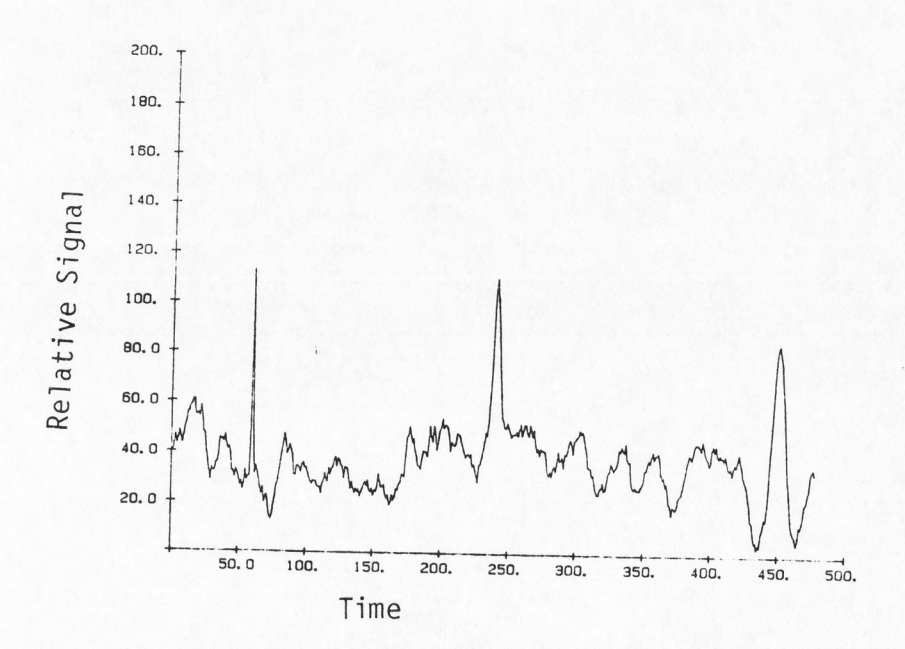

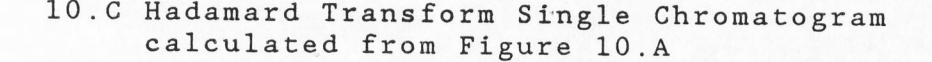

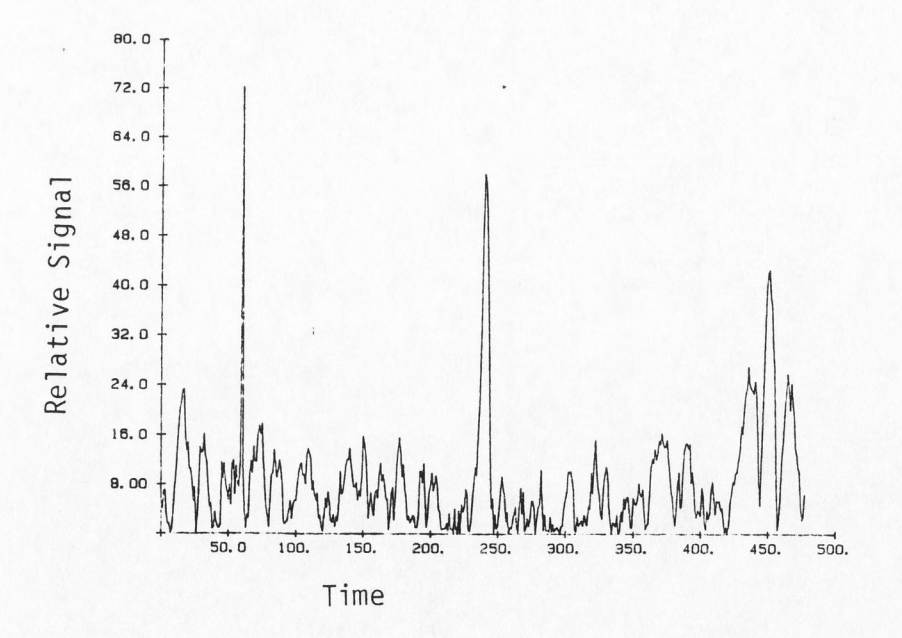

10.D Fast Fourier Transform Single Chromatogram calculated from Figure 10.A

since HT and FFT were not affected by the electronic drift, their S/N's fell. However, since *CC* was affected by drift, the addition of noise by the drift reduction was compensated by the improvement in electronic drift.

#### CHAPTER V

# FUTURE ENHANCEMENTS

Decision Seguence

When generating the decision sequence, rejection of close calls may be required. That is, a second positive decision can not be made until a certain period of time has passed. This period of time is called the "rejec period". In real experiments, one method of th "injection" can be a laser shot (Ref. 11). There is a limit to how often a laser can be fired at a sample. This is due to a recharge time required by the laser before it is able to fire again.

# Multiplex Chromatogram

Presently the single chromatogram is added in precisely the same way each time. It would be interesting to see the effects if the single chromatogram is added slightly earlier or later than the actual positive decision sequence times. The term for such offsetting is called "jitter". The jitter can be generated purposely as a way of experiment or it can be due to imprecisions in the timing of the injection.

Another aspect that should be investigated, is the

effect of varying injected amounts or magnitudes of the single chromatogram. That is, sometimes the full single chromatogram would be added but other times, only a smaller magnitude of the single chromatogram would be us ed. For example, in laser injection, laser intensity varies which means that the laser is unable to fire at a sample at exactly the same intensity each time. This is called a "laser intensity" factor. Therefore the magnitude of the single chromatogram produced and added to the multiplex chromatogram would vary from firing to firing.

Different methods of adding and reducing drift should also be investigated. To accomplish this, experimental data is first required to determine the optimum method.

#### CHAPTER VI

### CONCLUSIONS

ASYST has been a satisfying language to work with. Its toolbox approach reduced coding time and gave professional looking results. The fact that the functions (eg. FFT) were highly optimized and that array operations were available, resulted in a prototype program that ran quickly. Double precision and complex operations allowed for the level of accuracy and type of computations needed for this report. ASYST provided many error checking systems but was not good at determining and preventing total filling up of memory. When memory was completely utilized, the whole system had to be rebooted.

The random number functions RAND.UNIF and RAND.NRML utilized a good random number generator. This was confirmed by the results of tests in this report as well as in the literature.

All three analysis methods, (CC, HT and FFT) had correlation noise in the resulting single chromatograms. When white noise magnitude was low, correlation noise was the determining factor of S/N in the resulting single chromatograms. Correlation noise and electrical white noise were reduced as the number of data points used

increased, at a rate a little less than  $(EL)^{0.5}$ . By increasing EL, the S/N improved but required more time to do the calculations.

When only- correlation noise was present, the best S/N was an average of 10 for the single chromatograms resulting from CC on a multiplex chromatogram with LP of 16, CL of 477, EL of 7632 and no electrical noise. No resulting single chromatagram under these conditions can have a S/N better than this since correlation noise is always present. This experimental length can be considered a reasonable value for on-line acquisition and analysis since further improvement in S/N is approximately  $(EL)^{0.5}$  and a larger EL would increase calculation time. With this in mind, when electrical noise is small and a single injection experiment produces a chromatogram with S/N of 10 or more, there is no advantage in using the multiplex method since the method would actually add more noise (correlation noise) to the resulting single chromatogram. Only when electrical noise is significant and therefore S/N is low (much less than 10) in the single injection method, can the mutliplex method effectively reduce the noise and produce a single chromatogram with a better S/N. The multiplex method improves S/N due to white noise by about 10 times.

Since correlation noise is the limiting factor of the S/N in the resulting single chromatograms and is also proportional to the tallest single chromatogram peak, it limits the size of the smallest detectable peak. That is, in a multiplex chromatogram with an EL of 7632, the smallest peak would need to be larger than 1/10 the tallest peak height for it to be distinguishable from noise since the S/N would be 10.

*CC* is a faster calculation method than HT. If these two analysis methods could be optimized as was the FFT function, the fastest calculations would be *CC* and then HT, which speeds are proportional to the number of data points, n. FFT would be the slowest since .its speed is proportional to nlog<sub>2</sub>n. How much CC would be faster than HT would depend on the number of zero operations that could be eliminated. Theoretically then, *CC* would be the simplest method to choose if speed were important, as is in the case of on-line acquisition and analysis.

One problem with *CC* is that it is sensitive to drift in the multiplex chromatogram. This drift could be the result of the non-randomness of the decision sequence or due to electronic drift. This presents the problem of finding a method of reducing drift. As initial results indicate, the method of reduction influences S/N by diminishing S/N. This is especially true for HT and FFT which are not effected by drift. Therefore various drift reduction methods must be investigated before valid

analysis of drift can be done. This will require the collection of experimental data to first characterize the real nature of electronic drift.

If the number of data points used is limited, HT and FFT methods are better than CC. Both methods produce more detectable peaks, with FFT having the larger S/N. However, HT is better since the single chromatogram peak heights resulting from FFT do not always reflect the original peak magnitudes.

In reflecting back, this has been a challenging and interesting project. It has developed the author's skills in investigating, determining and producing a computer solution to a problem in a field other than computer science.

#### REFERENCES

- [l) Phillips J: Multiplex Gas Chromatography. Anal Chem 52: 468A, 1980
- [2) Marshall AG, editor: Fourier, Hadamard and Hilbert Transforms in Chemistry. Plenum Press, NY, 1982
- [3] Ramirez RW: The FFT Fundamentals and Concepts. Prentice-Hall Inc, NJ, 1985
- [4] Harwit M, Sloan NJA: Hadamard Transform Optics. Academic Press, NY, 1979
- [5] ASYST, A Scientific System Manual. MacMillan Software Co, NY, 1985
- [6] Kaljurand M, Kullik E: Comparison Between Conventional and Cross-Correlation Gas Chromatography. J Chromatogr 186: 145, 1979
- [7] Knuth DE: Seminumerical Algorithms, TheArt of Computer Programming, Vol2. Addison Wesley Pub Co, NJ, 1982
- (8) Synovec RE, Yeung ES: Improvement of the Limit of Detection in Chromatography by an Integration Method. Anal Chem 57: 2162, 1985
- [9) Malmstadt H, Enke C, Crouch S: Electronics and Instrumentation for Scientists. Benjamin/Cummings Pub *Co* Inc, Menlo Pk CA, 1981
- (10) Banks J, Carson JS: Discrete-Event System Simulation. Prentice-Hall Inc, NJ, 1984
- (11) Pawliszyn J, Lui S: Sample Introduction for Capillary Gas Chromatography with Laser Desorption and Optical Fibers. Anal Chem 59: 1475, 1987

### Appendix A

List of Abbreviations Used in this Report

**SC** MC MULTIPLEX CHROMATOGRAM MCD MULTIPLEX CHROMATOGRAM WITH DRIFT DS DECISION SEQUENCE CL EL EXPERIMENTAL LENGTH (OF MC) LP **NM**  S/N S/WN SIGNAL--TO-WHITE NOISE RATIO DF cc HT FT FFT FAST FOURIER TRANSFORM SINGLE CHROMATOGRAM CHROMATOGRAM LENGTH (OF SC) LENGTH PROPORTION (CL/EL) NOISE MAGNITUDE SIGNAL-TO-NOISE RATIO DRIFT FACTOR CROSS-CORRELATION HADAMARD TRANSFORM FOURIER TRANSFORM

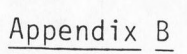

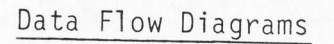

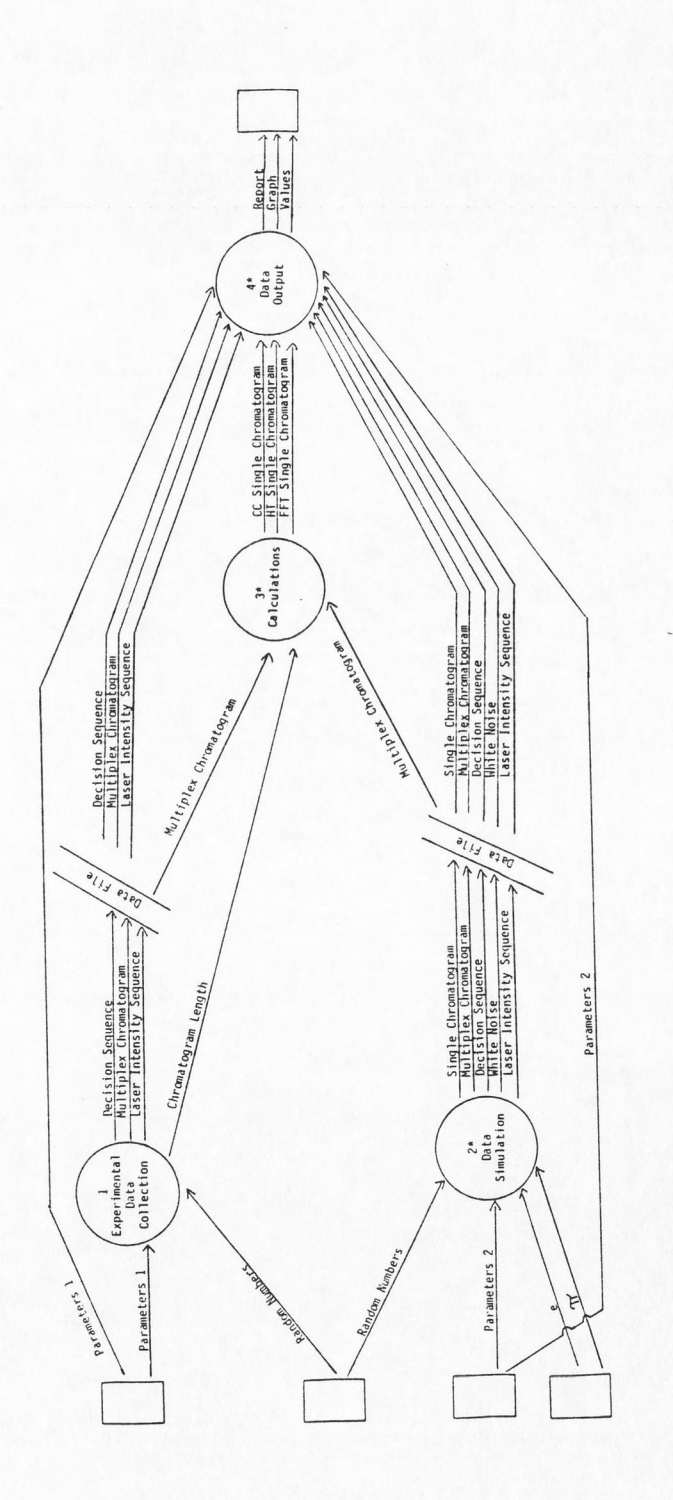

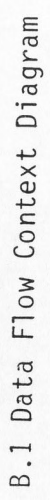

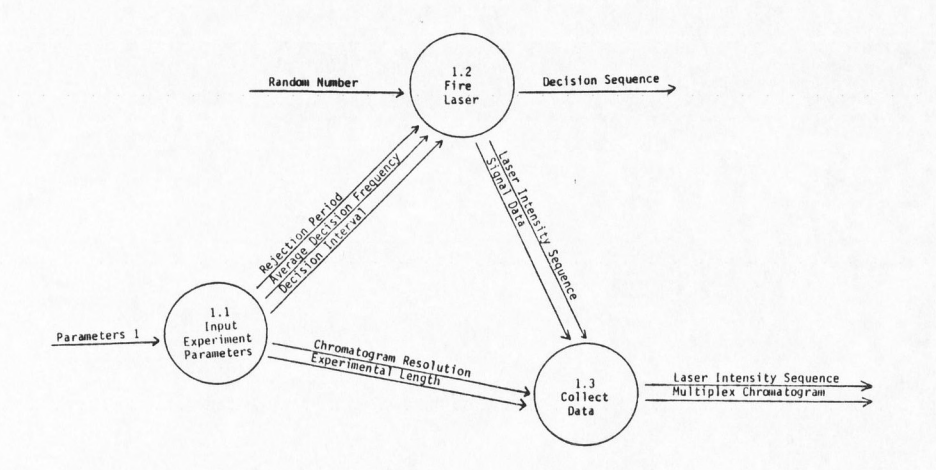

B.2 Diagram 1 - Experimental Data Collection

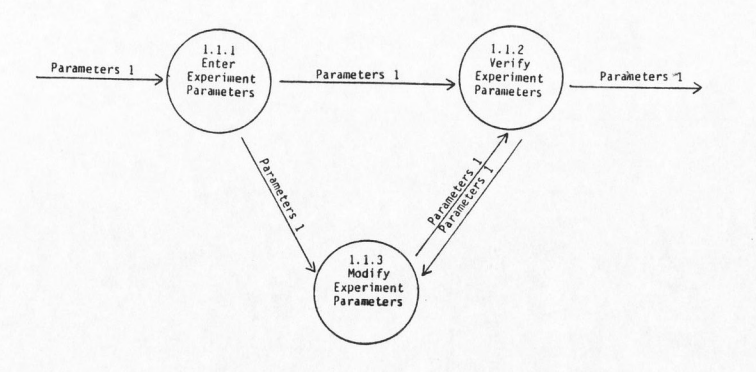

B.3 Diagram 1.1 - Input Experimental Parameters

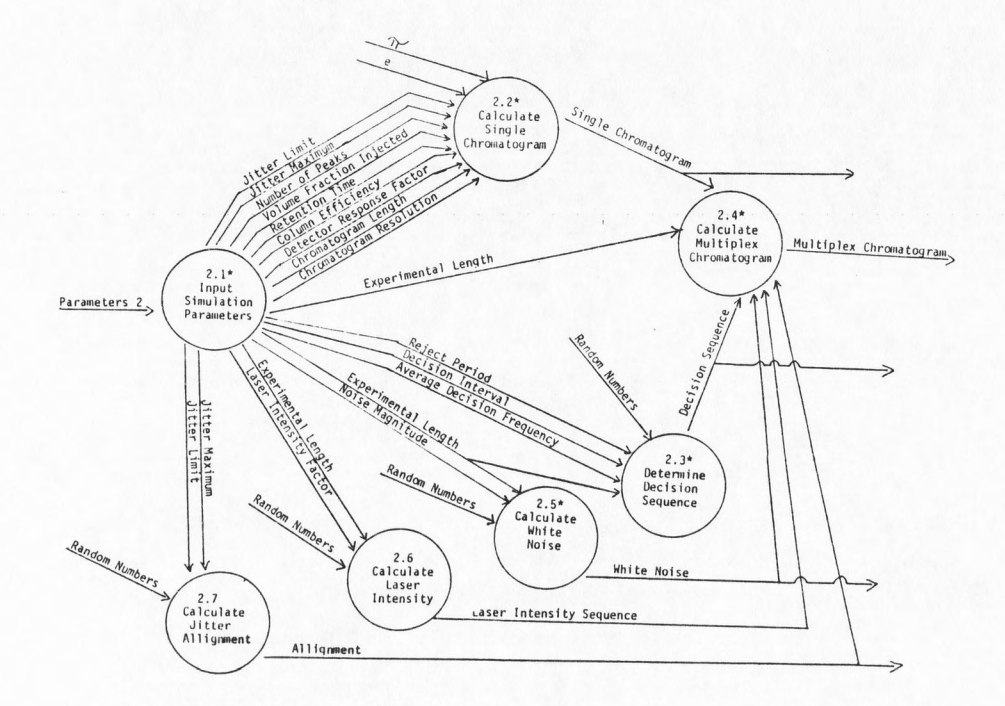

B.4 Diagram 2 - Data Simulation

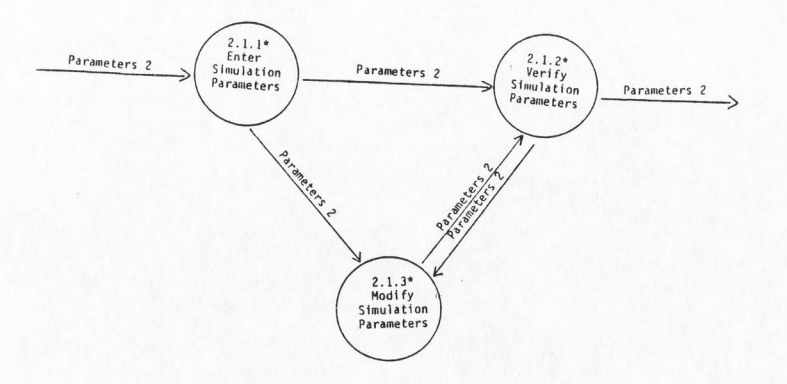

B.5 Diagram 2.1 - Input Simulation Parameters

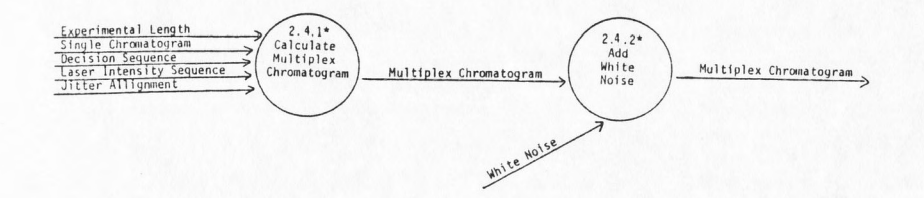

B.6 Diagram 2.4 - Calculate Multiplex Chromatogram

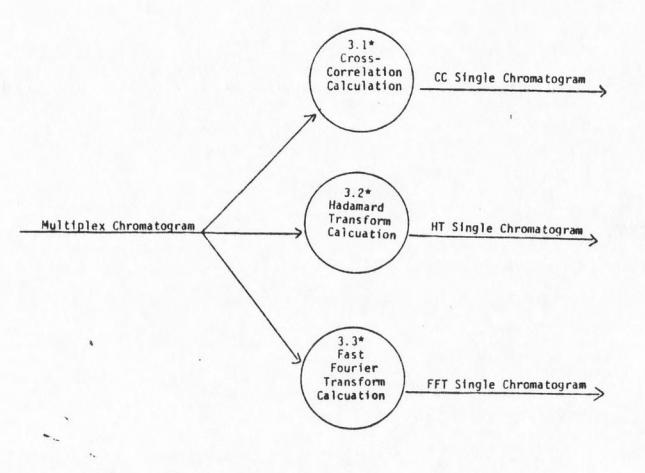

B.7 Diagram 3 - Calculations

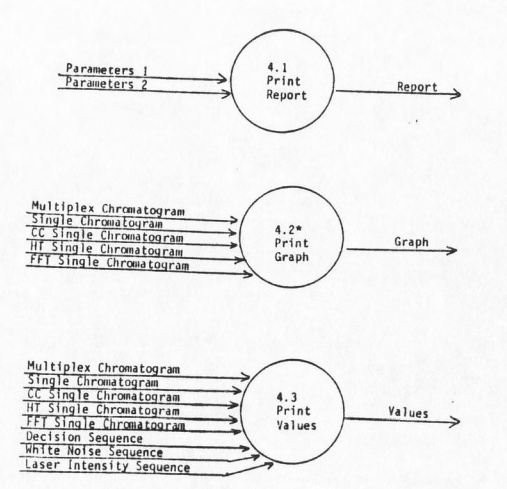

B.8 Diagram 4 - Data Output

\* indicates available

Hierarchy Structure of Prototype Program

Menu Calls

MAIN MENU CALLS:

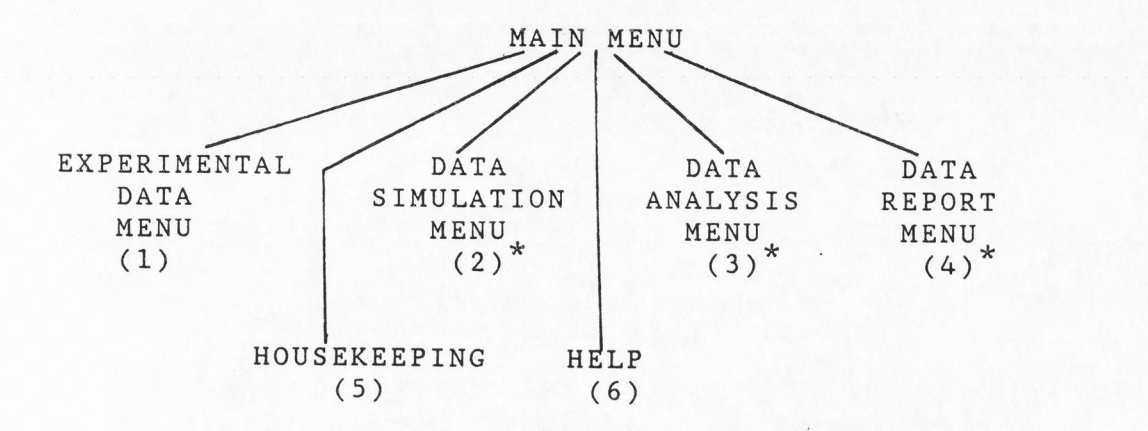

DATA SIMULATION MENU (2) CALLS:

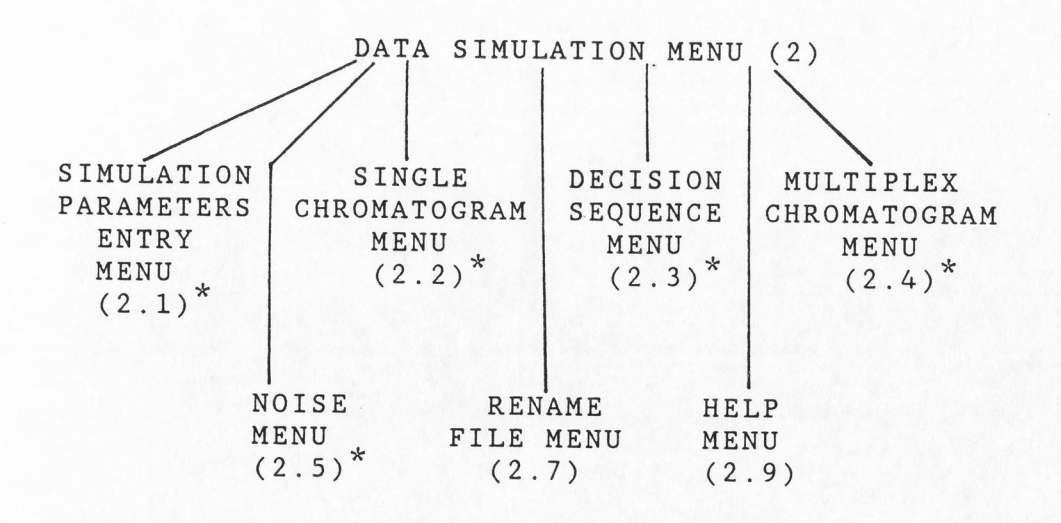

### DATA ANALYSIS MENU (3) CALLS:

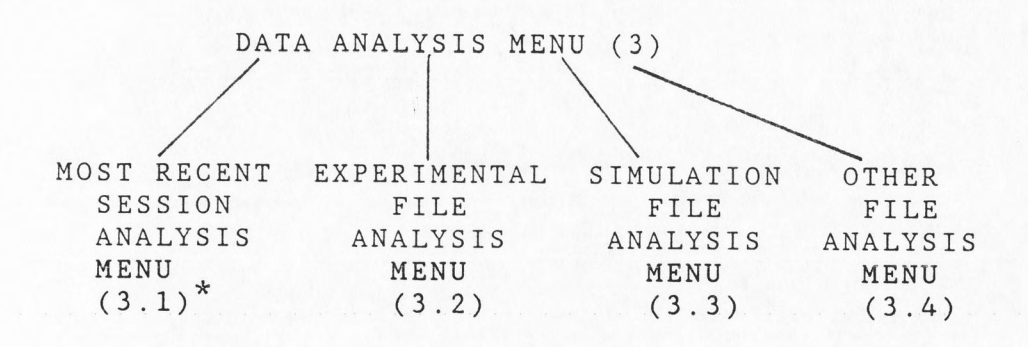

### DATA REPORT MENU (4) CALLS:

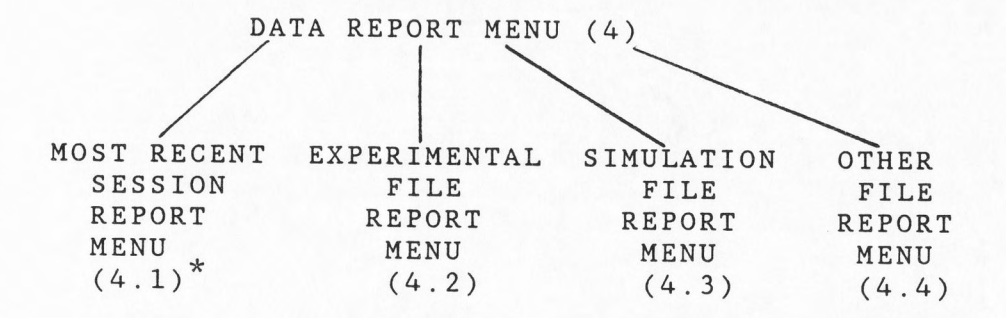

REPORT MENU (4.1) CALLS:

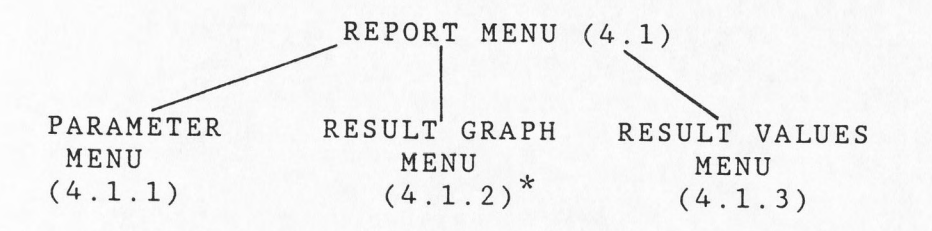

 $*$  - indicates menus are availa
#### Appendix D

### Prototype Program Menu Screens

### D.l MAIN MENU

MAIN MENU

### WELCOME TO THE MULTIPLEX CHROMATOGRAM PROGRAM

<Fl> EXPERIMENTAL DATA COLLECTION <F2> DATA SIMULATION <F3> DATA ANALYSIS <F4> DATA REPORT <FS> HOUSEKEEPING <F6> HELP <FlO> EXIT

## D.2 DATA SIMULATION MENU (2)

DATA SIMULATION MENU

<Fl> PARAMETERS <F2> SINGLE CHROMATOGRAM CALCULATION <F3> DECISION SEQUENCE CALCULATION <F4> MULTIPLEX CHROMATOGRAM CALCULATION <FS> NOISE CALCULATION <F6> RENAME FILES <F7> HELP

 $<$ F10> EXIT $\sim$ 

FILE NAME TO BE USED: BARSIMTP.DAT

## D.3 SIMULATION PARAMETERS ENTRY MENU (2.1)

SIMULATION PARAMETERS ENTRY MENU

<Fl> ENTER PARAMETERS <FS> DISPLAY PARAMETERS <F2> USE DEFAULT PARAMETERS <F6> CHANGE PARAMETERS <F3> USE STORED PARAMETERS <F7> FINISH NEXT STEPS AUTOMATICALLY <F4> LIST DIRECTORY <FlO> EXIT

## D.4 SINGLE CHROMATOGRAM MENU (2.2)

### SINGLE CHROMATOGRAM MENU

- <Fl> DISPLAY ALL PARAMETERS <FlO> EXIT
- <F2> DISPLAY SINGLE CHROMATOGRAM PARAMETERS
- <F3> CHANGE SINGLE CHROMATOGRAM PARAMETERS
- <F4> CALCULATE SINGLE CHROMATOGRAM
- <FS> USE STORED SINGLE CHROMATOGRAM
- <F6> DISPLAY SINGLE CHROMATOGRAM GRAPH

## D.5 DECISION SEQUENCE MENU (2.3)

DECISION SEQUENCE MENU

- <Fl> DISPLAY ALL PARAMETERS <FlO> EXIT
- <F2> DISPLAY DECISION SEQUENCE PARAMETERS
- $<$ F3> CHANGE DECISION SEQUENCE PARAMETERS
- <F4> CALCULATE DECISION SEQUENCE
- <FS> USE STORED DECISION SEQUENCE
- <F6> DISPLAY DECISION SEQUENCE GRAPH

## D.6 MULTIPLEX CHROMATOGRAM MENU (2.4)

MULITPLEX CHROMATOGRAM MENU

- <Fl> DISPLAY ALL PARAMETERS <FlO> EXIT
- <F2> DISPLAY MULTIPLEX CHROMATOGRAM PARAMETERS
- <F3> CHANGE MULTIPLEX CHROMATOGRAM PARAMETERS
- <F4> CALCULATE MULTIPLEX CHROMATOGRAM
- <FS> USE STORED MULTIPLEX CHROMATOGRAM
- <F6> DISPLAY MULTIPLEX CHROMATOGRAM GRAPH

## $D.7$  NOISE MENU (2.5)

NOISE MENU

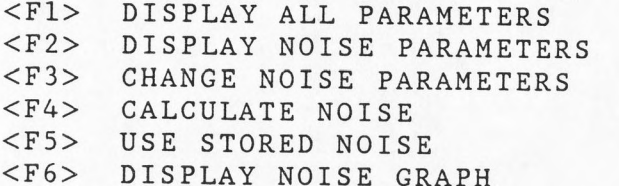

<FlO> EXIT

D.8 DATA ANALYSIS MENU (3)

DATA ANALYSIS MENU

DATA TO BE ANALYZED : <F1> MOST RECENT SESSION <F2> EXPERIMENTAL FILE <F3> SIMULATION FILE <F4> OTHER FILE <FlO> EXIT

## $D.9$  ANALYSIS MENU (3.1)

ANALYSIS MENU

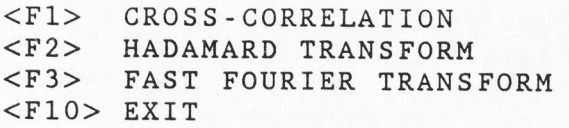

## D.10 DATA REPORT MENU (4)

DATA REPORT MENU

REPORT: <Fl> MOST RECENT SESSION <F2> EXPERIMENTAL FILE <F3> SIMULATION FILE <F4> OTHER FILE <FlO> EXIT

## $D.11$  REPORT MENU (4.1)

REPORT MENU

REPORT: <Fl> PARAMETERS <F2> RESULT GRAPHS <F3> RESULT VALUES <FlO> EXIT

## $D.12$  REPORT GRAPHS MENU (4.1.2)

## REPORT GRAPHS MENU

- <Fl> SINGLE CHROMATOGRAM
- <F2> MULTIPLEX.CHROMATOGRAM
- <F3> CROSS CORRELATION CHROMATOGRAM
- <F4> HADAMARD CHROMATOGRAM
- <FS> FAST FOURIER TRANSFORM CHROMATOGRAM

<FlO> EXIT

### Appendix E

## User's Manual For Prototype Program

## Hardware Specifications

This software requires an IBM compatible PC having a hard disk, graphics monitor, keyboard, printer and 8087 math processor. A minimum of 640 K of memory is needed.

## System Configuration

Besure that the copy of ASYST that you use has been configured with the "required memory" listed in Appendix F of this report. These are the minimum values needed to load this program with no other definitions (programs) loaded. If other programs are to co-exist with this program, you must make the appropriate adjustments to the configuration. For more information regarding configuration, refer to the ASYST manual (Ref. 5).

## Loading the Prototype Program

Follow the instructions in the ASYST manual (Ref. 5) to boot into ASYST. prototype program are: The files required to run the

> BARINIT.PRO BARSIMFL.PRO BARPARl.PRO BARPAR2.PRO BARSIM.PRO BARCROSS.PRO BARHAD.PRO BARFOUR.PRO BARMENUS.PRO

These files can be automatically loaded and a data storage file called "BARSIMTP.DAT" created by using the file BARLOAD.PRO.

1) Load this loading/initializing program when in ASYST at the OK prompt. Type:

#### LOAD BARLOAD. PRO

A series of dots will appear during the loading of this file. The OK prompt will return when it is completed.

2) To load and initialize the prototype program, type:

#### LOAD.PROGRAM

Again a series of dots will appear.

## Entering and Using the Prototype Program

To enter the program type:

#### START.PROGRAM

The main menu will then be displayed. Any menu can be exited by using the functions key FlO. To exit from the program and return to ASYST operating system, simply touch FlO until the OK prompt reappears.

The menus are self-directing but only some menu<sup>p</sup>icks are available at this time. If you happen to choose an option not available, you will receive a prompt in blue stating this. Just touch any key to continue. All menus are labeled in green, so you will know exactly where you are at all times. To see the hierarchy of the menus see Appendix C. If at any time an error is encountered, a bell will sound twice and a red error message describing the error will display at the top of the screen. You will then be given the opportunity to correct the error.

When simulating data, a particular order must be adhered to:

- 1) Determine the parameters
- 2) Calculate the single chromatogram and
- decision sequence
- 3) Calculate the multiplex chromatogram<br>4) Calculate and add noise to the multip
- Calculate and add noise to the multiplex
- chromatogram (optional)
- 5) Analyze data
- 6) Report data

You may always go back to a previous step, however, to get valid results, never skip an item when doing steps <sup>1</sup> to 6.

#### Appendix F

## Memory Configuration and Required Space

## for Prototype Program

SYSTEM NUCLEUS (fixed at 64 Kbytes)

- Is the part of memory where most of the syste code resides. Also where strings and scalars are stored. The system size cannot be changed.

USER DICTIONARY (default 16 Kbytes, range 8 - 64 Kbytes, required 21 Kbytes)

- Where code for colon definitions are compile

SYMBOL TABLE (default 24 Kbytes, range 20 -64 Kbytes required 29 Kbytes)

- Where the list of all names ASYST can recogn is stored.

DATA ACQUISITION BUFFER (default O Kbytes, range O - 64 Kbytes) - Reserved for all buffered I/0.

HEAP (default 32 Kbytes, range 6 - 128 Kbytes)

- Where ASYST temporarily stores all unnamed array however with an increase of heap size, the amount of space available for named arrays decreases.

STRING VARIABLE STORAGE (default O Kbytes, range O - <sup>64</sup> Kbytes, required 6 Kbytes) - Where contents of strings and string arrays ar stored.

GPIB QUEUE (default O Kbytes, range O - 64 Kbytes) - Used to store a list of asynchronous GPIB task (IEEE bus).

ARRAY MEMORY (required 141 Kbytes)

- All memory not used by DOS or by any of the abov parts of ASYST is available for use by named arrays.

Note: the required Kbytes listed above are the minimum amounts needed to run this report's prototype program.

# Appendix G

# Parameter Description and Values

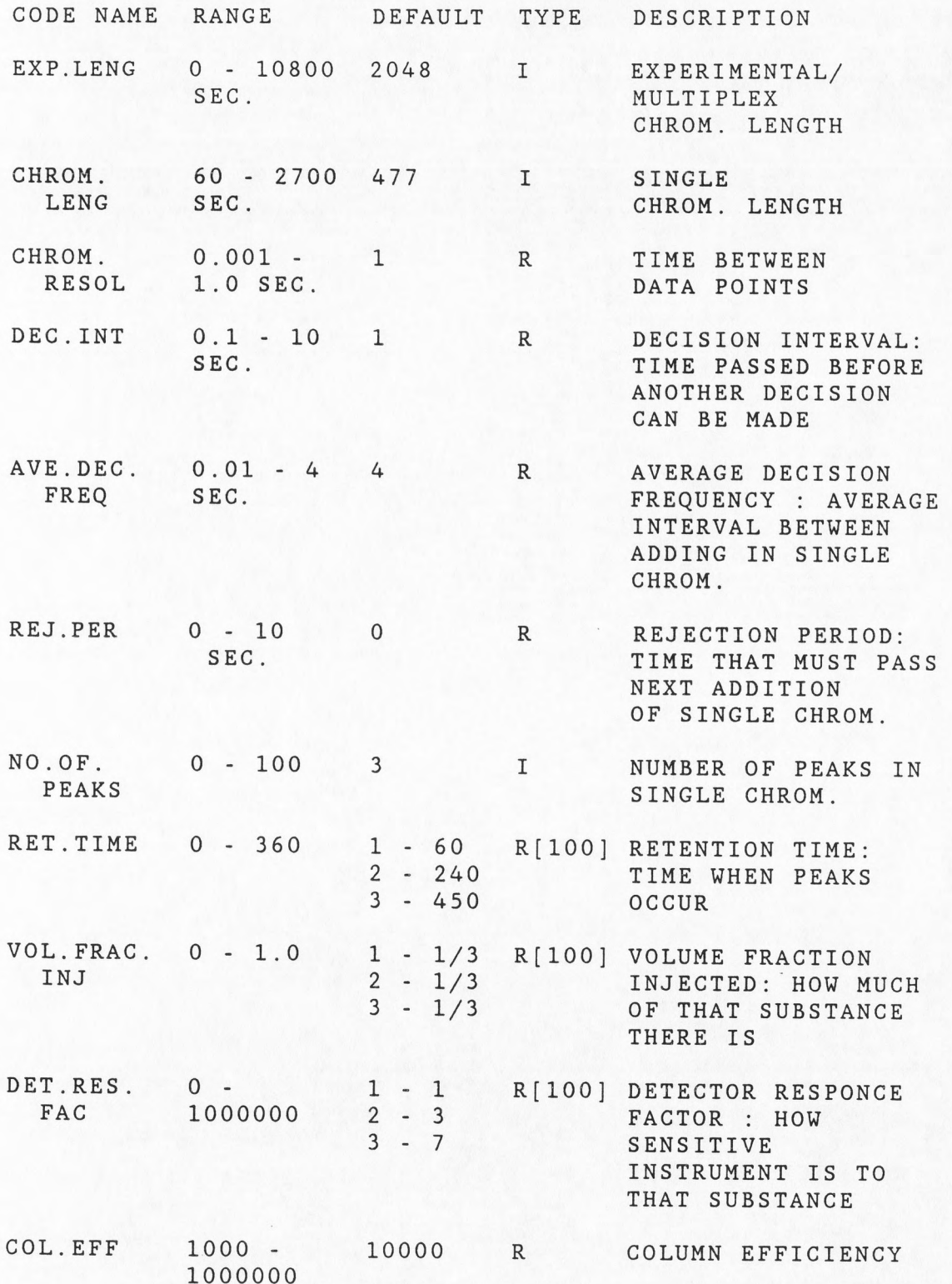

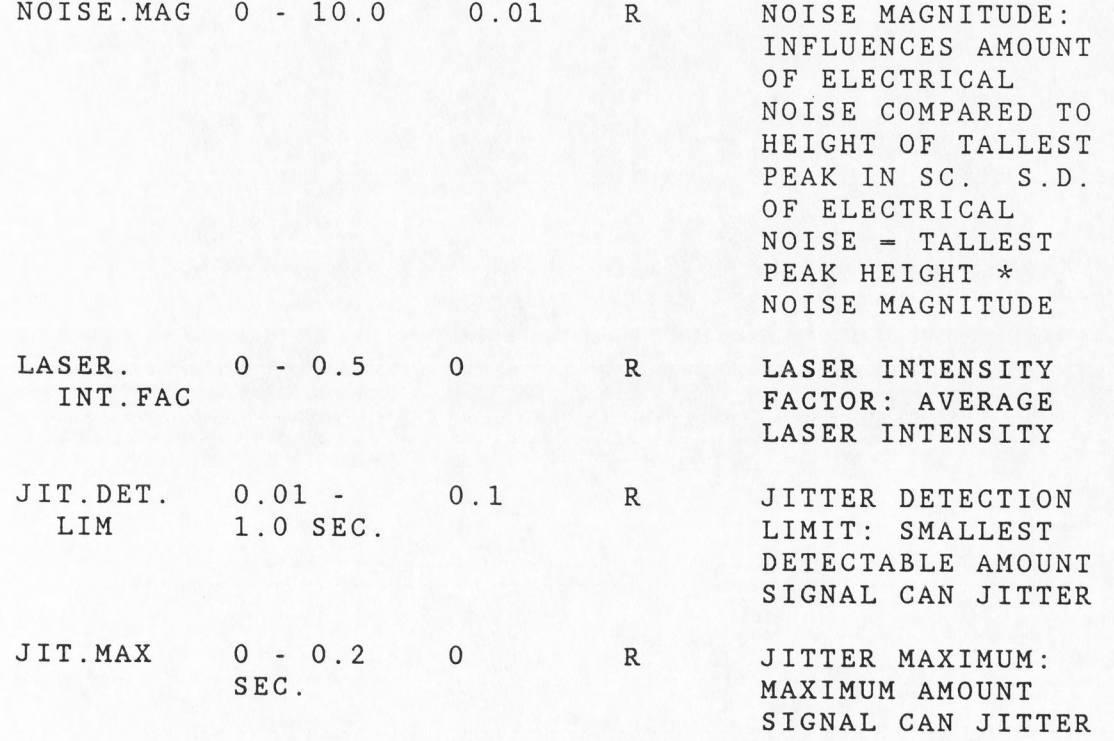

I= INTEGER  $R = REAL$  $R[100]$  = REAL ARRAY OF 100 ELEMENTS

### Appendix H

# Relationship of Signal-to-White-Noise Ratio

### To Noise Magnitude

IF:

(MaxSC)  $S/N = - - - -$ 2 \* SDN

where S/N is signal-to-noise ratio in the single chromatogram, MaxSC is the height of the tallest peak in the single chromatogram, and SDN is the standard deviation of noise;

 $AND:$  SDN = MaxSC \* NM

where NM is noise magnitude;

THEN:  $S/WN = 1 / (2*NM)$ 

where S/WN is the signal-to-white-noise ratio.

## Appendix I

## <u>Parameters Used for Differe</u>

## <u>Decision Sequences</u>

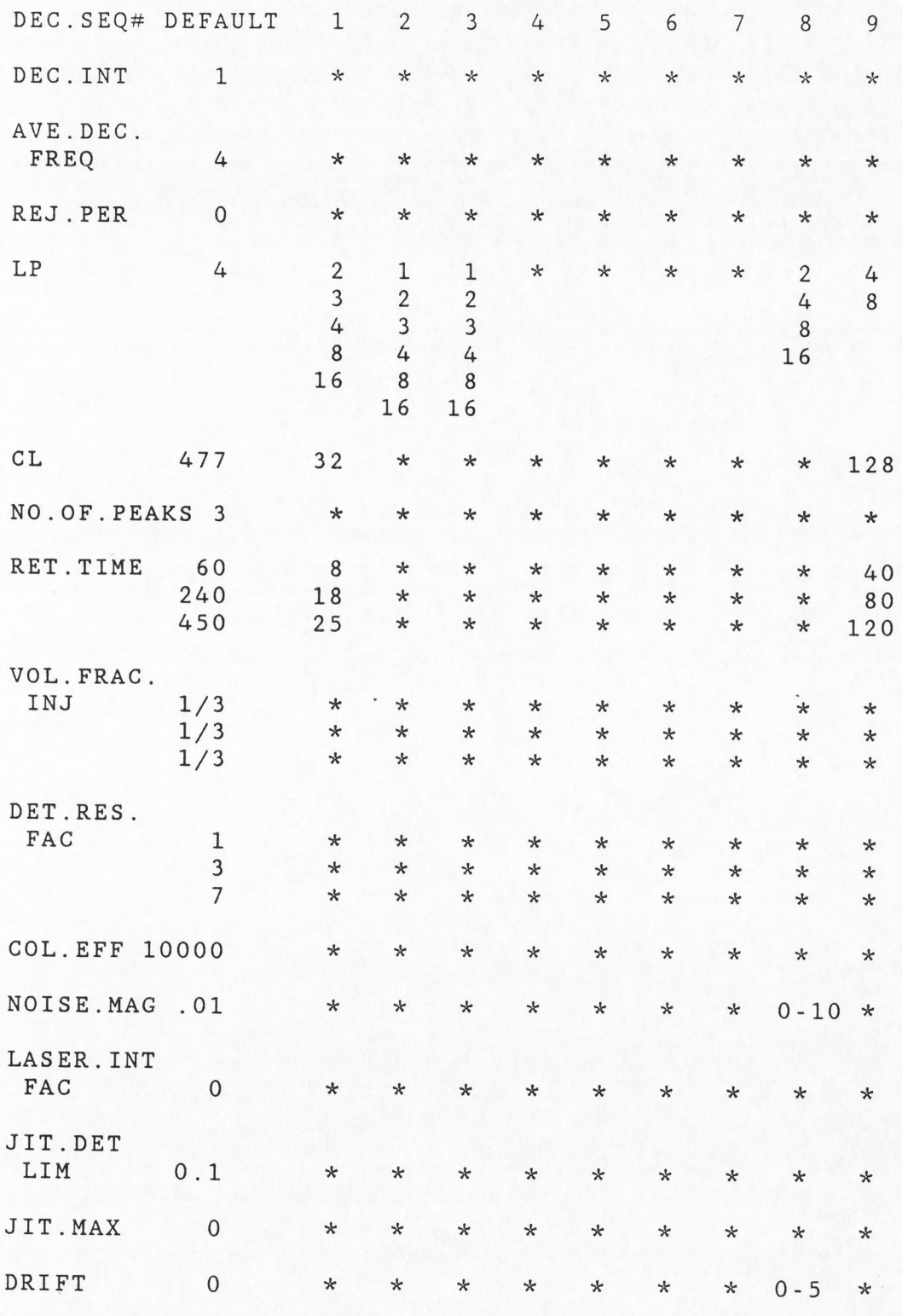

 $*$  indicates the default values are used.

### Appendix J

## Random Number Generator Test Results

### J.l - RAND.UNIF Test:

Test A: A Chi-Square value was computed on a set of 300 random uniform numbers using 10 groups:

0.0<=x<.1, .1<=x<.2, .2<=x<.3, .3<=x<.4, .4<=x<  $.5 < = x < .6$ ,  $.6 < = x < .7$ ,  $.7 < = x < .8$ ,  $.8 < = x < .9$ ,  $.9 < = x < -1.0$ .

Test A was run 15 times giving the follow values:

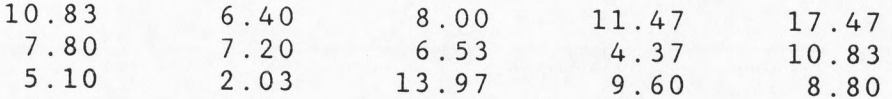

The expected Chi-Square of 9 degrees of freedom of a significance level of 0.05 is 16.9 (Ref.8).

# J.2 - Chi-Square Value Fit Test for RAND. UNIF

Test B : Test A run 100 times and values tabulated into significance level groups:

 $x \le -.01$ ,  $.01 \le x \le -.05$ ,  $.05 \le x \le -.10$ ,  $x > .10$ .

Test B was run 5 times giving the following values:

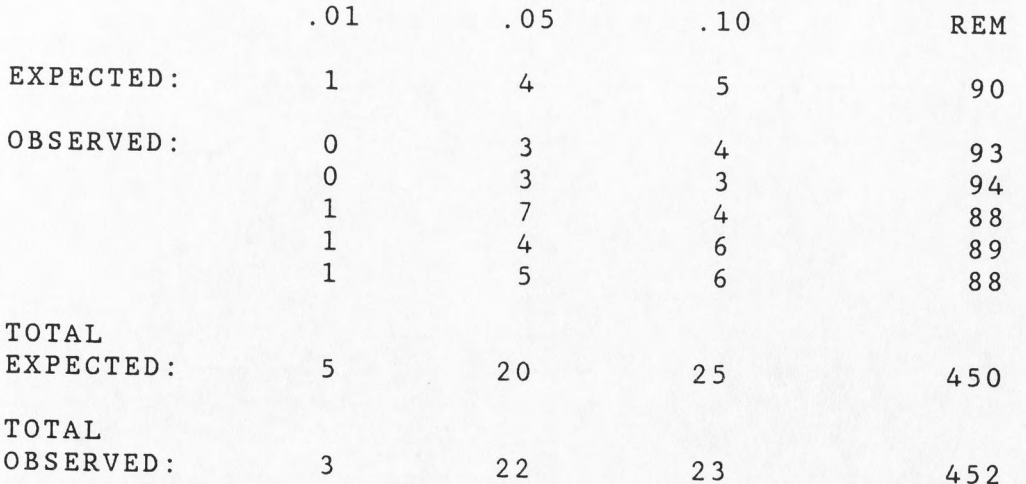

The Chi-Square calculated from the total observed values is 1.17. The expected Chi-Square of 3 degrees of freedom with a significance level of 0.05 is 7.81 (ref.8).

#### <u>J.3 - RAND.NRML Test</u> -----

Test C : A one sided average·t value was computed on a set of 300 random normal numbers. Test A was run 15 times giving the follow values:

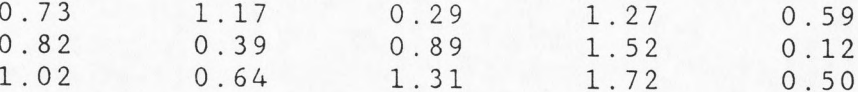

The expected t-test value for 300 items at a significance level of 0.05 is 1.645 (Ref. 10).

## J.4 - Chi-Square Value Fit Test for RAND. NRML

Test D : Test C run 100 times using a two sided t-test and values tabulated into significance level groups:

x<=-.01, -.01<x<=-.05, -.05<x<=-.10, -.10<x<0 0>=x<.10, .05>x>=.10, .01>x>=.05, x>=.01

Test B was run 10 times giving the following values:

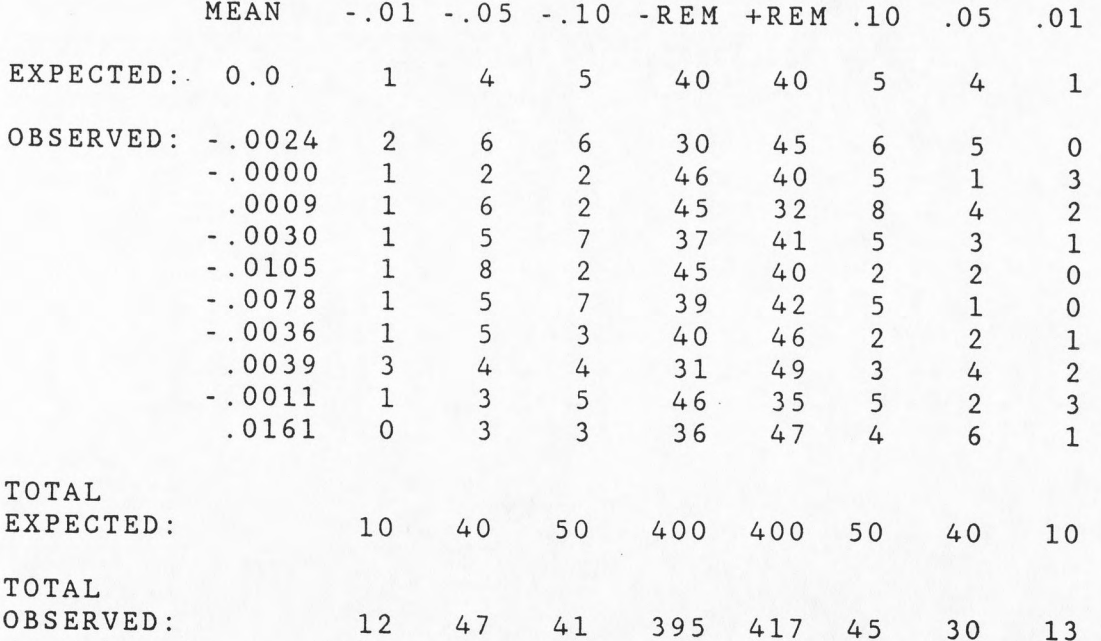

The Chi-Square calculated from the total observed values is 7.9. The expected Chi-Square of 7 degrees of freedom with a significance level of 0.05 is 14.1 (Ref. 10).

#### Appendix K

#### Prototype Program Code

ECHO.OFF \ BARINIT.PRO - DEFINES VARIABLES, CONSTANTS AND WINDOWS \ REMEMBER THAT THIS IS A STACK ORIENTED LANGUAGE \ THAT IS, IF A DEFINITION WISHES TO CALL ANOTHER \ DEFINITION, THAT DEFINITION MUST BE DEFINED EARLIER INIT.START \ MAKES DELETION OF PROGRAM EASY \ SINCE IT'S THE FIRST DEFINITION \ SET UP MENU WINDOWS 0 20 0 59 WINDOW {TITLE} <sup>19</sup>0 24 79 WINDOW {LOWSCREEN} 2 0 7 79 WINDOW (HIGHSCREEN)<br>2 0 24 79 WINDOW (FULLSCREEN) 0 24 79 WINDOW (FULLSCREEN) 2 0 16 79 WINDOW {UPPERSCREEN) <sup>17</sup>0 18 79 WINDOW {PROMPT} <sup>1</sup>0 1 79 WINDOW {ERROR} \SETUP WINDOW COLOR ATTRIBUTES ERROR.COLOR.ON {ERROR} 79 VIDEO.ATTRIBUTE\ YELLOW ON RED INTENSITY ON SCREEN.CLEAR  $\cdot$ ERROR.COLOR.OFF {ERROR} 7 VIDEO.ATTRIBUTE\ WHITE ON BLACK SCREEN.CLEAR TITLE.COLOR.ON {TITLE) 47 VIDEO.ATTRIBUTE\ WHITE ON GREEN INTENSITY ON SCREEN.CLEAR TITLE.COLOR.OFF {TITLE} 7 VIDEO.ATTRIBUTE\ WHITE ON BLACK SCREEN.CLEAR : LOW. SCREEN. COLOR. ON { LOWSCREEN } 14 VIDEO.ATTRIBUTE\ YELLOW ON BLACK SCREEN.CLEAR LOW.SCREEN.COLOR.OFF {LOWSCREEN} 7 VIDEO.ATTRIBUTE\ WHITE ON BLACK SCREEN.CLEAR HIGH.SCREEN.COLOR.ON {HIGHSCREEN} 14 VIDEO.ATTRIBUTE\ YELLOW ON BLACK

SCREEN.CLEAR

 $\ddot{\hspace{0.1em}}$ 

 $\cdot$ 

HIGH.SCREEN.COLOR.OFF (HIGHSCREEN} 7 VIDEO.ATTRIBUTE\ WHITE ON BLACK SCREEN.CLEAR

- UPPER.SCREEN.COLOR.ON (UPPERSCREEN} 14 VIDEO.ATTRIBUTE\ YELLOW ON BLACK SCREEN.CLEAR
- UPPER.SCREEN.COLOR.OFF (UPPERSCREEN} 7 VIDEO.ATTRIBUTE\ WHITE ON BLACK SCREEN.CLEAR

PROMPT.COLOR.ON (PROMPT} 23 VIDEO.ATTRIBUTE\ WHITE ON BLUE INTENSITY ON SCREEN.CLEAR

- PROMPT.COLOR.OFF (PROMPT} 7 VIDEO.ATTRIBUTE\ WHITE ON BLACK SCREEN.CLEAR
- FULL.SCREEN.COLOR.OFF (FULLSCREEN} 7 VIDEO.ATTRIBUTE\ WHITE ON BLACK SCREEN.CLEAR

\ DEFINE CONTROL VARIABLES

3 STRING MENU.ON 3 STRING AUTO.COMPLETE 1 STRING WHICH.MENU

3 STRING VALID.PARAMETER

\ DEFINE PARAMETER VARIABLES

INTEGER SCALAR EXP.LENG

INTEGER SCALAR CHROM.LENG

INTEGER SCALAR NO.OF.PEAKS

\ LENGTH OF MULTIPLEX \ CHROMATOGRAM (SEC) \ LENGTH OF SINGLE \ ~HROMATOGRAM (SEC) \ IN SINGLE \ CHROMATOGRAM

REAL DIM[ 100 ] ARRAY RET.TIME  $\qquad \setminus \,$  (SEC) REAL DIM[ 100 ] ARRAY VOL.FRAC.IN REAL DIM[ 100 ] ARRAY DET.RES.FA

REAL SCALAR DEC. INT \ TIME PASSED BEFORE ANOTHER

REAL SCALAR PT.RES \ FREQUENCY DATA

\ DECISION CAN BE MADE (SEC) REAL SCALAR AVE.DEC.FREQ\ AVERAGE INTERVAL BETWEEN \ FIRING OF LASER (SEC) REAL SCALAR REJ. PER \ TIME PASSED BEFORE NEXT \ PULSE (SEC) \ COLLECTED/SAMPLED (SEC)

REAL SCALAR COL.EFF \ THIS MAY NOT BE NEEDED : REAL SCALAR COL. EFF. FACTOR REAL SCALAR NOISE.MAG REAL SCALAR CHROM.RESOL \ TIME BETWEEN DATA \ POINTS (SEC) REAL SCALAR LASER.INT.FAG \ AVERAGE CHANGE IN LASER \ BRIGHTNESS REAL SCALAR JIT.DET.LIM \ SMALLEST DETECTABLE AMOUNT \ SIGNAL CAN JITTER (SEC) REAL SCALAR JIT.MAX  $\setminus$  MAXIMUM AMOUNT SIGNAL CAN \ JITTER (SEC)

\ DEFINE PARAMETER'S CONSTANTS

INTEGER SCALAR EXP.LENG.MIN INTEGER SCALAR EXP.LENG.MAX INTEGER SCALAR CHROM.LENG.MIN DP.INTEGER SCALAR CHROM.LENG.MAX INTEGER SCALAR MIN.NO.OF.PEAKS INTEGER SCALAR MAX.NO.OF.PEAKS REAL SCALAR RET.TIME.MIN REAL SCALAR RET.TIME.MAX REAL SCALAR VOL.FRAC.INJ.MIN REAL SCALAR VOL.FRAC.INJ.MAX REAL SCALAR DET.RES.FAC.MIN REAL SCALAR DET.RES.FAC.MAX REAL SCALAR DEC.INT.MIN REAL SCALAR DEC.INT.MAX REAL SCALAR AVE.DEC.FREQ.MIN REAL SCALAR AVE.DEC.FREQ.MAX REAL SCALAR REJ.PER.MIN REAL SCALAR REJ.PER.MAX REAL SCALAR PT.RES.MIN REAL SCALAR PT.RES.MAX REAL SCALAR COL.EFF.MIN REAL SCALAR COL.EFF.MAX \ THIS MAY NOT BE NEEDED: REAL SCALAR COL.EFF.FACTOR.MIN \ THIS MAY NOT BE NEEDED: REAL SCALAR COL.EFF.FACTOR.MAX REAL SCALAR NOISE.MAG.MIN REAL SCALAR NOISE.MAG.MAX REAL SCALAR CHROM.RESOL.MIN REAL SCALAR CHROM.RESOL.MAX REAL SCALAR LASER.INT.FAG.MIN REAL SCALAR LASER.INT.FAG.MAX REAL SCALAR JIT.DET.LIM.MIN REAL SCALAR JIT.DET.LIM.MAX REAL SCALAR JIT.MAX.MIN REAL SCALAR JIT.MAX.MAX INITIATE.FIRST.PARAM.CONSTANTS  $0$  EXP. LENG. MIN :  $=$ 10800 EXP.LENG.MAX :- 60 CHROM.LENG.MIN :-

 $2700$  CHROM. LENG. MAX : = 0.001 CHROM.RESOL.MIN := 1.0 CHROM.RESOL.MAX := 0.1 DEC.INT.MIN := 10.0 DEC.INT.MAX := 0.01 AVE.DEC.FREQ.MIN :=  $4.0$  AVE.DEC.FREQ.MAX :=  $0.0$  REJ. PER. MIN := 10.0 REJ.PER.MAX :- : INITIATE.EXP.CONSTANTS INITIATE.FIRST.PARAM.CONSTANTS  $0.05$  PT.RES.MIN :-1.0 PT.RES.MAX :- INITIATE.SIM.CONSTANTS INITIATE.FIRST.PARAM.CONSTANTS  $0$  MIN.NO.OF.PEAKS := 100 MAX. NO. OF. PEAKS : - $0.0$  RET. TIME. MIN : -3600.0 RET.TIME.MAX :- 0.0 VOL. FRAC. INJ. MIN :-1.0 VOL. FRAC. INJ. MAX :- $0.0$  DET.RES.FAC.MIN := 1000000.0 DET.RES.FAC.MAX :- 1000.0 COL.EFF.MIN :- 1000000.0 COL. EFF. MAX := \ THIS MAY NOT BE NEEDED :REAL SCALAR COL.EFF.FACTOR.MIN \ THIS MAY NOT BE NEEDED :REAL SCALAR COL.EFF.FACTOR.MAX  $0.0$  NOISE. MAG. MIN :  $=$ 10.0 NOISE.MAG.MAX :- 0.0 LASER.INT.FAG.MIN := 0.5 LASER. INT. FAC. MAX := 0.01 JIT.DET.LIM.MIN := 1.0 JIT.DET.LIM.MAX :=

**0.0 JIT.MAX.MIN** :~ **0.2 JIT.MAX.MAX** :=  $\ddot{i}$ NO.OPTION PROMPT.COLOR.ON BELL ." THIS OPTION IS NOT AVAILABLE " ." TOUCH ANY KEY TO CONTINUE " PCKEY ?DROP DROP PROMPT.COLOR.OFF  $\ddot{\phantom{a}}$ 

 $\frac{1}{\sqrt{2}}\sum_{i=1}^{n} \frac{1}{i} \sum_{j=1}^{n} \frac{1}{j} \sum_{j=1}^{n} \frac{1}{j} \sum_{j=1}^{n} \frac{1}{j} \sum_{j=1}^{n} \frac{1}{j} \sum_{j=1}^{n} \frac{1}{j} \sum_{j=1}^{n} \frac{1}{j} \sum_{j=1}^{n} \frac{1}{j} \sum_{j=1}^{n} \frac{1}{j} \sum_{j=1}^{n} \frac{1}{j} \sum_{j=1}^{n} \frac{1}{j} \sum_{j=1}^{n} \frac{1}{j} \sum_{j=1$ 

ECHO.OFF

\ BARSIMFL.PRO - SO CAN WRITE SIMULATION DATA EASILY TO A FILE SIMFL.START \ FIRST DEFINITION OF FILE BARSIMFL.PRO \ VARIABLES FOR SINGLE CHROMATOGRAM CALCULATIONS REAL DIM[ 4096 ] ARRAY SINGLE.CHROM INTEGER SCALAR LAST.ELEMENT REAL SCALAR SIGMA REAL SCALAR DENOM REAL SCALAR FRAC REAL SCALAR EXPO.DENOM \ VARIABLES FOR MULTIPLEX CHROMATOGRAM CALCULATIONS REAL DIM[ 16384 ] ARRAY MULTIPLEX.CHROM \ VARIABLES FOR DECISION SEQUENCE CALCULATIONS INTEGER DIM[ 20480 ] ARRAY DEC.SEQ \ SINGLE.CHROM + MULTIPLEX.CHROM SIZES INTEGER SCALAR LAST.DEC \ LAST ELEMENT IN DEC.SEQ WITH VALUE 1 REAL SCALAR REJ.FAC \ DEC.INT/AVE.DEC.FREQ \ VARIABLES FOR MULITPLEX CHROMATOGRAM CALCULATIONS INTEGER SCALAR START INTEGER SCALAR FINISH \ VARIABLE FOR CALCULATE.NOISE AND ELSEWHERE, \ WHERE NEED DUMMY VARIABLE REAL SCALAR MISC \ VARIABLES FOR SIMULATION FILE MAINTENANCE 64 STRING COM.LINE 14 STRING FILENAME DEFAULT.SIM.FILENAME " BARSIMTP.DAT" FILENAME":-  $\ddot{i}$ CREATE.SIM.FILE \ CREATES A FILE FOR SIMULATION DATA FILE.TEMPLATE\ SPECIFY THE APPROPRIATE FILE TEMPLATE 15 COMMENTS REAL DIM[ 12 ] SUBFILE\ TO STORE SCALARS \ EXP.LENG, CHROM.LENG, \ CHROM.RESOL, DEC.INT, \ AVE.DEC.FREQ, REJ.PER, \ NO.OF.PEAKS, COL.EFF, \ NOISE.MAG, LASER.INT.FAG, \ JIT.DET.LIM; JIT.MAX

RET.TIME []FORM. SUBFILE VOL.FRAC.INJ []FORM.SUBFILE []FORM.SUBFILE DET.RES.FAC SINGLE.CHROM []FORM.SUBFILE\ SINGLE.CHROM, CROSS.CHROM 4 TIMES \ FFT.CHROM, HADAMARD.CHROM DEC.SEQ []FORM. SUBFILE MULTIPLEX.CHROM []FORM.SUBFILE END \ LATER THESE NEXT 3 LINES CAN BE USED SO -USER CAN SPECIFY FILE NAME TO BE CREATED CR . " NAME OF FILE TO CREATE? " \ "INPUT FILENAME ":= \ STORE FILENAME IN STRING<br>\ VARIABLE FILENAME DEFER> FILE CREATE \ VARIABLE FILENAME DEFER> FILE.CREATE DEFAULT.SIM.FILENAME\ FOR NOW ONLY THE DEFAULT FILE \ NAME USED FILENAME FILE.CREATE  $\ddot{i}$ WRITE.RET.TIME FILENAME DEFER> FILE.OPEN 2 SUBFILE RET.TIME ARRAY>FILE FILE.CLOSE WRITE.VOL.FRAC.INJ FILENAME DEFER> FILE.OPEN 3 SUBFILE VOL.FRAC.INJ ARRAY>FILE FILE.CLOSE  $\ddot{\phantom{0}}$ WRITE.DET.RES.FAC FILENAME DEFER> FILE.OPEN 4 SUBFILE DET.RES.FAC ARRAY>FILE FILE.CLOSE  $\ddot{i}$ WRITE.SINGLE.CHROM FILENAME DEFER> FILE.OPEN 5 SUBFILE SINGLE.CHROM ARRAY>FILE FILE.CLOSE WRITE.CROSS.CHROM FILENAME DEFER> FILE.OPEN 6 SUBFILE SINGLE. CHROM ARRAY>FILE FILE.CLOSE  $\ddot{\cdot}$ 

```
WRITE.FFT.CHROM
```

```
FILENAME DEFER> FILE.OPEN 
  7 SUBFILE SINGLE.CHROM ARRAY>FILE 
  FILE.CLOSE 
WRITE.HADAMARD:CHROM 
  FILENAME DEFER> FILE.OPEN 
  8 SUBFILE SINGLE.CHROM ARRAY>FILE 
  FILE.CLOSE 
\ddot{\cdot}WRITE.DEC.SEQ 
  FILENAME DEFER> FILE.OPEN 
  9 SUBFILE DEC.SEQ ARRAY>FILE 
  FILE.CLOSE 
\ddot{\phantom{0}}WRITE.MULTIPLEX.CHROM 
  FILENAME DEFER> FILE.OPEN 
  10 SUBFILE MULTIPLEX.CHROM ARRAY>FILE 
  FILE.CLOSE 
READ.RET.TIME 
  FILENAME DEFER> FILE.OPEN 
  2 SUBFILE RET.TIME FILE>ARRAY 
  FILE.CLOSE 
READ.VOL.FRAC.INJ 
  FILENAME DEFER> FILE.OPEN 
  3 SUBFILE VOL.FRAC.INJ FILE>ARRAY 
  FILE.CLOSE 
\ddot{i}READ.DET.RES.FAC 
  FILENAME DEFER> FILE.OPEN 
  4 SUBFILE DET.RES.FAC FILE>ARRAY 
  FILE.CLOSE 
\ddot{i}READ.SINGLE.CHROM 
  FILENAME DEFER> FILE.OPEN 
  5 SUBFILE SINGLE.CHROM FILE>ARRAY 
FILE.CLOSE
```
READ.CROSS.CHROM

FILENAME DEFER> FILE.OPEN 6 SUBFILE SINGLE.CHROM FILE>ARRAY FILE.CLOSE

READ.FFT.CHROM

 $\ddot{\cdot}$ 

 $\frac{1}{2}$ 

 $\ddot{\phantom{a}}$ 

FILENAME DEFER> FILE.OPEN 7 SUBFILE SINGLE.CHROM FILE>ARRAY FILE.CLOSE

READ.HADAMARD.CHROM

FILENAME DEFER> FILE.OPEN 8 SUBFILE SINGLE.CHROM FILE>ARRAY FILE.CLOSE

READ.DEC.SEQ

FILENAME DEFER> FILE.OPEN 9 SUBFILE DEC.SEQ FILE>ARRAY FILE.CLOSE

READ.MULTIPLEX.CHROM

FILENAME DEFER> FILE.OPEN 10 SUBFILE MULTIPLEX.CHROM FILE>ARRAY FILE.CLOSE

WRITE.SCALARS

FILENAME DEFER> FILE.OPEN  $\sim$ 1 SUBFILE REAL DIM[ 12 ] UNNAMED.ARRAY @[ 1 ] ENTER[ EXP.LENG , CHROM.LENG , CHROM.RESOL , DEC.INT , AVE.DEC.FREQ , REJ.PER , NO.OF.PEAKS , COL.EFF , NOISE.MAG , LASER.INT.FAG , JIT.DET.LIM , JIT.MAX ] ARRAY>FILE FILE.CLOSE

READ.SCALARS

FILENAME DEFER> FILE.OPEN 1 SUBFILE FILE>UNNAMED.ARRAY FILE.CLOSE

DUP [ 1 ] EXP.LENG :=<br>DUP [ 2 ] CHROM.LENG  $CHROM.LENG :=$ DUP [ 3 ] CHROM.RESOL :=  $DUP$   $[4]$   $DEC.INT$   $:=$ DUP [ 5 ] AVE.DEC.FREQ :=<br>DUP [ 6 ] REJ.PER := DUP [ 6 ] REJ.PER :=<br>DUP [ 7 ] NO.OF.PEAK:  $NO.OF.PEAKS :=$  $DUP$   $[8]$   $COL.EFF :=$ DUP [ 9 ] NOISE.MAG := DUP [ 10 ] LASER.INT.FAC := DUP [ 11 ] JIT.DET.LIM :- $[12]$  **JIT. MAX** :=

WRITE.ALL.SIM

 $\ddot{i}$ 

 $\ddot{i}$ 

 $\ddot{i}$ 

WRITE.RET.TIME WRITE.VOL.FRAC.INJ WRITE.DET.RES.FAC WRITE.SINGLE.CHROM WRLTE.MULTIPLEX.CHROM WRITE.DEC.SEQ WRITE.SCALARS

READ.ALL.SIM

READ.RET.TIME READ.VOL.FRAC.INJ READ.DET.RES.FAC READ.SINGLE.CHROM READ.MULTIPLEX.CHROM READ.DEC.SEQ READ. SCALARS

ECHO.OFF

\ BARPARl.PRO - PART I \ TO ENTER IN PARAMETERS OF SIMULATION/ EXPEIMENT \ THE USER IS PROMPTED FOR THE VALUES \ THE VALUES ARE CHECKED, TO BE SURE THAT THEY ARE IN RANGE \ THE MORE EXPANDED VERSION IS IN BARPARl.ORG PARl.START \ THE FIRST DEFINITION PRINT.EXP.LENG  $\mathbf{u}$ 1 : EXPERIMENTAL LENGTH : " EXP.LENG .  $\ddot{\cdot}$ ENTER.EXP.LENG.VALUE PROMPT.COLOR.ON " NO " VALID. PARAMETER ": -BEGIN " NO " VALID.PARAMETER WHILE {PROMPT} CR " EXPERIMENTAL LENGTH ( 0 - 10,800 SEC) : " BEGIN #INPUT NOT WHILE ERROR.COLOR.ON." II INVALID NUMBER" BELL BELL {PROMPT} CR ." EXPERIMENTAL LENGTH ( 0 - 10,800 SEC) : " REPEAT  $EXP.LENG :=$ EXP. LENG EXP. LENG. MIN  $>=$  EXP. LENG EXP. LENG. MAX  $<=$  AND \ TEST IF IN RANGE IF "YES" VALID.PARAMETER":= (LOWSCREEN} PRINT.EXP.LENG CR ERROR.COLOR.OFF ELSE ERROR.COLOR.ON ." EXPERIMENTAL LENGTH OUT OF RANGE" BELL BELL THEN REPEAT  $\ddot{\cdot}$ PRINT.CHROM.LENG  $\mathbb{Z}_2$  III 2 : CHROMATOGRAM LENGTH : " CHROM.LENG .

```
CALCULATE.CHROM.LENG.VALUE 
     \ LAST RET.TIME + 6 SIGMA 
     RET.TIME [ NO.OF.PEAKS ] 
     DUP COL. EFF SQRT / 6 * +CHROM.LENG := 
\ddot{\phantom{0}}ENTER.CHROM.LENG.VALUE 
     PROMPT.COLOR.ON 
     "NO "VALID.PARAMETER":= 
     BEGIN 
       "NO" VALID.PARAMETER"= 
     WHILE 
        {PROMPT} CR 
         " CHROMATOGRAM LENGTH ( 60 - 2,700 SEC) 
" 
       BEGIN 
          #INPUT NOT 
       WHILE 
          ERROR.COLOR.ON."
                                          INVALID NUMBER"
          BELL BELL 
          {PROMPT} CR 
            " CHROMATOGRAM 
LENGTH ( 60 - 2,700 SEC) 
" 
       REPEAT 
       CHROM.LENG :-
       CHROM.LENG CHROM.LENG.MIN >=
       CHROM.LENG CHROM.LENG.MAX <= AND
       \ TEST IF IN RANGE 
       IF 
           "YES" VALID.PARAMETER":= 
           {LOWSCREEN} PRINT.CHROM.LENG CR 
          ERROR.COLOR.OFF 
       ELSE 
          ERROR.COLOR.ON 
          " CHROMATOGRAM LENGTH OUT OF RANGE" 
          BELL BELL 
       THEN 
     REPEAT 
\cdotPRINT.CHROM.RESOL 
     " 
                              3 
CHROMATOGRAM RESOLUTION 
" CHROM.RESOL . 
\ddot{\phantom{0}}ENTER.CHROM.RESOL.VALUE 
    PROMPT.COLOR.ON 
    "NO" VALID.PARAMETER":-
     BEGIN 
       "NO "VALID.PARAMETER"=· 
     WHILE
```

```
(PROMPT) CR 
         ' CHROMATOGRAM RESOLUTION (0.001 - 1.0 SEC) : "
        BEGIN 
           #INPUT NOT 
        WHILE 
           ERROR.COLOR.ON ."
                                        11INVALID NUMBER" 
           BELL BELL 
           (PROMPT) CR 
            " CHROMATOGRAM RESOLUTION ( 0.001 - 1.0 SEC) : "
       REPEAT 
       CHROM.RESOL :=
       CHROM.RESOL CHROM.RESOL.MIN >= 
       CHROM.RESOL CHROM.RESOL.MAX <= AND 
       \ TEST IF IN RANGE 
        IF " YES" VALID.PARAMETER ":
          (LOWSCREEN) PRINT.CHROM.RESOL CR 
          ERROR.COLOR.OFF 
       ELSE 
          ERROR.COLOR.ON 
           " CHROMATOGRAM RESOLUTION OUT OF RANGE" 
          BELL BELL 
       THEN 
     REPEAT 
\ddot{\phantom{1}}PRINT.DEC.INT 
     ." 4 : DECISION INTERVAL : "
     DEC.INT . 
\ddot{i}ENTER.DEC.INT.VALUE 
      CHROM. RESOL DEC. INT := \n\vee SO FOR NOW PROGRAPH IS\ NOT AS FLEXIBLE 
\ddot{i}PRINT.AVE.DEC.FREQ 
       5 : AVERAGE DECISION FREQUENCY : "
    AVE.DEC.FREQ . 
ENTER.AVE.DEC.FREQ.VALUE 
    PROMPT.COLOR.ON 
     "NO "VALID.PARAMETER":= 
    BEGIN 
       " NO " VALID.PARAMETER
    WHILE 
      {PROMPT) CR 
        " AVERAGE DECISION FREQUENCY ( 0.01 - 4.0 SEC) : "
      BEGIN 
         #INPUT NOT 
      WHILE
```
 $\ddot{\phantom{0}}$ 

ERROR.COLOR.ON " BELL BELL (PROMPT} CR INVALID NUMBER" " AVERAGE DECISION FREQUENCY ( 0.01 - 4.0 SEC) " REPEAT AVE.DEC.FREQ := AVE.DEC.FREQ AVE.DEC.FREQ.MIN>= AVE.DEC.FREQ AVE.DEC.FREQ.MAX <= AND \ TEST IF IN RANGE IF "YES" VALID.PARAMETER":- (LOWSCREEN} PRINT.AVE.DEC.FREQ CR ERROR.COLOR.OFF ELSE ERROR.COLOR.ON " AVERAGE DECISION FREQUENCY OUT OF RANGE" BELL BELL THEN REPEAT PRINT.REJ.PER " ENTER.REJ.PER.VALUE PROMPT.COLOR.ON 6 REJECTION PERIOD "REJ.PER . "NO" VALID.PARAMETER":- BEGIN " NO " VALID.PARAMETER WHILE (PROMPT} CR " REJECTION PERIOD ( 0.0 - 10.0 SEC) " BEGIN #INPUT NOT WHILE ERROR.COLOR.ON . " BELL BELL (PROMPT} CR INVALID NUMBER" " REJECTION PERIOD ( 0.0 - 10.0 SEC) : " REPEAT  $REJ.PER :=$ REJ.PER REJ.PER.MIN >= REJ.PER REJ.PER.MAX <= AND \ TEST IF IN RANGE IF "YES" VALID.PARAMETER":= (LOWSCREEN} PRINT.REJ.PER CR ERROR.COLOR.OFF ELSE ERROR.COLOR.ON

 $\ddot{\cdot}$ 

 $\mathbf{H}$ REJECTION PERIOD OUT OF RANGE" BELL BELL THEN REPEAT  $\ddot{\hspace{0.1em}},\hspace{0.1em}$ PRINT.PT.RES **TERRORIST SERVICE IS A DATA COLLECTION POINT RESOLUTION : "** PT.RES  $\ddot{\cdot}$ ENTER.PT.RES.VALUE PROMPT.COLOR.ON "NO "VALID.PARAMETER":- BEGIN ' NO " VALID. PARAMETE WHILE {PROMPT} CR " DATA COLLECTION POINT RESOLUTION ( 0.05 - 1.0 SEC) : " BEGIN #INPUT NOT WHILE ERROR.COLOR.ON ." INVALID NUMBER" BELL BELL {PROMPT} CR " DATA COLLECTION POINT RESOLUTION ( 0.05 - 1.0 SEC) : " REPEAT  $PT.RES$  := PT.RES PT.RES.MIN >= PT.RES PT.RES.MAX <= AND \ TEST IF IN RANGE IF "YES" VALID.PARAMETER ": {LOWSCREEN} PRINT.PT.RES CR ERROR.COLOR.OFF ELSE ERROR.COLOR.ON " DATA COLLECTION POINT RESOLUTION OUT OF RANGE" BELL BELL THEN REPEAT  $\ddot{\hspace{0.1cm}},$ PRINT.NO.OF.PEAKS **B** : NUMBER OF PEAKS : " NO.OF.PEAKS  $\ddot{i}$ ENTER.NO.OF.PEAKS.VALUE PROMPT.COLOR.ON "NO" VALID.PARAMETER":= BEGIN ' NO " VALID. PARAMETER ":

WHILE (PROMPT} CR NUMBER OF PEAKS ( 0 - 100 SEC) BEGIN #INPUT NOT WHILE ERROR.COLOR.ON ." II INVALID NUMBER" BELL BELL (PROMPT) CR ." NUMBER OF PEAKS ( 0 - 100 SEC) : " REPEAT NO.OF.PEAKS := NO.OF.PEAKS MIN.NO.OF.PEAKS>- NO.OF.PEAKS MAX.NO.OF.PEAKS <= AND \ TEST IF IN RANGE IF ' YES" VALID.PARAMETER ": (LOWSCREEN} PRINT.NO.OF.PEAKS CR ERROR.COLOR.OFF ELSE ERROR.COLOR.ON " NUMBER OF PEAKS OUT OF RANGE" BELL BELL THEN REPEAT  $\ddot{i}$ : PRINT.RET.TIME<br>." **II 9 : PEAK " I . . " RETENTION TIME** RET. TIME [ I ] . II ENTER.RET.TIME.VALUE PROMPT.COLOR.ON " NO " VALID. PARAMETER ":= BEGIN " NO " VALID. PARAMETER "= WHILE (PROMPT} CR " PEAK " I . ." RETENTION TIME ( 0.0 - 3600.0 SEC) : " BEGIN #INPUT NOT WHILE ERROR.COLOR.ON ." II INVALID NUMBER" BELL BELL (PROMPT} CR " PEAK " I . ." RETENTION TIME ( 0.0 - 3600.0 SEC) : " REPEAT RET. TIME  $[ I ] :=$ RET.TIME [ I ] RET.TIME.MIN >= RET. TIME [ I ] RET. TIME. MAX <= AND \ TEST IF IN RANGE

 $\ddot{\phantom{0}}$ 

```
IF 
          "YES" VALID.PARAMETER":= 
          (LOWSCREEN) PRINT.RET.TIME CR 
          ERROR.COLOR.OFF 
       ELSE 
          ERROR.COLOR.ON 
       " PEAK " I . . " RETENTION. TIME OUT OF RANGE"
        BELL BELL 
      THEN 
     REPEAT 
\ddot{\cdot}PRINT. VOL. FRAC. INJ<br>PRINT. VOL. FRAC. INJ
  " 10 : PEAK " I . . " VOLUME FRACTION INJECTED : "
     VOL. FRAC. INJ [ I ] . 
\ddot{\phantom{0}}ENTER.VOL.FRAC.INJ.VALUE 
     PROMPT.COLOR.ON 
     " NO " VALID. PARAMETER ": -
     BEGIN 
       " NO " VALID.PARAMETER
     WHILE 
      (PROMPT) CR " PEAK " I . ." VOLUME FRACTION INJECTED (0.0 - 1.0) : "
       BEGIN 
          #INPUT NOT 
       WHILE 
          ERROR.COLOR.ON."
                                         II INVALID NUMBER" 
          BELL BELL 
          (PROMPT) CR 
            " PEAK " T
                         . ." VOLUME FRACTION INJECTED
                            (0.0 - 1.0): "
       REPEAT 
       VOL.FRAC.INJ [ I ] :
       VOL.FRAC.INJ [ I 
       VOL.FRAC.INJ.MIN >- VOL.FRAC.INJ [ I ] 
       VOL.FRAC.INJ.MAX <= AND 
       \· TEST IF IN RANGE 
       IF 
          "YES" VALID.PARAMETER":= 
          (LOWSCREEN) PRINT.VOL.FRAC.INJ CR 
          ERROR.COLOR.OFF 
       ELSE 
          ERROR.COLOR.ON 
          ." PEAK " I . ." VOLUME FRACTION INJECTED "
                        ." OUT OF RANGE"
          BELL BELL 
      THEN 
    REPEAT 
      \sim
```
 $\ddot{\phantom{0}}$ 

: PRINT.DET.RES.FAC **11 : PEAK " I . . " DETECTOR RESPONSE FACTOR : "** DET.RES.FAC [ I ]. ENTER.DET.RES.FAC.VALUE PROMPT.COLOR.ON "NO "VALID.PARAMETER":= BEGIN "NO "VALID.PARAMETER"= WHILE {PROMPT} CR " PEAK" I . " DETECTOR RESPONSE FACTOR"  $\cdot$  " (0.0 - 1,000,000.0) : " BEGIN #INPUT NOT WHILE ERROR.COLOR.ON ." " INVALID NUMBER" BELL BELL {PROMPT} CR " PEAK " I . . " DETECTOR RESPONSE FACTOR"  $"$  ( 0.0 - 1,000,000.0) : " REPEAT DET.RES.FAC  $\begin{bmatrix} 1 \end{bmatrix}$  := DET.RES.FAC [ I ] DET.RES.FAC.MIN >= DET.RES.FAC [ I ] DET.RES.FAC.MAX <= AND \ TEST IF IN RANGE IF " YES" VALID. PARAMETER ": = {LOWSCREEN} PRINT.DET.RES.FAC CR ERROR.COLOR.OFF ELSE ERROR.COLOR.ON ." PEAK " I . ." DETECTOR RESPONSE FACTOR " ." OUT OF RANGE" BELL BELL THEN REPEAT  $\ddot{i}$ PRINT.COL.EFF " 12 : COLUMN EFFICIENCY : " COL.EFF .  $\ddot{\hspace{0.1cm}}$ ENTER.COL.EFF.VALUE PROMPT.COLOR.ON "NO "VALID.PARAMETER":= BEGIN "NO" VALID.PARAMETER"= WHILE {PROMPT} CR " COLUMN EFFICIENCY (1,000.0 - 1,000,000.0) : "

```
BEGIN 
          #INPUT NOT 
       WHILE 
          ERROR.COLOR.ON ." INVALID NUMBER"
          BELL BELL 
          {PROMPT} CR 
            " COLUMN EFFICIENCY (1,000.0 - 1,000,000.0) 
II 
       REPEAT 
       COL.EFF :=COL.EFF COL.EFF.MIN >= COL.EFF COL.EFF.MAX <= AND
       \ TEST IF IN RANGE 
       IF 
          " YES" VALID. PARAMETER ": =
          (LOWSCREEN} PRINT.COL.EFF CR 
          ERROR.COLOR.OFF 
       ELSE 
          ERROR.COLOR.ON.
                       COLUMN EFFICENCY OUT OF RANGE "
          BELL BELL 
       THEN,
    REPEAT 
PRINT.NOISE.MAG 
     ." 13 : NOISE MAGNITUDE : " NOISE. MAG
ENTER.NOISE.MAG.VALUE 
    PROMPT.COLOR.ON 
     " NO " VALID. PARAMETER ": =
    BEGIN 
       " NO " VALID.PARAMETER
    WHILE 
       (PROMPT) CR ." NOISE MAGNITUDE (0.0 - 1.0) : "
      BEGIN 
         #INPUT NOT 
      WHILE 
          ERROR.COLOR.ON ."
          BELL BELL 
          (PROMPT) CR ." NOISE MAGNITUDE (0.0 - 1.0) : "
                                        II INVALID NUMBER" 
      REPEAT 
      NOISE. MAG : =NOTSE. MAG NOISE. MAG. MIN \geq NOISE. MAG NOISE. MAG. MAX \leq AND\ TEST IF IN RANGE 
      IF 
          "YES" VALID.PARAMETER":= 
         {LOWSCREEN} PRINT.NOISE.MAG CR 
         ERROR.COLOR.OFF 
      ELSE 
         ERROR.COLOR.ON
```
 $\ddot{i}$ 

 $\ddot{i}$ 

```
." NOISE MAGNITUDE OUT OF RANGE "
           BELL BELL 
        THEN 
      REPEAT 
\ddot{\cdot}PRINT.LASER.INT.FAG \mathbf{u}14 : LASER INTENSITY FACTOR : "
      LASER.INT.FAG . 
\ddot{i}ENTER.LASER.INT.FAG.VALUE 
      PROMPT.COLOR.ON 
      "NO" VALID.PARAMETER":-
      BEGIN 
        " NO " VALID.PARAMETER
     WHILE 
        (PROMPT) CR ." LASER INTENSITY FACTOR (0.0 - 0.5) : "
        BEGIN 
           #INPUT NOT 
        WHILE ERROR.COLOR.ON ."
                                           II INVALID NUMBER" 
           BELL BELL 
            (PROMPT) CR ." LASER INTENSITY FACTOR (0.0 - 0.5) : "
       REPEAT 
       LASER. INT. FAC : -
       LASER. INT. FAC LASER. INT. FAC. MIN >=
       LASER.INT.FAC LASER.INT.FAC.MAX <= AND
       \ TEST IF IN RANGE 
       IF 
           " YES" VALID. PARAMETER ": -
           {LOWSCREEN} PRINT.LASER.INT.FAG CR 
           ERROR.COLOR.OFF 
       ELSE 
          ERROR.COLOR.ON.
                         LASER INTENSITY FACTOR OUT OF RANGE "
          BELL BELL 
       THEN 
     REPEAT 
\ddot{\cdot}PRINT.JIT.DET.LIM 
     " 
                              15 : JITTER DETECTION LIMIT : "
     JIT.DET.LIM. 
\ddot{i}ENTER.JIT.DET.LIM.VALUE 
     PROMPT.COLOR.ON 
     "NO" VALID.PARAMETER":= 
     BEGIN 
        " NO " VALID. PARAMETE
```

```
WHILE 
         (PROMPT) CR ." JITTER DETECTION LIMIT (0.01 - 1.0) : "
        BEGIN 
           #INPUT NOT 
                                          INVALID NUMBER" 
        WHILE 
           ERROR.COLOR.ON."
           BELL BELL 
            (PROMPT) CR ." JITTER DETECTION LIMIT (0.01 - 1.0) : "
       REPEAT 
       JIT.DET.LIM := 
       JIT.DET.LIM JIT.DET.LIM.MIN >-
       JIT.DET.LIM JIT.DET.LIM.MAX <= AND
       \ TEST IF IN RANGE 
       IF 
          " YES" VALID. PARAMETER ": =
          {LOWSCREEN) PRINT.JIT.DET.LIM CR 
          ERROR.COLOR.OFF 
       ELSE 
          ERROR.COLOR.ON 
          ." JITTER DETECTION LIMIT OUT OF RANGE "
          BELL BELL 
       THEN 
     REPEAT 
PRINT.JIT.MAX \mathbf{u}ENTER.JIT.MAX.VALUE 
    PROMPT.COLOR.ON 
                            16 : JITTER MAXIMUM : " JIT.MAX .
     " NO " VALID. PARAMETER ": =
     BEGIN 
       " NO " VALID.PARAMETER
     WHILE 
       {PROMPT} CR ." JITTER MAXIMUM (0.0 - 0.2) 
" 
       BEGIN 
          #INPUT NOT 
       WHILE 
          ERROR.COLOR.ON."
          BELL BELL 
                                        INVALID NUMBER"
          (PROMPT) CR . " JITTER MAXIMUM (0.0 - 0.2) : "
      REPEAT 
      JIT.MAX :=JIT.MAX JIT.MAX.MIN >= JIT.MAX JIT.MAX.MAX <= AND 
      \ TEST IF IN RANGE 
      IF 
         "YES" VALID.PARAMETER":= 
         {LOWSCREEN} PRINT.JIT.MAX CR 
         ERROR.COLOR.OFF
```
 $\ddot{i}$ 

```
ELSE 
      ERROR.COLOR.ON<br>"
      BELL BELL 
  THEN 
REPEAT 
                      JITTER MAXIMUM OUT OF RANGE "
```
 $\ddot{i}$ 

ECHO.OFF \ BARPAR2.PRO - PART II \ TO ENTER PARAMETERS OF SIMULATION/EXPERIMENT \ THESE DEFINITIONS CALL THE DEFINITIONS IN PART I \ THE MORE EXPANDED VERSION IS IN BARPAR2.0RG BAR2.START \ THIS MAKES HOUSECLEANING EASIER SINCE IT'S \ THE FIRST DEFINITION ENTER.EXP.PARAM NO.OPTION ENTER.SIM.PARAM STORE.FUNCTION.KEYS CLEAR.FUNCTION.KEYS FULL.SCREEN.COLOR.OFF LOW.SCREEN.COLOR.OFF PROMPT.COLOR.ON ENTER.EXP.LENG.VALUE ENTER.CHROM.RESOL.VALUE ENTER.DEC.INT.VALUE ENTER.AVE.DEC.FREQ.VALUE ENTER.REJ.PER.VALUE ENTER.NO.OF.PEAKS.VALUE (LOWSCREEN) CR NO.OF.PEAKS 1 + 1 DO ENTER.RET.TIME.VALUE ENTER.VOL.FRAC.INJ.VALUE ENTER.DET.RES.FAC.VALUE LOOP 101 NO.OF. PEAKS 1 + DO \ TO ZERO OUT THE REMAINING \ OF THE ARRAYS  $0$  RET. TIME  $[1]$  :-0 VOL. FRAC. INJ [ I ] : - 0 DET. RES. FAC [ I ] : - LOOP ENTER.COL.E]FF.VALUE ENTER.NOISE.MAG.VALUE ENTER.LASER.INT.FAG.VALUE ENTER.JIT.DET.LIM.VALUE ENTER.JIT.MAX.VALUE CALCULATE.CHROM.LENG.VALUE PROMPT.COLOR.OFF WRITE.SCALARS WRITE.RET.TIME WRITE.VOL.FRAC.INJ WRITE.DET.RES.FAC RESTORE.FUNCTION.KEYS
DEFAULT.EXP.PARAM NO.OPTION DEFAULT.SIM.PARAM STORE.FUNCTION.KEYS CLEAR.FUNCTION.KEYS 1 CHROM.RESOL := 1 DEC.INT := 4 AVE.DEC.FREQ :-  $0$  REJ. PER :=  $3 NO. OF. PEAKS :=$  $0$  RET. TIME  $:=$ 60 RET.TIME [ 1 :- 240 RET. TIME [ 2 ] := 450 RET. TIME [ 3 ] :- $0$  VOL. FRAC. INJ := 1.0 3.0 / VOL.FRAC.INJ 1 1.0 3.0 / VOL.FRAC.INJ | 2 | := 1.0 3.0 / VOL.FRAC.INJ 3  $0$  DET.RES.FAC  $:=$ 1 DET.RES.FAC [ 1 ] :- $3$  DET.RES.FAC  $[2]$  :- $7$  DET.RES.FAC  $\begin{bmatrix} 3 \end{bmatrix}$  :-10000 COL.EFF :=  $0.01$  NOISE. MAG :  $=$ 0 LASER. INT. FAC : -**0.1 JIT.DET.LIM** :~  $0$  JIT. MAX := \ CALCULATE CHROM.LENG LAST RET.TIME + 6 SIGMA RET.TIME [ NO.OF.PEAKS ] DUP COL. EFF SQRT / 6  $*$  + CHROM.LENG := 2048 EXP.LENG :- WRITE.SCALARS WRITE.RET.TIME WRITE.VOL.FRAC.INJ WRITE.DET.RES.FAC RESTORE.FUNCTION.KEYS  $\ddot{\phantom{0}}$ DISPLAY.EXP.PARAM NO.OPTION  $\ddot{\phantom{0}}$ 

 $\ddot{\cdot}$ 

DISPLAY.SIM.PARAM

 $\ddot{\phantom{0}}$ 

 $\ddot{\hspace{0.1cm}},$ 

STORE.FUNCTION.KEYS CLEAR.FUNCTION.KEYS PROMPT.COLOR.ON " TOUCH ANY KEY TO HALT LISTING" CR " TOUCH A SECOND KEY TO CONTINUE LISTING" " - 3 KEYS FAST TO STOP LISTING" UPPER. SCREEN. COLOR. OFF PRINT.EXP.LENG CR PAUSE PRINT.CHROM.LENG CR PAUSE PRINT.CHROM.RESOL CR PAUSE PRINT.DEC.INT CR PAUSE PRINT.AVE.DEC.FREQ CR PAUSE PRINT.REJ.PER CR PAUSE PRINT.NO.OF.PEAKS CR PAUSE NO.OF.PEAKS 1 + 1 DO PRINT.RET.TIME CR PRINT.VOL.FRAC.INJ CR PRINT.DET.RES.FAC CR PAUSE ?KEY IF KEY DROP LEAVE EXIT THEN LOOP PRINT.COL.EFF CR PRINT.NOISE.MAG CR PRINT.LASER.INT.FAG CR PRINT.JIT.DET.LIM CR PRINT.JIT.MAX CR PROMPT.COLOR.OFF RESTORE.FUNCTION.KEYS CHANGE.EXP.PARAM NO.OPTION CHANGE.SIM.PARAM STORE.FUNCTION.KEYS CLEAR.FUNCTION.KEYS LOW.SCREEN.COLOR.OFF PROMPT.COLOR.ON BEGIN (PROMPT} CR PAUSE PAUSE PAUSE PAUSE PAUSE " NUMBER CODE OF PARAMETER TO BE CHANGED" " (99 WILL EXIT) " #INPUT LOW.SCREEN.COLOR.ON ." PRESENT VALUE : " CASE

```
1 OF PRINT.EXP.LENG CR 
       ." NEW VALUE : " CR
       ENTER.EXP.LENG.VALUE 
       ERROR.COLOR.OFF 
   ENDOF 
 2 OF PRINT.CHROM.LENG CR 
       ." NEW VALUE : " CR
      ENTER.CHROM.LENG.VALUE 
      ERROR.COLOR.OFF 
   ENDOF 
 3 OF PRINT.CHROM.RESOL CR 
       ." NEW VALUE : " CR
      ENTER.CHROM.RESOL.VALUE 
      ERROR.COLOR.OFF 
   ENDOF 
 4 OF PRINT.DEC.INT CR 
      ." NEW VALUE : " CR
      ENTER.DEC.INT.VALUE 
      ERROR.COLOR.OFF 
   ENDOF 
 5 OF PRINT.AVE.DEC.FREQ CR 
       ." NEW VALUE : " CR 
      ENTER.AVE.DEC.FREQ.VALUE 
      ERROR.COLOR.OFF 
   ENDOF 
 6 OF PRINT.REJ.PER CR 
      ." NEW VALUE : "CR 
      ENTER.REJ.PER.VALUE 
      ERROR.COLOR.OFF 
   ENDOF 
 8 OF PRINT.NO.OF.PEAKS CR 
      ." NEW VALUE : " CR 
      ENTER.NO.OF.PEAKS.VALUE 
      ERROR.COLOR.ON 
      " WARNING - PEAK VALUES FOR THE 
        FOLLOWING MUST BE ENTERED" 
      BELL 
      NO.OF.PEAKS l + 1 DO 
        ENTER.RET.TIME.VALUE 
        ENTER.VOL.FRAC.INJ.VALUE 
        ENTER.DET.RES.FAC.VALUE 
      LOOP 
      ERROR.COLOR.OFF 
   ENDOF 
9 OF {PROMPT) CR ." WHICH PEAK : "#INPUT 
      DUP DO 
        {LOWSCREEN) PRINT.RET.TIME CR 
        ." NEW VALUE : " CR
        ENTER.RET.TIME.VALUE 
        ERROR.COLOR.OFF 
     LOOP 
  ENDOF 
LO OF (PROMPT) CR ." WHICH PEAK : " #INPU
     DUP DO
```
(LOWSCREEN} PRINT.VOL.FRAC.INJ CR ." NEW VALUE : " CR ENTER.VOL.FRAC.INJ.VALUE ERROR.COLOR.OFF LOOP ENDOF 11 OF (PROMPT} CR ." WHICH PEAK : "#INPUT DUP DO (LOWSCREEN} PRINT.DET.RES.FAC CR ." NEW VALUE : " CR ENTER.DET.RES.FAC.VALUE ERROR.COLOR.OFF LOOP ENDOF 12 OF PRINT.COL.EFF CR ." NEW VALUE : " CR ENTER.COL.EFF.VALUE ERROR.COLOR.OFF ENDOF 13 OF PRINT.NOISE.MAG CR ." NEW VALUE : "CR ENTER.NOISE.MAG.VALUE ERROR.COLOR.OFF ENDOF 14 OF PRINT.LASER.INT.FAG CR ." NEW VALUE : "CR ENTER.LASER.INT.FAG.VALUE ERROR.COLOR.OFF ENDOF 15 OF PRINT.JIT.DET.LIM CR ." NEW VALUE : "CR ENTER.JIT.DET.LIM.VALUE ERROR.COLOR.OFF ENDOF 16 OF PRINT.JIT.MAX CR ." NEW VALUE : " CR ENTER.JIT.MAX.VALUE ERROR.COLOR.OFF ENDOF 99 OF FULL.SCREEN.COLOR.OFF ERROR.COLOR.OFF EXIT ENDOF ERROR.COLOR.ON " NOT A VALID NUMBER CODE - TRY AGAIN" BELL BELL ENDCASE

## AGAIN

WRITE.SCALARS WRITE.RET.TIME WRITE.VOL.FRAC.INJ WRITE.DET.RES.FAC

RESTORE.FUNCTION.KEYS

```
DISPLAY.SINGLE.CHROM.PARAM 
     STORE.FUNCTION.KEYS 
     CLEAR.FUNCTION.KEYS 
     PROMPT.COLOR.ON 
     ." TOUCH ANY KEY TO HALT LISTING" CR
     ." TOUCH A SECOND KEY TO CONTINUE LISTING"
     " - 3 KEYS FAST TO STOP LISTING" 
     UPPER.SCREEN.COLOR.OFF 
     PRINT.CHROM.LENG CR PAUSE 
     PRINT.CHROM.RESOL CR PAUSE 
     PRINT.NO.OF.PEAKS CR PAUSE 
     NO.OF.PEAKS 1 + 1 DO 
       PRINT.RET.TIME CR 
       PRINT.VOL.FRAC.INJ CR 
       PRINT.DET.RES.FAC CR 
       PAUSE 
       ?KEY 
       IF 
         KEY DROP 
         LEAVE EXIT 
       THEN 
     LOOP 
     PRINT.COL.EFF CR 
     PROMPT.COLOR.OFF 
     RESTORE.FUNCTION.KEYS 
CHANGE.SINGLE.CHROM.PARAM 
     STORE.FUNCTION.KEYS 
     CLEAR.FUNCTION.KEYS 
     LOW.SCREEN.COLOR.OFF 
     PROMPT.COLOR.ON 
     BEGIN 
       {PROMPT} CR 
                              PAUSE 
          " NUMBER CODE OF PARAMETER TO BE CHANGED 
       ." (99 WILL EXIT) : "
       #INPUT 
       LOW.SCREEN.COLOR.ON 
       ." PRESENT VALUE : "
       CASE 
          2 OF PRINT.CHROM.LENG CR 
               ." NEW VALUE : " CR
               ENTER.CHROM.LENG.VALUE 
               ERROR.COLOR.OFF 
            ENDOF 
          3 OF PRINT.CHROM.RESOL CR 
               ." NEW VALUE : "CR 
               ENTER.CHROM.RESOL.VALUE 
               ERROR.COLOR.OFF 
            ENDOF
```

```
8 OF PRINT.NO.OF.PEAKS CR 
            ." NEW VALUE : " CR
           ENTER.NO.OF.PEAKS.VALUE 
           ERROR.COLOR.ON 
           " WARNING - PEAK VALUES FOR THE" 
           " FOLLOWING MUST BE ENTERED" 
           BELL 
           NO.OF.PEAKS 1 + 1 DO 
             ENTER.RET.TIME.VALUE 
             ENTER.VOL.FRAC.INJ.VALUE 
             ENTER.DET.RES.FAC.VALUE 
           LOOP 
           ERROR.COLOR.OFF 
        ENDOF 
      9 OF (PROMPT) CR . " WHICH PEAK : " #INPUT
           DUP DO 
             (LOWSCREEN} PRINT.RET.TIME CR 
              ." NEW VALUE : " CR
             ENTER.RET.TIME.VALUE 
             ERROR.COLOR.OFF 
           LOOP 
        ENDOF 
     10 OF (PROMPT} CR ." WHICH PEAK : "#INPUT 
           DUP DO 
             (LOWSCREEN} PRINT.VOL.FRAC.INJ CR 
             ." NEW VALUE : " CR
             ENTER.VOL.FRAC.INJ.VALUE 
             ERROR.COLOR.OFF 
           LOOP 
        ENDOF 
    11 OF (PROMPT) CR . " WHICH PEAK : " #INPUT
           DUP DO 
             (LOWSCREEN} PRINT.DET.RES.FAC CR 
             ." NEW VALUE : " CR
             ENTER.DET.RES.FAC.VALUE 
             ERROR.COLOR.OFF 
           LOOP 
        ENDOF 
    12 OF PRINT.COL.EFF CR 
           ." NEW VALUE : " CR
           ENTER.COL.EFF.VALUE 
           ERROR.COLOR.OFF 
       ENDOF 
    99 OF FULL.SCREEN.COLOR.OFF 
          ERROR.COLOR.OFF 
          EXIT 
       ENDOF 
          ERROR.COLOR.ON 
          " NOT A VALID NUMBER CODE - TRY AGAIN" 
       BELL BELL 
     ENDCASE 
AGAIN
```
WRITE.SCALARS

```
WRITE.RET.TIME 
     WRITE.VOL.FRAC.INJ 
     WRITE.DET.RES.FAC 
     RESTORE.FUNCTION.KEYS 
DISPLAY.DEC.INT.PARAM 
     STORE.FUNCTION.KEYS 
     CLEAR.FUNCTION.KEYS 
     UPPER.SCREEN.COLOR.OFF 
     PRINT.DEC.INT CR 
     PRINT.AVE.DEC.FREQ CR 
     PRINT.REJ.PER CR 
     RESTORE.FUNCTION.KEYS 
CHANGE.DEC.INT.PARAM 
     STORE.FUNCTION.KEYS 
     CLEAR.FUNCTION.KEYS 
     LOW.SCREEN.COLOR.OFF 
     PROMPT.COLOR.ON 
     BEGIN 
       (PROMPT) CR 
          NUMBER CODE OF PARAMETER TO BE CHANGED"
        " (99 WILL EXIT) 
" 
       #INPUT 
       LOW.SCREEN.COLOR.ON 
       ." PRESENT VALUE : " 
       CASE 
          4 OF PRINT.DEC.INT CR 
               ." NEW VALUE : " CR 
               ENTER.DEC.INT.VALUE 
               ERROR.COLOR.OFF 
            ENDOF 
          5 OF PRINT.AVE.DEC.FREQ CR 
                ." NEW VALUE : "CR 
               ENTER.AVE.DEC.FREQ.VALUE 
               ERROR.COLOR.OFF 
            ENDOF 
          6 OF PRINT.REJ.PER CR 
               ." NEW VALUE : "CR 
               ENTER.REJ.PER.VALUE 
               ERROR.COLOR.OFF 
            ENDOF 
         99 OF FULL.SCREEN.COLOR.OFF 
               ERROR.COLOR.OFF 
               EXIT 
            ENDOF 
               ERROR.COLOR.ON 
                 " NOT A VALID NUMBER CODE - TRY AGAIN" 
               BELL BELL 
         ENDCASE 
    AGAIN
```
WRITE.SCALARS WRITE.RET.TIME WRITE.VOL.FRAC.INJ WRITE:DET.RES.FAC RESTORE.FUNCTION.KEYS  $\ddot{\cdot}$ DISPLAY.NOISE.PARAM STORE.FUNCTION.KEYS CLEAR.FUNCTION.KEYS UPPER.SCREEN.COLOR.OFF PRINT.EXP.LENG CR PRINT.NOISE.MAG CR RESTORE.FUNCTION.KEYS CHANGE.NOISE.PARAM STORE.FUNCTION.KEYS CLEAR.FUNCTION.KEYS LOW.SCREEN.COLOR.OFF PROMPT.COLOR.ON BEGIN {PROMPT} CR " NUMBER CODE OF PARAMETER TO BE" " CHANGED (99 WILL EXIT) : " #INPUT LOW.SCREEN.COLOR.ON ." PRESENT VALUE : " CASE 1 OF PRINT.EXP.LENG CR ." NEW VALUE : "CR ENTER.EXP.LENG.VALUE ERROR.COLOR.OFF ENDOF 13 OF PRINT.NOISE.MAG CR ." NEW VALUE : " CR ENTER.NOISE.MAG.VALUE ERROR.COLOR.OFF ENDOF 6 OF PRINT.REJ.PER CR ." NEW VALUE : " CR ENTER.REJ.PER.VALUE ERROR.COLOR.OFF ENDOF 99 OF FULL.SCREEN.COLOR.OFF ERROR.COLOR.OFF EXIT ENDOF ERROR.COLOR.ON " NOT A VALID NUMBER CODE - TRY AGAIN" BELL BELL ENDCASE AGAIN

WRITE.SCALARS WRITE.RET.TIME WRITE.VOL.FRAC.INJ WRITE.DET.RES.FAC RESTORE.FUNCTION.KEYS DISPLAY.MULTIPLEX.CHROM.PARAM STORE.FUNCTION.KEYS CLEAR.FUNCTION.KEYS UPPER.SCREEN.COLOR.OFF PRINT.EXP.LENG CR PRINT.LASER.INT.FAG CR PRINT.JIT.DET.LIM CR PRINT.JIT.MAX CR RESTORE.FUNCTION.KEYS CHANGE.MULTIPLEX.CHROM.PARAM STORE.FUNCTION.KEYS CLEAR.FUNCTION.KEYS LOW.SCREEN.COLOR.OFF PROMPT.COLOR.ON BEGIN {PROMPT} CR " NUMBER .CODE OF PARAMETER TO BE" " CHANGED (99 WILL EXIT) : " #INPUT LOW.SCREEN.COLOR.ON ." PRESENT VALUE : " CASE 1 OF PRINT.EXP.LENG CR ." NEW VALUE : " CR ENTER.EXP.LENG.VALUE ERROR.COLOR.OFF ENDOF 14 OF PRINT.LASER.INT.FAG CR ." NEW VALUE : " CR ENTER.LASER.INT.FAG.VALUE ERROR.COLOR.OFF ENDOF 15 OF PRINT.JIT.DET.LIM CR ." NEW VALUE : "CR ENTER.JIT.DET.LIM.VALUE ERROR.COLOR.OFF ENDOF 16 OF PRINT.JIT.MAX CR ." NEW VALUE : "CR ENTER.JIT.MAX.VALUE ERROR.COLOR.OFF ENDOF 99 OF FULL.SCREEN.COLOR.OFF ERROR.COLOR.OFF EXIT

```
ENDOF 
         ERROR.COLOR.ON 
          ." NOT A VALID NUMBER CODE - TRY AGAIN"
          BELL BELL 
     ENDCASE 
AGAIN 
WRITE. SCALARS
WRITE.RET.TIME 
WRITE.VOL.FRAC.INJ
```
 $\ddot{\hspace{0.5pt}}$ 

WRITE.DET.RES.FAC **RESTORE.FUNCTION.KEYS**   $\bullet$ 

'ECHO.OFF \ BARSIM.PRO - CALCULATE SINGLE CHROMATOGRAM, DECISION \ SEQUENCE, MULTILPLEX CHROMATOGRAM AND \ MUTLIPLEX CHROMATOGRAM WITH WHITE NOISE SIM.START\ FIRST DEFINITION CALCULATE.SINGLE.CHROM \ CALCULATE SINGLE CHROMATOGRAM **PROMPT.COLOR.ON**  " **CALCULATING SINGLE CHROMATOGRAM** - **PLEASE WAIT"**  0 SINGLE.CHROM :- \ INITIALIZE SINGLE CHROMATOGRAM READ.SCALARS \ FOR EACH PEAK CALCULATE THE VALUES AND ADD TO \ SINGLE CHROMATOGRAM NO.OF.PEAKS 1 + 1 DO \ CALCULATE SIGMA RET. TIME [ I ] COL. EFF SQRT / SIGMA := \ CALCULATE FRACTION DENOMINATOR PI 2.0 \* SQRT SIGMA \* DENOM  $:=$ \ CALCULATE FRACTION VOL.FRAC.INJ [ I ] DET.RES.FAC [ I ] \* DENOM /  $FRAC :=$ \ CALCULATE PEAK VALUES +-6 SIGMA 4096 RAMP DEC. INT \* SUB[ RET.TIME  $[ I ] 6$  SIGMA \* - , 13 SIGMA \* 0.5 + ] \ THE 0.5 IS ADDED TO PREVENT ROUND TRUNCATION OF THE RANGE CHROM.RESOL RET.TIME [ I ] \* -SIGMA/ DUP \* NEG 2.0 / EXP FRAC \* SINGLE.CHROM SUB[ RET. TIME [ I ] 6 SIGMA \* - , 13 SIGMA \* 0.5 + ] + SINGLE.CHROM SUB[ RET.TIME  $[ I ] 6$  SIGMA \* - , 13 SIGMA \* 0.5 + ] := LOOP WRITE.SINGLE.CHROM PROMPT.COLOR.OFF

BELL

```
DISPLAY.CHROM 
  SINGLE.CHROM 
  SUB[ 1, CHROM.LENG CHROM.RESOL * ]
  GRAPHICS.DISPLAY 
  Y.AUTO.PLOT 
  BELL 
\cdotDISPLAY.SINGLE.CHROM 
  READ.SINGLE.CHROM 
  DISPLAY.CHROM 
\frac{1}{2}CALCULATE.DEC.SEQ\ CALCULATE DECISION SEQUENCE 
  PROMPT.COLOR.ON 
  ." CALCULATING DECISION SEQUENCE - PLEASE WAIT" 
  0 DEC.SEQ := \ INITIALIZE DEC.SEQ
  \ INITIALIZE LAST SO COULD FIRE AT TIME 0 
  REJ.PER DEC.INT * NEG LAST.DEC :=
  DEC.INT AVE.DEC.FREQ / REJ.FAC := \setminus RANDOM # CUT-OFF
  EXP. LENG CHROM. LENG + DEC. INT * 1 + 1 DO
    \ DO FOR VALID RANGE OF ARRAY RAND.UNIF 
    REJ.FAC \leqIF 
      1 DEC. SEQ [1] :=
    THEN 
  LOOP 
  WRITE.DEC.SEQ 
  PROMPT.COLOR.OFF 
  BELL 
\ddot{\cdot}DISPLAY.DEC.SEQ 
 READ.DEC.SEQ 
 DEC.SEQ 
  SUB[ 1, EXP. LENG DEC. INT * ]
 GRAPHICS.DISPLAY 
 Y.AUTO.PLOT 
 BELL CR ." TOUCH ANY KEY TO CONTINUE " PCKEY ?DROP DROP 
 NORMAL.DISPLAY 
\ddot{i}
```

```
CALCULATE.MULTIPLEX.CHROM \ CALCULATE MULTIPLEX CHROMATOGRAM 
 PROMPT.COLOR.ON 
  ." CALCULATING MULTIPLEX CHROMATOGRAM - PLEASE WAIT" 
 0 MULTIPLEX.CHROM :=\INITIALIZE MULTIPLEX.CHROM 
 READ.DEC.SEQ 
 READ.SINGLE.CHROM 
\ DOES NOT STORE FIRST CHROM.LENG OF CALCULATIONS IN 
\ MULTIPLEX.CHROM 
  CHROM.LENG EXP.LENG+ DEC.INT* 
1 DO 
   DEC. SEQ [ I ] 1 =IF 
      I CHROM.LENG DEC.INT * - 1 + START :=
      START CHROM.LENG DEC.INT * + 1 -
                                         FINISH := 
      START 1 < 
      IF 
        FINISH EXP. LENG DEC. INT * >
        IF 
          MULTIPLEX.CHROM 
          SINGLE.CHROM SUB[ I , EXP.LENG DEC.INT * ]
          + MULTIPLEX.CHROM :-
        ELSE 
          MULTIPLEX.CHROM SUB[ 1 , FINISH ] 
          SINGLE.CHROM 
            SUB[ CHROM.LENG DEC.INT * FINISH - 1 + , FINISH
          + MULTIPLEX.CHROM SUB[ 1 , FINISH ] :-
       THEN 
     ELSE 
       FINISH EXP. LENG DEC. INT * >
       IF 
         MULTIPLEX.CHROM 
            SUB[ START , EXP. LENG DEC. INT * START - 1 + ]
         SINGLE.CHROM 
           SUB[ 1, EXP. LENG DEC. INT * START - 1 + ]
         + MULTIPLEX.CHROM 
             SUB[ START, EXP. LENG DEC. INT * START - 1 + ] :=
       ELSE 
         MULTIPLEX.CHROM 
           SUB[ START, CHROM.LENG DEC.INT * ]
         SINGLE.CHROM 
           SUB[ 1, CHROM.LENG DEC.INT * ]
         + MULTIPLEX.CHROM 
             SUB [ START, CHROM. LENG DEC. INT * ] :=
       THEN
```
112

THEN

THEN

LOOP

```
WRITE.MULTIPLEX.CHROM 
  PROMPT.COLOR.OFF 
  BELL 
\vdotsDISPLAY.MULTIPLEX.CHROM 
  READ.MULTIPLEX.CHROM 
  MULTIPLEX.CHROM 
  SUB[ 1, EXP. LENG DEC. INT * ]
  GRAPHICS.DISPLAY 
  Y.AUTO.PLOT 
  BELL 
\ddot{\cdot}CALCULATE.NOISE\ CALCULATE WHITE NOISE AND ADD TO 
                    \ TO MULTIPLEX CHROMATOGRAM 
  PROMPT.COLOR.ON 
  ." CALCULATING NOISE - PLEASE WAIT" 
  READ.MULTIPLEX.CHROM 
  READ.SINGLE.CHROM 
  SINGLE. CHROM SUB[ 1, CHROM. LENG DEC. INT * ]
  []MAX NOISE.MAG* 
  MISC :=EXP. LENG DEC. INT * 1 + 1 DO
    MISC 
    RAND.NRML
    * 
    MULTIPLEX.CHROM [ I ] +
    MULTIPLEX.CHROM [ I ] :-
  LOOP 
WRITE.MULTIPLEX.CHROM 
 PROMPT.COLOR.OFF
```
BELL

 $\ddot{i}$ 

 $\ddot{i}$ 

 $\ddot{i}$ 

\ BARCROSS.PRO - DOES CROSS CORRELATION ON MULTIPLEX CHROM CROSS.CORRELATE

PROMPT.COLOR.ON ." CALCULATING CROSS CORRELATION - PLEASE WAIT"

0 SINGLE.CHROM :=

\ NORMALIZE MULTIPLEX.CHROM TO AVERAGE ABOUT <sup>0</sup>

READ.MULTIPLEX.CHROM READ.DEC.SEQ MULTIPLEX.CHROM SUB[ 1 EXP.LENG DEC.INT\* MULTIPLEX.CHROM SUB[ 1 EXP.LENG DEC.INT\* MEAN - MULTIPLEX.CHROM SUB[ 1 , EXP.LENG DEC.INT \* ] : CHROM.LENG DEC.INT \* START : EXP. LENG CHROM. LENG - DEC. INT \* 1 DO  $DEC.SEQ$  [  $START$  ] 1 = IF SINGLE. CHROM SUB[ 1, CHROM. LENG DEC. INT \* ] MULTIPLEX. CHROM SUB[ I , CHROM. LENG DEC. INT  $*$  ] + SINGLE. CHROM SUB  $[1, 1, 1]$  , CHROM. LENG DEC. INT  $*$  ] := THEN  $1$  START  $+$  START  $:=$ LOOP WRITE.CROSS.CHROM PROMPT.COLOR.OFF BELL DISPLAY.CROSS.CHROM READ.CROSS.CHROM DISPLAY.CHROM

\ BARHAD.PRO - CALCULATES THE HADAMARD TRANSFORM : HADAMARD PROMPT.COLOR.ON ." CALCULATING HADAMARD TRANSFORM - PLEASE WAIT" 0 SINGLE.CHROM \ NORMALIZE MULTIPLEX.CHROM TO AVERAGE ABOUT <sup>0</sup> READ.MULTIPLEX.CHROM READ.DEC.SEQ MULTIPLEX.CHROM SUB( 1 EXP.LENG DEC.INT\* MULTIPLEX.CHROM SUB[ 1 EXP.LENG DEC.INT\* MEAN - MULTIPLEX.CHROM SUB[ 1 , EXP.LENG DEC.INT \* ] : CHROM.LENG DEC.INT\* 1 <sup>+</sup> 1 DO DEC.SEQ SUB[ CHROM.LENG DEC.INT  $*$  I - 1 + , EXP.LENG DEC.INT  $\ast$  ] MULTIPLEX. CHROM SUB[ 1, EXP. LENG DEC. INT \* ]  $<< * | + >>$ SINGLE. CHROM SUB  $[1, 1]$  :-LOOP WRITE.HADAMARD.CHROM PROMPT.COLOR.OFF BELL  $\ddot{\phantom{0}}$ DISPLAY.HADAMARD.CHROM READ.HADAMARD.CHROM DISPLAY.CHROM

 $\ddot{\cdot}$ 

\ BARFOUR.PRO CALCULATES THE FAST FOURIER TRANSFORM \ CHROMATOGRAM FOURIER PROMPT.COLOR.ON " CALCULATING FAST FOURIER TRANSFORM - PLEASE WAIT" \ DETERMINE BEST 2 ' <sup>s</sup> POWER SIZE EXP. LENG DEC. INT \* CASE 2048 MIN 2048 OF 2048 MISC := ENDOF 1024 **MIN** 1024 OF 1024 MISC := ENDOF 512 **MIN** 512 OF 512 MISC := ENDOF 256 MIN 256 OF 256 MISC := ENDOF 128 **MIN** 128 OF 256 MISC :- ENDOF 64 MIN 64 OF 64 MISC := ENDOF 32 **MIN** 32 OF 32 MISC :- ENDOF  $0$  MISC  $:=$ ENDCASE \ CALCULATE FFT CHROM  $MISC$  0  $\lt$ IF \ PUT THE 2 ARRAYS INTO THE FREQUENCY DOMAIN VIA FFT 0 SINGLE. CHROM := READ.MULTIPLEX.CHROM MULTIPLEX.CHROM SUB( 1 , MISC ] DUP MEAN - FFT READ.DEC.SEQ DEC. SEQ SUB [ CHROM. LENG DEC. INT \* , MISC ] DUP MEAN - FFT \ TAKE CONJUGATION, MULTIPLY AND CONVERT BACK TO \ TIME DOMAIN CONJ \* IFFT ZMAG SUB[ 1, CHROM.LENG ] SINGLE.CHROM SUB[ 1 , CHROM.LENG ] := WRITE.FFT.CHROM

ERROR.COLOR.ON " EXPERIMENTAL LENGTH TOO SHORT" THEN PROMPT.COLOR.OFF

BELL

 $\rlap{.}{\rlap{.}}\phantom{.}$ 

DISPLAY.FFT.CHROM READ.FFT.CHROM DISPLAY.CHROM  $\ddot{\hspace{0.1em}}$ 

```
\ BARMENUS.PRO - MENUS OF THIS MENU DRIVEN PROGRAM 
 MENU.START\ FIRST DEFINITION 
 \ddot{\hspace{1ex}},\hspace{1ex}EXIT.PROCEDURE\ TURNS OFF PRESENT MENU SO TO RETURN 
                    \ TO CALLING MENU 
   "NO "MENU.ON":= 
 \ddot{i}DEFAULT.EXP.FILENAME 
   "BAREXPTP.DAT" FILENAME":-
\ MENU SCREENS 
DIRECTORY.LISTING 
  NO.OPTION 
PRINT.EXP.DATA.MENU 
     NO.OPTION 
\ddot{i}PRINT.REPORT.SCREEN 
  SCREEN.PRINT 
  NORMAL.DISPLAY 
\ddot{\phantom{a}}DEFINE.ALL.KEYS.NORMAL 
  CLEAR.FUNCTION.KEYS 
  Fl FUNCTION.KEY.DOES NORMAL.DISPLAY 
  F2 FUNCTION.KEY.DOES NORMAL.DISPLAY 
  F3 FUNCTION.KEY.DOES NORMAL.DISPLAY 
  F4 FUNCTION.KEY.DOES NORMAL.DISPLAY 
  FS FUNCTION.KEY.DOES NORMAL.DISPLAY 
  F6 FUNCTION.KEY.DOES NORMAL.DISPLAY<br>F7 FUNCTION.KEY.DOES NORMAL DISPLAY
      FUNCTION.KEY.DOES NORMAL.DISPLAY
  F8 FUNCTION.KEY.DOES NORMAL.DISPLAY 
 F9 FUNCTION.KEY.DOES NORMAL.DISPLAY 
 FlO FUNCTION.KEY.DOES NORMAL.DISPLAY 
\ddot{i}SAME.REPORT.SCREEN 
     ." <Fl> PRINT" CR 
     ." <FlO> EXIT" CR 
     DEFINE.ALL.KEYS.NORMAL 
     Fl FUNCTION.KEY.DOES PRINT.REPORT.SCREEN
```

```
PRINT.DISPLAY.SINGLE.CHROM 
      DISPLAY.SINGLE.CHROM CR 
      ." SINGLE" CR 
      ." CHROMATOGRAM" CR CR 
      SAME.REPORT.SCREEN 
 \ddot{\cdot}PRINT.DISPLAY.MULTIPLEX.CHROM 
      DISPLAY.MULTIPLEX.CHROM CR 
      ." MULTIPLEX" CR 
      ." CHROMATOGRAM" CR CR 
      SAME.REPORT.SCREEN 
 \ddot{\phantom{0}}PRINT.DISPLAY.CROSS.CHROM 
     DISPLAY.CROSS.CHROM CR 
      ." CROSS" CR
      ." CORRELATION" CR 
      ." CHROMATOGRAM" CR CR 
      SAME.REPORT.SCREEN 
 \ddot{i}: PRINT.DISPLAY.HADAMARD.CHROM
     DISPLAY.HADAMARD.CHROM CR 
      ." HADAMARD" CR
      ." TRANSFORM" CR 
      ." CHROMATOGRAM" CR CR 
      SAME.REPORT.SCREEN 
PRINT.DISPLAY.FOURIER.CHROM 
     DISPLAY.FFT.CHROM CR 
      "FAST" CR 
      " FOURIER" CR 
      ." TRANSFORM" CR
      " CHROMATOGRAM" CR CR 
     SAME.REPORT.SCREEN 
\ddot{i}GET.STORED.SIM.PARAM 
  NO.OPTION 
COMPLETE.ALL.STEPS 
 NO.OPTION 
\ddot{\hspace{0.1cm}}ENTER.SIM.PARAM.MENU \ MENU 2.1 
     TITLE.COLOR.ON " SIMULATION PARAMETERS ENTRY MENU" 
     LOW.SCREEN.COLOR.OFF 
. <sup>"</sup>
           <Fl> ENTER PARAMETERS " 
            ." <FS> DISPLAY PARAMETERS" CR 
 " 
           <F2> USE DEFAULT PARAMETERS " 
           ." <F6> CHANGE PARAMETERS" CR 
" 
           <F3> USE STORED PARAMETER "
```
." <F7> FINISH NEXT STEPS AUTOMATICALLY" CR . " <F4> LIST DIRECTORY <FlO> EXIT" CR CLEAR.FUNCTION.KEYS Fl FUNCTION.KEY.DOES ENTER.SIM.PARAM F2 FUNCTION.KEY.DOES DEFAULT.SIM.PARAM F3 FUNCTION.KEY.DOES GET.STORED.SIM.PARAM F4 FUNCTION.KEY.DOES DIRECTORY.LISTING FUNCTION. KEY. DOES DISPLAY. SIM. PARAM F6 FUNCTION.KEY.DOES CHANGE.SIM.PARAM F7 FUNCTION.KEY.DOES COMPLETE.ALL.STEPS FlO FUNCTION.KEY.DOES EXIT.PROCEDURE PRINT.ENTER.SIM.PARAM.MENU {DEF} SCREEN.CLEAR BEGIN " YES" MENU.ON "-WHILE **ENTER.SIM.PARAM.MENU**  PCKEY INTERPRET.KEY REPEAT "  $YES$  "  $MENU. ON$  ":  $=$ \ SO CALLILNG MENU WILL REPRINT ITSELF  $\ddot{i}$ WHICH.SINGLE.CHROM NO.OPTION  $\ddot{i}$ DO.PRINT.DISPLAY.SINGLE.CHROM PRINT.DISPLAY.SINGLE.CHROM PCKEY INTERPRET.KEY  $\ddot{i}$ SINGLE.CHROM.MENU \ MENU 2.2<br>TITLE.COLOR.ON ." SINGLE CHROMATOGRAM MENU" LOW.SCREEN.COLOR.OFF . " <Fl> DISPLAY ALL PARAMETERS" " <FlO> EXIT" CR . " <F2> DISPLAY SINGLE CHROMATOGRAM PARAMETERS" CR . " <F3> CHANGE SINGLE CHROMATOGRAM PARAMETERS" CR " <F4> CALCULATE SINGLE CHROMATOGRAM" CR " <FS> USE STORED SINGLE CHROMATOGRAM" CR . " <F6> DISPLAY SINGLE CHROMATOGRAM GRAPH" CLEAR.FUNCTION.KEYS Fl FUNCTION.KEY.DOES DISPLAY.SIM.PARAM F2 FUNCTION.KEY.DOES DISPLAY.SINGLE.CHROM.PARAM FUNCTION.KEY.DOES CHANGE.SINGLE.CHROM.PARAM F4 FUNCTION.KEY.DOES CALCULATE.SINGLE.CHROM

FS FUNCTION.KEY.DOES WHICH.SINGLE.CHROM

F6 FUNCTION.KEY.DOES DO.PRINT.DISPLAY.SINGLE.CHROM FlO FUNCTION.KEY.DOES EXIT.PROCEDURE PRINT.SINGLE.CHROM.MENU {DEF} SCREEN.CLEAR BEGIN " YES" MENU.ON "= WHILE SINGLE.CHROM.MENU PCKEY INTERPRET.KEY REPEAT "YES" MENU.ON":-\ SO CALLING MENU WILL REPRINT ITSELF  $\ddot{i}$ WHICH.DEC.SEQ NO.OPTION DECISION.SEQ.MENU\ MENU 2.3 TITLE.COLOR.ON ." DECISION SEQUENCE MENU" LOW.SCREEN.COLOR.OFF  $\cdot$ <sup>II</sup> <Fl> DISPLAY ALL PARAMETERS" " <FlO> EXIT" CR  $\cdot$ <sup>II</sup> <F2> DISPLAY DECISION SEQUENCE PARAMETERS" CR " <F3> CHANGE DECISION SEQUENCE PARAMETERS" CR . " <F4> CALCULATE DECISION SEQUENCE" CR " <FS> USE STORED DECISION SEQUENCE" CR " <F6> DISPLAY DECSION SEQUENCE GRAPH" CLEAR.FUNCTION.KEYS Fl FUNCTION.KEY.DOES DISPLAY.SIM.PARAM F2 FUNCTION.KEY.DOES DISPLAY.DEC.INT.PARAM F3 FUNCTION.KEY.DOES CHANGE.DEC.INT.PARAM F4 FUNCTION.KEY.DOES CALCULATE.DEC.SEQ FS FUNCTION.KEY.DOES WHICH.DEC.SEQ F6 FUNCTION.KEY.DOES DISPLAY.DEC.SEQ FlO FUNCTION.KEY.DOES EXIT.PROCEDURE PRINT.DECISION.SEQ.MENU {DEF} SCREEN.CLEAR BEGIN "YES" MENU.ON"- WHILE DECISION.SEQ.MENU PCKEY INTERPRET.KEY REPEAT "YES" MENU.ON":=\ SO CALLING MENU WILL REPRINT ITSELF  $\cdot$ 

WHICH.NOISE NO.OPTION

 $\ddot{i}$ DISPLAY.NOISE NO.OPTION : NOISE. MENU \ MENU 2.4 TITLE.COLOR.ON ." NOISE MENU" LOW.SCREEN.COLOR.OFF ." <F1> DISPLAY ALL PARAMETERS II " <F10> EXIT" CR  $\cdot$ <sup>II</sup> <F2> DISPLAY NOISE PARAMETERS" CR  $\cdot$ <sup>II</sup> <F3> CHANGE NOISE PARAMETERS" CR  $\cdot$ <sup>II</sup> <F4> CALCULATE NOISE" CR  $\cdot$ <sup>11</sup> <FS> USE STORED NOISE" CR . **II** <F6> DISPLAY NOISE GRAPH" CLEAR.FUNCTION.KEYS Fl FUNCTION.KEY.DOES DISPLAY.SIM.PARAM F2 FUNCTION.KEY.DOES DISPLAY.NOISE.PARAM FUNCTION.KEY.DOES CHANGE.NOISE.PARAM F4 FUNCTION.KEY.DOES CALCULATE.NOISE FS FUNCTION.KEY.DOES WHICH.NOISE F6 FUNCTION.KEY.DOES DISPLAY.NOISE FlO FUNCTION.KEY.DOES EXIT.PROCEDURE PRINT.NOISE.MENU {DEF) SCREEN.CLEAR BEGIN  $"$  YES" MENU.ON  $"$  -WHILE NOISE.MENU PCKEY INTERPRET.KEY REPEAT "YES" MENU.ON":-\ SO CALLING MENU WILL REPRINT ITSELF  $\ddot{\hspace{0.1cm}}$ WHICH.MULTIPLEX.CHROM NO.OPTION DO.PRINT.DISPLAY.MULT.CHROM PRINT.DISPLAY.MULTIPLEX.CHROM PCKEY INTERPRET.KEY  $\ddot{i}$ MULTIPLEX.CHROM.MENU \ MENU 2.5 TITLE.COLOR.ON ." MULTIPLEX CHROMATOGRAM MENU" LOW.SCREEN.COLOR.OFF  $\cdot$ <sup>n</sup> <Fl> DISPLAY ALL PARAMETERS ." <Fl0> EXIT" CR II <F2> DISPLAY MULTIPLEX CHROMATOGRAM PARAMETERS" CR  $\cdot$ <sup> $\cdot$ </sup> <F3> CHANGE MULTIPLEX CHROMATOGRAM PARAMETERS"

CR  $\cdot$ <sup> $\mathbf{u}$ </sup> <F4> CALCULATE MULTIPLEX CHROMATOGRAM" CR  $\cdot$ <sub>II</sub> <FS> USE STORED MULTIPLEX CHROMATOGRAM" ." PARAMETERS" CR ." <F6> DISPLAY MULTIPLEX CHROMATOGRAM GRAPH" CLEAR.FUNCTION.KEYS Fl FUNCTION.KEY.DOES DISPLAY.SIM.PARAM F2 FUNCTION.KEY.DOES DISPLAY.MULTIPLEX.CHROM.PARAM FUNCTION.KEY.DOES CHANGE.MULTIPLEX.CHROM.PARAM F4 FUNCTION.KEY.DOES CALCULATE.MULTIPLEX.CHROM FS FUNCTION.KEY.DOES WHICH.MULTIPLEX.CHROM F6 FUNCTION.KEY.DOES DO.PRINT.DISPLAY.MULT.CHROM FlO FUNCTION.KEY.DOES EXIT.PROCEDURE PRINT.MULTIPLEX.CHROM.MENU {DEF} SCREEN.CLEAR BEGIN " YES" MENU.ON "-WHILE MULTIPLEX.CHROM.MENU PCKEY INTERPRET.KEY REPEAT "YES" MENU.ON":-\ SO CALLING MENU WILL REPRINT ITSELF  $\ddot{i}$ RENAME.SIM.FILE NO.OPTION  $\ddot{\cdot}$ PRINT.HELP.SIM.DATA NO.OPTION  $\ddot{\phantom{1}}$ , : DATA.SIM.MENU \ MENU 2.0 TITLE.COLOR.ON ." DATA SIMULATION MENU" UPPER.SCREEN.COLOR.OFF CR CR "<br>
<Fl>
PARAMETERS" CR<br>
<F2>
CTMONE COMPLETERS" CR <F2> SINGLE CHROMATOGRAM CALCULATION" CR II SECRET CHROMATOGRAM CALCULATION" CR<br>
II <F3> DECISION SEQUENCE CALCULATION" CR THE SERVICE OF A MULTIPLEX CHROMATOGRAM CALCULATION" CR<br>
SESS NOISE CALCULATION" CR  $\ddot{\phantom{0}}$ II <F5> NOISE CALCULATION" CR<br><F6> RENAME FILES" CR " II <F7> HELP" CR  $\cdot$ <FlO> EXIT" CR CLEAR.FUNCTION.KEYS F1 FUNCTION.KEY.DOES PRINT.ENTER.SIM.PARAM.MENU FUNCTION.KEY.DOES PRINT.SINGLE.CHROM.MENU F3 FUNCTION.KEY.DOES PRINT.DECISION.SEQ.MENU<br>F4 FUNCTION.KEY.DOES PRINT MULTIPLEY CUROM.M F4 FUNCTION.KEY.DOES PRINT.MULTIPLEX.CHROM.MENU FUNCTION.KEY.DOES PRINT.NOISE.MENU F6 FUNCTION.KEY.DOES RENAME.SIM.FILE

F7 FUNCTION.KEY.DOES PRINT.HELP.SIM.DATA FlO FUNCTION.KEY.DOES EXIT.PROCEDURE  $\cdot$ PRINT.DATA.SIM.MENU {DEF} SCREEN.CLEAR " S" WHICH.MENU":= DEFAULT.SIM.FILENAME PROMPT.COLOR.ON ." FILE NAME TO BE USED: " FILENAME "TYPE BEGIN "YES" MENU.ON"- **WHILE**  LOW.SCREEN.COLOR.OFF **DATA.SIM.MENU**  PCKEY INTERPRET.KEY PROMPT.COLOR.OFF REPEAT " YES" MENU. ON ":= \ SO CALLING MENU WILL REPRINT ITSELF : ANALYSIS.MENU \ MENU.3.1 TITLE.COLOR.ON ." ANALYSIS MENU" LOW.SCREEN.COLOR.OFF *<u>n</u>* <Fl> CROSS-CORRELATION" CR . " <F2> HADAMARD TRANSFORM" CR rt <F3> FAST FOURIER TRANSFORM" CR . " <FlO> EXIT" CR CLEAR.FUNCTION.KEYS Fl FUNCTION.KEY.DOES CROSS.CORRELATE F2 FUNCTION.KEY.DOES HADAMARD F3 FUNCTION.KEY.DOES FOURIER FlO FUNCTION.KEY.DOES EXIT.PROCEDURE  $\ddot{\phantom{0}}$ GET.RECENT.DATA " BARSIMTP.DAT" FILENAME ":- \\*\*\*\*\*LATER TEST IF WAS EXP. OR SIM MOST RECENT  $\cdot$ ANAL.RECENT.SESSION GET.RECENT.DATA BEGIN  $"$  YES" MENU.ON  $"$  = WHILE ANALYSIS.MENU PCKEY INTERPRET.KEY REPEAT "YES" MENU.ON":-\ SO CALLING MENU WILL REPRINT ITSELF GET.EXP.FILE NO.OPTION  $\ddot{i}$ 

ANAL.EXP.FILE NO.OPTION GET.SIM.FILE NO.OPTION ANAL.SIM.FILE NO.OPTION GET.FILE NO.OPTION  $\ddot{\phantom{0}}$ ANAL.FILE NO.OPTION : DATA.ANAL.MENU \ MENU 3.0 TITLE.COLOR.ON ." DATA ANALYSIS MENU" LOW.SCREEN.COLOR.OFF " DATA TO BE ANALYZED: <Fl> MOST RECENT SESSION" CR " <F2> EXPERIMENTAL FILE" CR  $\cdot$ <sup>n</sup> <F3> SIMULATION FILE" CR . " <F4> OTHER FILE" CR . " <FlO> EXIT" CLEAR.FUNCTION.KEYS F1 FUNCTION. KEY. DOES ANAL. RECENT. SESSIO F2 FUNCTION. KEY. DOES ANAL. EXP. FII F3 FUNCTION. KEY. DOES ANAL. SIM. FIL F4 FUNCTION. KEY. DOES ANAL. FILE FlO FUNCTION.KEY.DOES EXIT.PROCEDURE  $\cdot$ PRINT.DATA.ANAL.MENU {DEF} SCREEN.CLEAR BEGIN "YES" MENU.ON"- WHILE DATA.ANAL.MENU PCKEY INTERPRET.KEY REPEAT "YES" MENU.ON ":-\SO CALLING MENU WILL REPRINT ITSELF  $\cdot$ PRINT.REPORT.PARAM.MENU NO.OPTION  $\ddot{i}$ REPORT.GRAPHS.MENU\ MENU 4.1.2 TITLE. COLOR.ON ." REPORT GRAPHS MENU"

LOW.SCREEN.COLOR.OFF

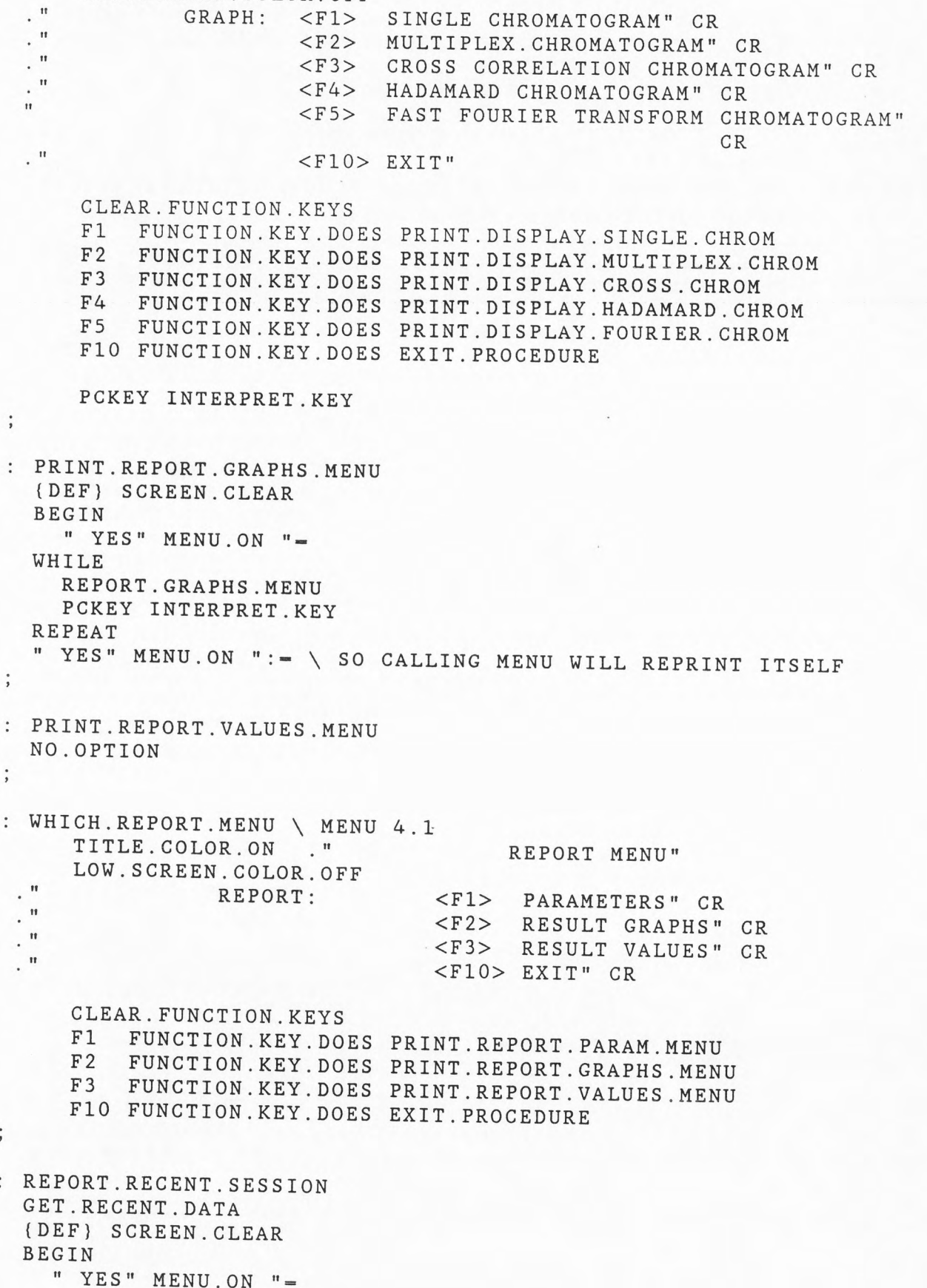

```
WHILE 
     WHICH.REPORT.MENU 
     PCKEY INTERPRET.KEY 
   REPEAT 
   " YES" MENU.ON ":= \ SO CALLING MENU WILL REPRINT ITSELF
 \ddot{\cdot}REPORT.EXP.FILE 
  NO.OPTION 
 REPORT.SIM.FILE 
  NO.OPTION 
 \ddot{\cdot}REPORT.FILE 
  NO.OPTION 
 \ddot{\cdot}: DATA.REPORT.MENU \ MENU 4.0
                                  DATA REPORT MENU" 
      TITLE.COLOR.ON ."
      LOW.SCREEN.COLOR.OFF 
  \cdot<sup>II</sup>
                    REPORT: 
                              <Fl> MOST RECENT SESSION" CR 
  \cdot<sup>II</sup>
                                 <F2> EXPERIMENTAL FILE"CR\cdot<sup>II</sup>
                                 <F3> SIMULATION FILE" CR 
 \cdot<sup>n</sup>
                                 <F4> OTHER FILE" CR 
 . "
                                 <FlO> EXIT" 
      CLEAR.FUNCTION.KEYS 
      Fl FUNCTION.KEY.DOES REPORT.RECENT.SESSION 
      F2 FUNCTION.KEY.DOES REPORT.EXP.FILE 
      F3 FUNCTION.KEY.DOES REPORT.SIM.FILE 
      F4 FUNCTION.KEY.DOES REPORT.FILE 
      FlO FUNCTION.KEY.DOES EXIT.PROCEDURE 
PRINT.DATA.REPORT.MENU 
      {DEF) SCREEN.CLEAR 
      BEGIN 
        " YES" MENU.ON "=
      WHILE 
        DATA.REPORT.MENU 
        PCKEY INTERPRET.KEY 
     REPEAT 
      " YES" MENU.ON ":= \ SO CALLING MENU WILL REPRINT ITSELF
\ddot{\phantom{0}}HOUSEKEEPING 
  NO.OPTION 
\ddot{i}PRINT.HELP.MENU 
  NO.OPTION
```
SYSTEM.RETURN {DEF} SCREEN.CLEAR ABORT SYSTEM.EXITING CLEAR.FUNCTION.KEYS SYSTEM.RETURN MAIN.MENU \ INTRODUCTORY MENU - FIRST ONE DISPLAYED {DEF} SCREEN.CLEAR TITLE.COLOR.ON ." **MAIN MENU"** FULL.SCREEN.COLOR.OFF CR CR " WELCOME" CR TO THE" CR " MULTIPLEX CHROMATOGRAM" CR PROGRAM" CR CR CR  $\cdot$ <sup>n</sup> <Fl> EXPERIMENTAL DATA COLLECTION" CR II " <F2> DATA SIMULATION" CR <F3> DATA ANALYSIS" CR II <F4> DATA REPORT" CR  $\cdot$ <FS> HOUSEKEEPING" CR  $\cdot$ <sup> $\cdot$ </sup> <F6> **HELP" CR**  . **II** <FlO> EXIT" CR CLEAR.FUNCTION.KEYS Fl FUNCTION.KEY.DOES PRINT.EXP.DATA.MENU F2 FUNCTION.KEY.DOES PRINT.DATA.SIM.MENU F3 FUNCTION.KEY.DOES PRINT.DATA.ANAL.MENU F4 FUNCTION.KEY.DOES PRINT.DATA.REPORT.MENU FS FUNCTION.KEY.DOES HOUSEKEEPING F6 FUNCTION.KEY.DOES PRINT.HELP.MENU FlO FUNCTION.KEY.DOES SYSTEM.EXITING INITIATE.EXP.CONSTANTS INITIATE:SIM.CONSTANTS PRINT.MAIN.MENU BEGIN " YES" MENU.ON "= WHILE MAIN.MENU PCKEY INTERPRET.KEY REPEAT  $\ddot{\cdot}$ START.PROGRAM "YES" MENU.ON":= PRINT.MAIN.MENU  $\vdots$ 

 $\ddot{i}$ 

\ BARDRIFT.PRO - TO ADD DRIFT TO MULTIPLEX.CHROM

CALCULATE.DRIFT

READ.MULTIPLEX.CHROM

MULTIPLEX. CHROM SUB[ 1, EXP. LENG DEC. INT \* ] [ ]MAX

EXP.LENG DEC.INT\*/  $MISC * MISC :=$ 

EXP. LENG DEC. INT \* RAMP MISC \* MULTIPLEX.CHROM SUB[ 1 MULTIPLEX.CHROM SUB[ 1  $EXP.LENG DEC. INT * | +$ EXP. LENG DEC. INT \* ] : -

WRITE.MULTIPLEX.CHROM

\ BARCROSS.FIT - DOES CROSS CORRELATION ON MULTIPLEX CHROM

CROSS.CORRELATE \ . " BEGIN " CR 0 SINGLE.CHROM := \ NORMALIZE MULTIPLEX.CHROM TO AVERAGE ABOUT <sup>0</sup> READ.MULTIPLEX.CHROM READ.DEC.SEQ \ MULTIPLEX.CHROM SUB[ 1 , EXP.LENG DEC.INT \*  $\setminus$  MULTIPLEX. CHROM SUB [ 1 , EXP. LENG DEC. INT  $\ast$ \ MEAN -  $\setminus$  MULTIPLEX. CHROM SUB[ 1 , EXP. LENG DEC. INT  $*$  ] : CHROM. LENG DEC. INT  $*$  20 + START :=  $\backslash$  ." START - " START . CR EXP.LENG CHROM.LENG - DEC.INT \* 20 - 21 DO \ . " DEC INDEX" START . CR  $DEC.SEQ$  [  $START$  ] 1 = IF \ . " MC: " I . CHROM. LENG . . " SC ALL" SINGLE. CHROM SUB [ 1 , CHROM. LENG DEC. INT \* ] \ . " AFTER RESULT " CR MULTIPLEX. CHROM SUB[ I , CHROM. LENG DEC. INT \* ] + \ . " AFTER MULTI " CR SINGLE. CHROM SUB  $[1, 0, 0]$ , CHROM. LENG DEC. INT  $*$  ] := \ . " AFTER CALCULATION " CR THEN  $1$  START + START  $:=$ \ PAUSE LOOP WRITE.CROSS.CHROM  $\ddot{\cdot}$ DISPLAY.CROSS.CHROM READ.CROSS.CHROM DISPLAY.CHROM

\ BARHAD.FIT - CALCULATES THE HADAMARD TRANSFORM

: HADAMARD

0 SINGLE.CHROM

\ NORMALIZE MULTIPLEX.CHROM TO AVERAGE ABOUT 0

READ.MULTIPLEX.CHROM READ.DEC.SEQ

 $\setminus$  $\setminus$  $\setminus$  $\setminus$ MULTIPLEX.CHROM SUB[ 1 , EXP.LENG DEC.INT \* MULTIPLEX.CHROM SUB[ 1 , EXP.LENG DEC.INT \* MEAN -MULTIPLEX.CHROM SUB[ 1, EXP.LENG DEC.INT \* ] :

CHROM. LENG DEC. INT  $*$  1 + 1 DO

DEC.SEQ SUB( CHROM.LENG DEC.INT\* I - 1 + 20 <sup>+</sup> EXP. LENG DEC. INT  $*$  20 - ]

MULTIPLEX. CHROM SUB[ 21 , EXP. LENG DEC. INT \* 20 - ]  $<< * | + >>$ SINGLE. CHROM SUB[  $I$  ,  $1$  ] :-LOOP WRITE.HADAMARD.CHROM

 $\rlap{.}{\rlap{.}}\rlap{.}$ 

DISPLAY.HADAMARD.CHROM READ.HADAMARD.CHROM DISPLAY.CHROM

 $\ddot{\hspace{0.1cm}}$ 

\ BARFOUR.FIT CALCULATES THE FAST FOURIER TRANSFORM \ CHROMATOG~AM FOURIER \ DETERMINE BEST 2 ' s POWER SIZD  $\cdot$  "  $A$ "  $CR$ EXP. LENG DEC. INT \* CASE 2088 **MIN** 2088 OF 2048 MISC :- ENDOF 1064 MIN 1064 OF 1024 MISC := ENDOF 552 MIN 552 OF 512 MISC := ENDOF 296 MIN 296 OF 256 MISC := ENDOF 168 MIN 168 OF  $128$  MISC := ENDOF 104 MIN 104 OF 64 MISC := ENDOF 72 **MIN** 72 OF 32 **MISC** :- ENDOF 0 MISC :- ENDCASE  $\cdot$  " MISC = " MISC . \ CALCULATE FFT CHROM  $MISC$  0  $\lt$ IF 0 SINGLE.CHROM :- READ.MULTIPLEX.CHROM MULTIPLEX.CHROM SUB( 21 , MISC ] DUP MEAN - FFT READ.DEC.SEQ DEC. SEQ SUB [ CHROM. LENG DEC. INT \* 20 + , MISC ] DUP MEAN - FFT CONJ \* IFFT ZMAG SUB[ 1, CHROM.LENG ] 있는 것 같아. SINGLE.CHROM SUB[ 1 , CHROM.LENG ] := WRITE.FFT.CHROM ELSE ERROR.COLOR.ON " EXPERIMENTAL LENGTH TOO SHORT" THEN

**DISPLAY.FFT.CHROM READ.FFT.CHROM DISPLAY.CHROM** 

 $\ddot{\phantom{0}}$ 

```
ECHO.OFF
```
 $\ddot{i}$ 

\ BARREDD.PRO - REDUCE DRIFT IN MULTIPLEX.CHROM REDUCE.AVE.DRIFT READ.MULTIPLEX.CHROM \ NOTE WHEN CALCULATING SINGLE.CHROM YOU MUST SKIP \ THE FIRST AND LAST 20 POINTS 20 1 + START :=  $START$  20 +  $FINITE$  :-MULTIPLEX.CHROM SUB( 1 , FINISH ]  $MEAN$  41 \* MISC := MULTIPLEX. CHROM SUB[ 1, EXP. LENG DEC. INT \* ] (]COPY EXP. LENG DEC. INT \* FINISH -  $1 + 1 +$  START DO MULTIPLEX. CHROM [ I ] MISC 41 / - MULTIPLEX. CHROM [ I ] := DUP  $[ I 20 - ]$  $-1 * MISC + MISC :=$ DUP  $[ I 20 + ]$  $MISC + MISC :=$ LOOP DROP WRITE.MULTIPLEX.CHROM

\ BARRAND.PRO - TO TEST THE RANDOMNESS OF ASYST'S RANDOM \ NUMBER GENERATOR RAND.START\ FIRST DEFINITION REAL DIM[ 300 ARRAY RAND.ARRAY REAL DIM[ 300 ARRAY NORM.ARRAY INTEGER SCALAR INDEX INTEGER DIM[ 10 ] ARRAY INTERVAL.ARRAY REAL SCALAR CHI.VAL REAL SCALAR AVE REAL SCALAR SD REAL SCALAR T.VAL REAL DIM[ 4 ] ARRAY MISC  $\qquad \setminus 01, .05, .1$  , REST REAL DIM[  $4$  ] ARRAY MISCN  $\setminus$  -.01, -.05, -.1, -REST REAL SCALAR AVE.MEAN REAL SCALAR AVE.T FILL.NORM.TEST 300 1 + 1 DO RAND.NRML NORM.ARRAY [ I ] :-LOOP  $\ddot{i}$ NORMAL.TEST \ T-TEST FILL.NORM.TEST NORM.ARRAY MEAN AVE :-NORM.ARRAY VARIANCE SQRT SD :-300 SQRT AVE\* SD/ T.VAL :- ." T VALUE:" T.VAL .  $\ddot{i}$ FILL.RAND.TEST 300 1 + 1 DO RAND.UNIF RAND.ARRAY [ I ] :-LOOP  $\ddot{i}$ : RAND.TEST \ CHI-SQUARE TEST FILL.RAND.TEST 0 INTERVAL.ARRAY := 301 1 DO
RAND.ARRAY  $[ I ] 0.05 + 10 * INDEX :=$ INTERVAL.ARRAY INDEX] 1 + INTERVAL.ARRAY [ INDEX] LOOP  $O CHI.VAL :=$ 10 1 + 1 DO INTERVAL.ARRAY [ I ] 30 - DUP \* 30.0 / CHI.VAL+ CHI.VAL := CHI.VAL . CR LOOP ." CHI VALUE:" CHI.VAL . T.TEST \ RUN SEVERAL TIMES AND SEE IF THE MEAN IS 0  $0$  MISC  $:=$  $0$  MISCN  $:=$ 0 AVE.MEAN :  $0$   $AVE.T :=$ 100 1 + 1 DO NORMAL.TEST  $AVE$   $AVE$ .  $MEAN + AVE$ .  $MEAN$  :  $=$  $T.VAL AVE.T + AVE.T :=$  $T.VAL$  0 < IF T.VAL CASE -2.33 MAX -2.33 OF 1 MISCN [ 1 -1.645 MAX -1.28 MAX 1 MISCN [ 4 ] + MISCN [ 4 ] := ENDCASE ELSE T.VAL CASE 2.33 MIN 1.645 MIN 1.28 MIN 1 MISC [ 4 ] + MISC [ 4 ] := ENDCASE THEN LOOP + MISCN [ 1 ] := ENDOF -1.645 OF 1 MISCN [ 2 + MISCN [ 2 ] := ENDOF -1.28 OF 1 MISCN [ 3 + MISCN [ 3 ] := ENDOF 2.33 OF 1 MISC [ <sup>1</sup>  $+$  MISC  $[1] :=$ 1.645 OF 1 MISC [ <sup>2</sup>  $+$  MISC  $[2]$  := 1. 28 OF 1 MISC [ <sup>3</sup> + MISC [ 3 ] := ENDOF CR . " MISCNO1 " MISCN [ 1 ] . ENDOF ENDOF

136

CR . " MISCNO5 " MISCN [ 2 ] . CR . " MISCN1 " MISCN [ 3 ] . CR . " MISCN " MISCN [ 4 CR . " MISC " MISC | 4 CR . " MISC1 " MISC [ 3 CR . " MISCO5 " MISC [ 2 ] .<br>CR . " MISCO1 " MISC [ 1 ] ." MISCO1 " MISC [ 1 ].  $AVE. MEAN 100 / AVE. MEAN :=$ CR . " MEAN " AVE. MEAN . AVE.T 100 / AVE.T := CR . " AVE.T " AVE.T . CHI.TEST\ RUN SEVERAL TIMES AND SEE IF THE VALUES \ ARE LIKE CHI-SQUARE DISTRIBUTION  $0$  MISC  $:=$  $0$  MISCO1 :=  $0$  MISCO5 :=  $0$  MISC1 := 100 1 + 1 DO RAND.TEST CHI.VAL CASE 21.7 MIN 16.9 MIN 14.7 MIN 21.7 OF 16.9 OF 14.7 OF 1 MISC+ MISC := ENDCASE LOOP CR CR CR ." MISCO1 " MISCO1 . CR CR ." MISCO5 " MISCO5 . CR CR ." MISC1 " MISC1 . CR CR ." MISC " MISC . CR 1 MISCOl + MISCOl :- 1 MIS COS + MISCOS : <sup>=</sup> 1 MISCl + MISCl := ENDOF ENDOF ENDOF

 $\ddot{i}$ 

 $\ddot{\phantom{a}}$ 

# Appendix L

Signal-to-Noise Ratios for Correlation Noise with Different Decision Sequences (DS) and Length Proportions (LP)

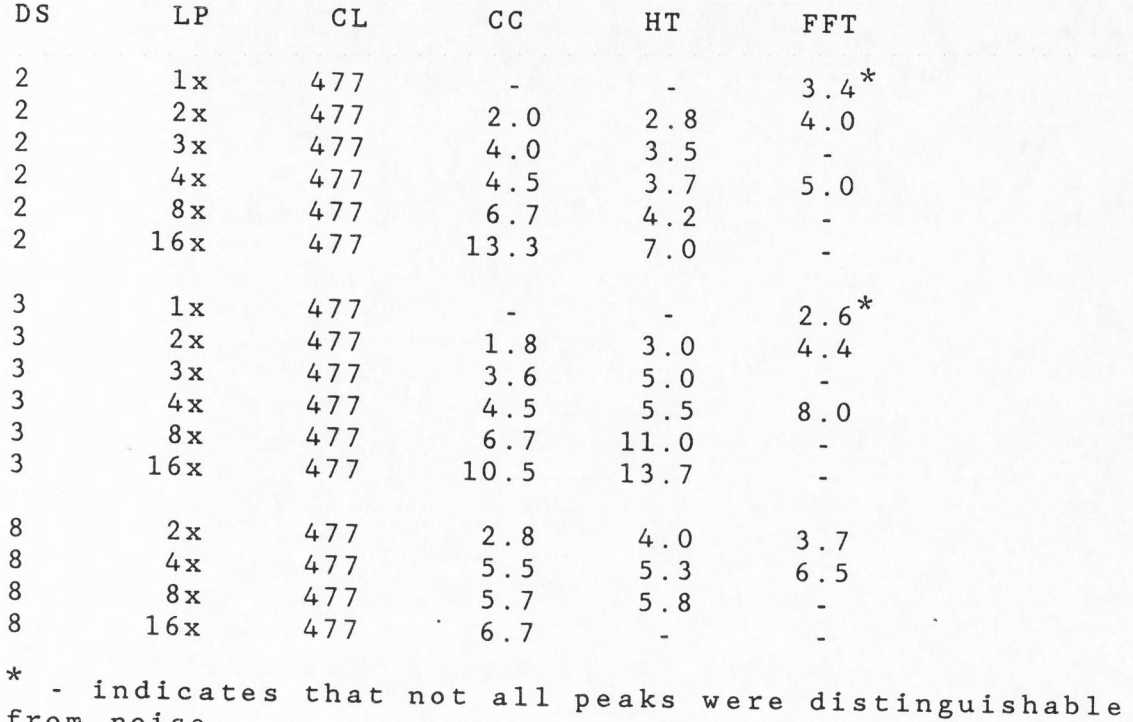

from

#### Appendix M

Signal-to-Noise Ratios for Correlation Noise with Different Decision Sequences (DS), Single Chromatogram Lengths (CL) and Length Proportions (LP)

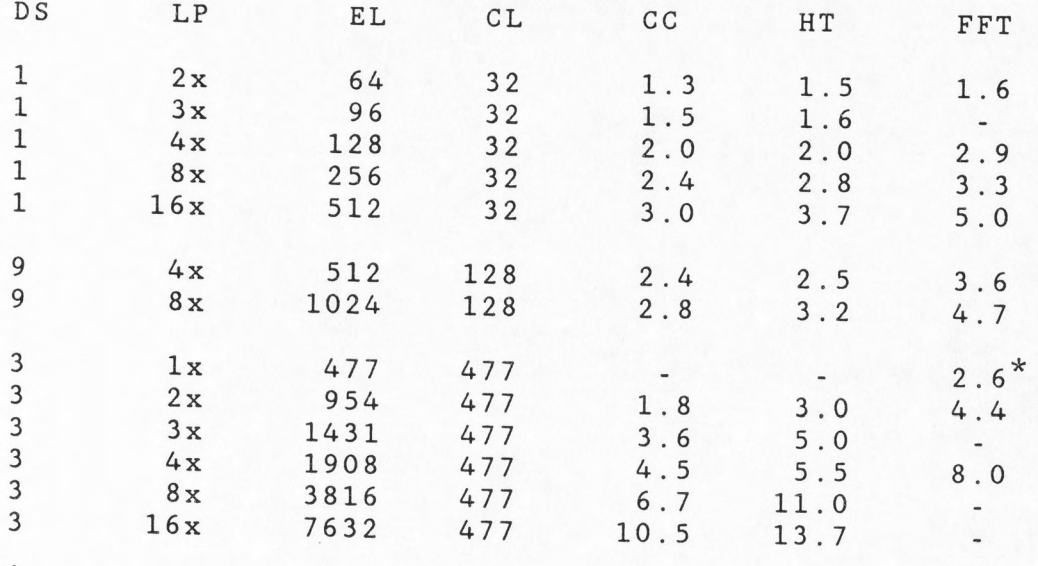

 $*$  - indicates that not all peaks were distinguishable from noise.

# Appendix N

Signal-to-Noise Ratios for Correlation Noise with Different

# Decision Sequences (DS)

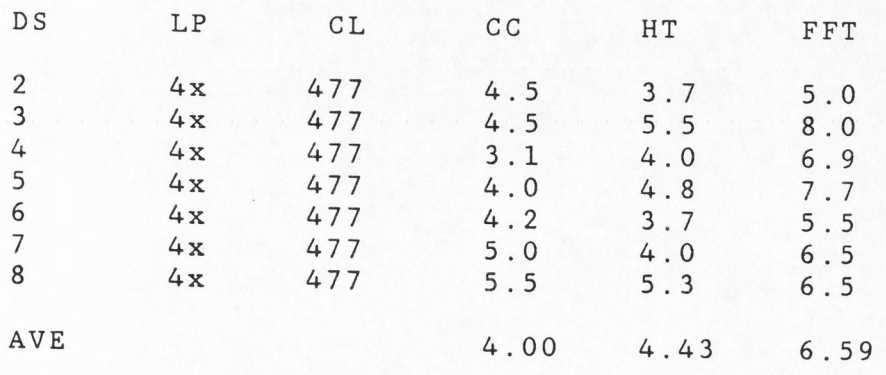

140

# Appendix 0

Signal-to-Noise Ratios for

White Noise with Different

Noise Magnitudes (NM)

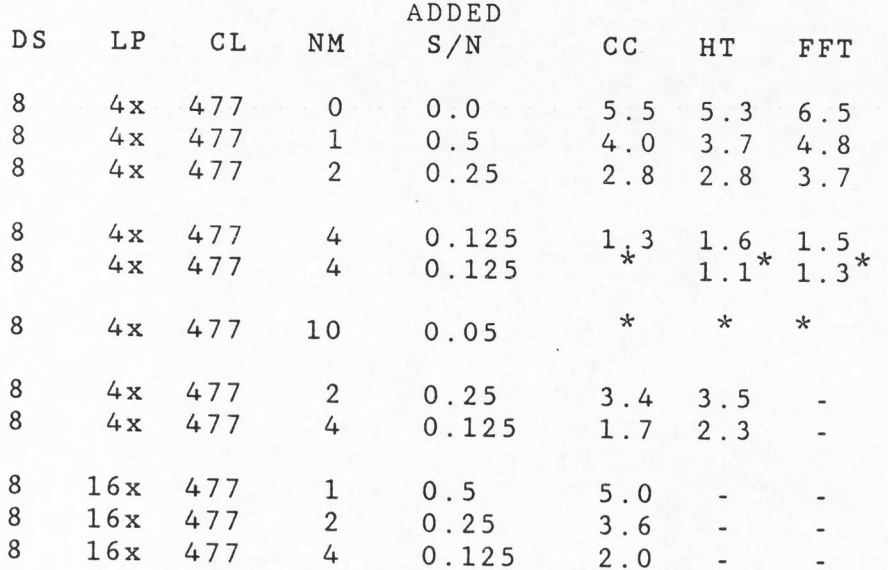

 $*$  indica Note: each chromatogram looks like nois line represents a different se nole, each fine represents a different set of rando<br>numbers used.

### Appendix P

## <u>Signal-to-Noise Ratios When</u>

# <u>Drift Is Added to Multiplex Chromatog</u>

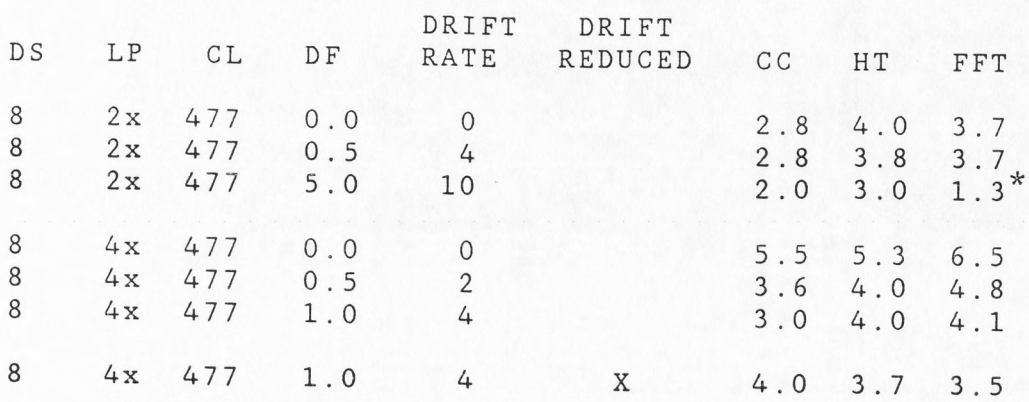

\* indicates chromatogram looks like noise.

Note: X indicates that the drift was reduced in the MC before CC, HT or FFT were calculated. DF is drift factor parameter.